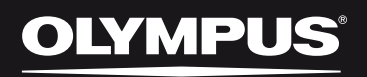

## Diktafon s vícestopým lineárním PCM záznamem zvuku LS-100

Diktafon s vícestopým lineárním PCM záznamem zvuku

# **Uživatelská příručka**

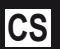

Děkujeme vám, že jste zakoupili diktafon s vícestopým lineárním PCM záznamem zvuku. Pozorně si pročtěte tuto příručku, abyste mohli produkt používat řádně a bezpečně. Uchovávejte tuto příručku na přístupném místě, abyste v ní mohli kdykoli vyhledat informace. Aby bylo nahrávání úspěšné, proveďte nejdříve zkušební nahrávání.

>> DÁREK PRO VÁS <<

Zaregistrujte si svůj výrobek na www.mujolympus.cz a získáte prodlouženou záruku 30 měsíců a další výhody.

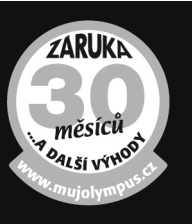

# **Předmluva**

## **Popis této příručky**

- Tato příručka se může změnit bez předchozího upozornění. Chcete-li získat nejnovější informace o názvech výrobků a číslech modelů, kontaktujte oddělení podpory zákazníků.
- Obrázky LCD displeje a diktafonu v této příručce se mohou od vlastního produktu lišit. Přesnosti informací v této příručce byla věnována maximální péče. Pokud si přesto všimnete nesrovnalostí, chyb nebo chybějících informací, kontaktujte oddělení podpory zákazníků.
- Tato příručka je autorským dílem společností Olympus Corporation a Olympus Imaging Corporation. Zákon o autorských právech zakazuje kopírování této příručky i distribuci jejích kopií, pokud k tomu nebylo uděleno svolení.
- Neneseme žádnou odpovědnost za jakékoli škody, ztráty zisku ani nároky třetích stran vzniklé kvůli nevhodnému použití tohoto výrobku.

#### ▌ **Ochranné známky a registrované ochranné známky**

- IBM a PC/AT jsou ochranné známky nebo registrované ochranné známky společnosti International Business Machines Corporation.
- Microsoft, Windows a Windows Media jsou registrované ochranné známky společnosti Microsoft Corporation.
- SD, SDHC a SDXC jsou ochranné známky společnosti SD Card Association.
- Macintosh a iTunes jsou ochranné známky společnosti Apple Corporation.
- Technologie kódování zvuku do formátu MP3 je ve výrobku použita na základě licence od společností Fraunhofer IIS a Thomson.
- Technologie ladičky, metronomu, konverze rychlosti mluvy a posunu klíče jsou realizovány pomocí technologie CRIWARE od společnosti CRI Middleware, Inc.

Všechny ostatní názvy značek a názvy výrobků v této příručce jsou ochrannými známkami nebo registrovanými ochrannými známkami příslušných vlastníků.

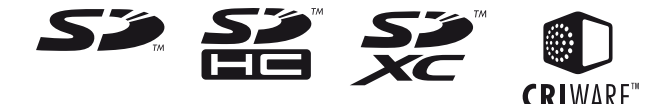

# ▌**INDEX**

OL

 $OK$ 

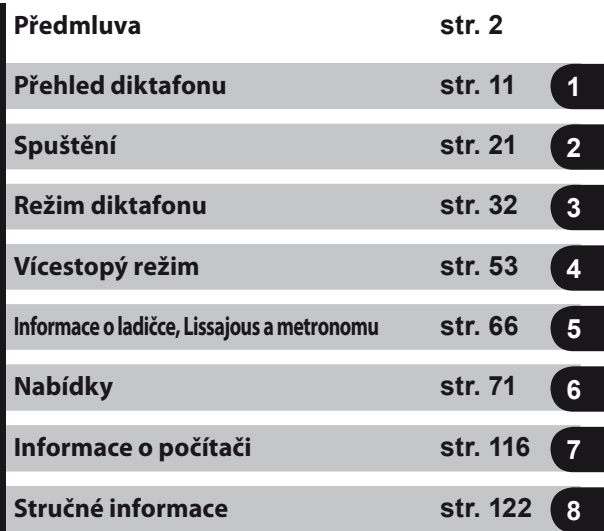

## **Obsah**

#### **Předmluva**

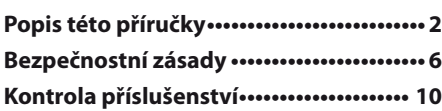

#### **Kapitola 1 Přehled diktafonu**

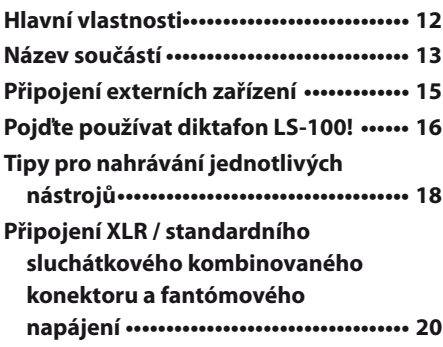

## **Kapitola 2 Spuštění**

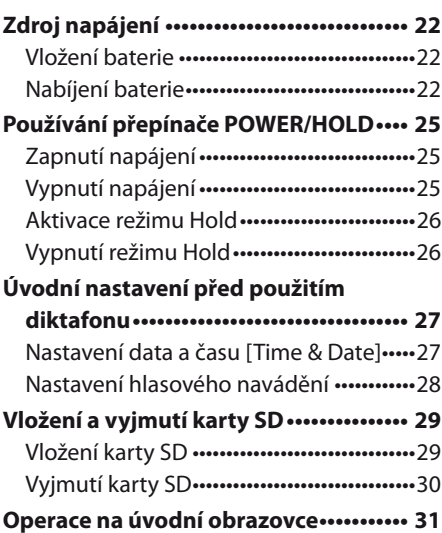

## **Kapitola 3 Režim diktafonu**

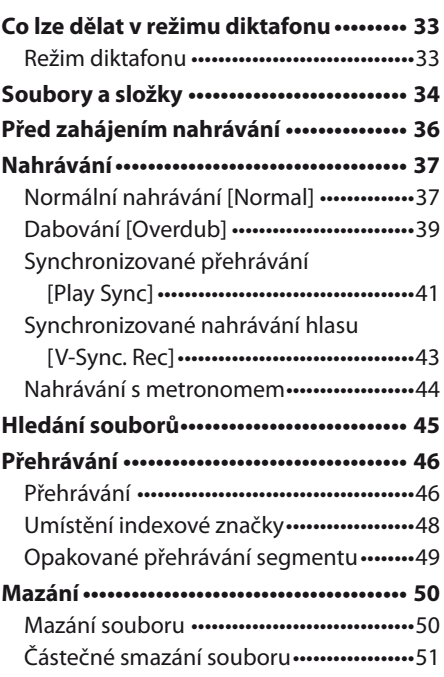

## **Kapitola 4 Vícestopý režim**

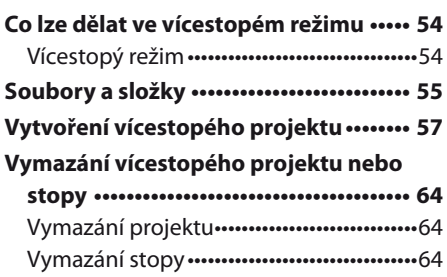

#### **Kapitola 5 Informace o ladičce, Lissajous a metronomu**

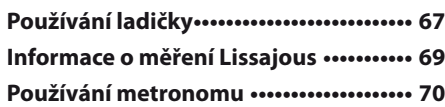

### **Kapitola 6 Nabídky**

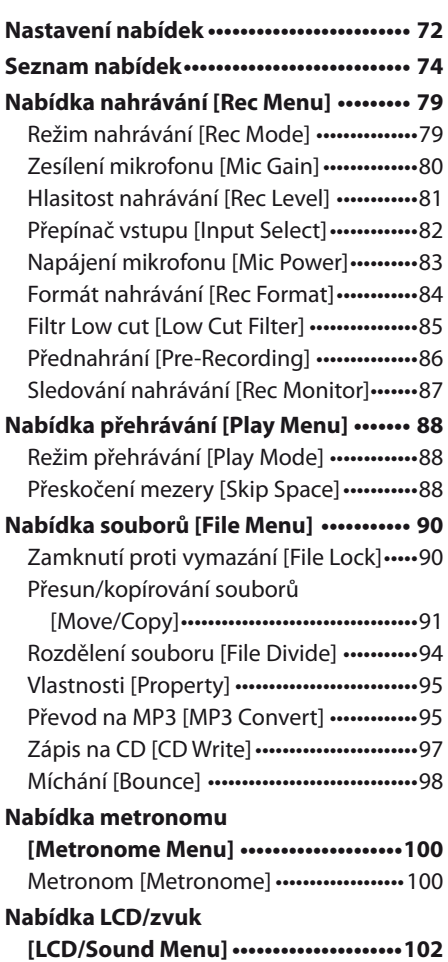

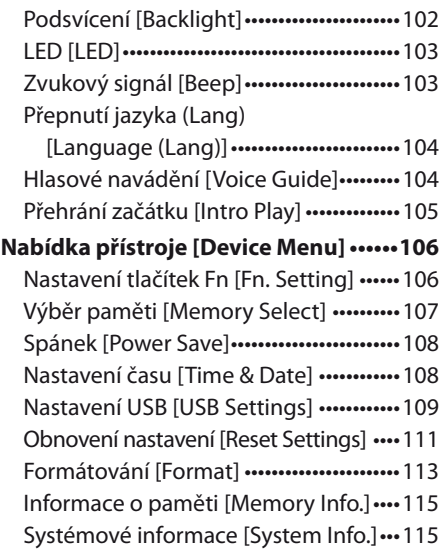

## **Kapitola 7 Informace o počítači**

#### **Použití diktafonu s počítačem ••••••••••117** Pracovní prostředí počítače •••••••••••••••117 Připojení k počítači •••••••••••••••••••••••••118 Odpojení od počítače ························· 119 Přenos zvukových souborů do počítače •••••••••••••••••••••••••••••••••••••••120 Použití diktafonu jako USB mikrofonu/reproduktoru ••••••••••••••• 121

Použití diktafonu jako externího paměťového zařízení pro počítač •••121

## **Kapitola 8 Stručné informace**

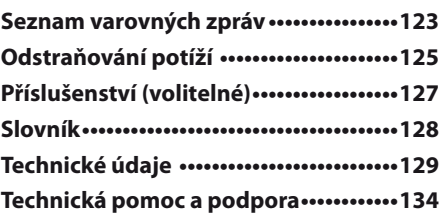

## **Bezpečnostní zásady**

**Před prvním použitím nového diktafonu si pozorně přečtěte tuto příručku, abyste se s ním naučili bezpečně a správně zacházet. Uchovávejte tuto příručku na přístupném místě, abyste v ní mohli kdykoli vyhledat informace.**

#### ▌ **Důležitá bezpečnostní opatření**

- Důležitá bezpečnostní opatření jsou označena symboly a textem, jak je uvedeno níže. Tyto pokyny vždy dodržujte, abyste se vyhnuli zranění sebe nebo ostatních nebo poškození majetku.
- Význam těchto symbolů je uveden níže.

# f **Nebezpečí**

**Tato značka znamená, že nesprávná manipulace může vést k vážnému nebezpečí, které může způsobit smrt nebo vážné zranění.**

## f**Varování**

**Tato značka znamená, že nesprávná manipulace může vést k smrti nebo vážnému zranění.**

## f **Upozornění**

**Tato značka znamená, že nesprávná manipulace může vést ke zranění nebo poškození majetku.**

#### ▌ **Pokyny k použití**

- Nenechávejte výrobek na místě, kde bude vystaven vysokým teplotám a/nebo vlhkosti, jako je například automobil zaparkovaný na sluníčku nebo v létě na pobřeží.
- Neuchovávejte výrobek na vlhkém nebo prašném místě.
- Pokud se výrobek namočí, okamžitě vodu setřete suchým hadříkem. Obzvláště chraňte před slanou vodou.
- K čištění přístroje nepoužívejte organická rozpouštědla, jako je alkohol nebo ředidlo.
- Nepokládejte výrobek na televizor, chladničku nebo jiná elektrická zařízení ani do jejich blízkosti.
- Chraňte výrobek před pískem a bahnem. Písek nebo bahno mohou způsobit neopravitelné poškození.
- Chraňte výrobek před silnými vibracemi a nárazy.
- Nepoužívejte výrobek v prostředí, kde by se mohl namočit.
- Neumisťujte do blízkosti reproduktoru nebo sluchátek magnetické karty (například bankovní kartu). Mohlo by dojít k poškození dat zaznamenaných na magnetické kartě.
- Při použití stativu otáčejte šrouby na stativu a nikoli diktafon.

#### **<Poznámky týkající se ztráty dat>**

- Data zaznamenaná v paměti mohou být poškozena nebo vymazána v případě chybného používání, poruchy nebo opravy přístroje nebo za jiných okolností. Důležitá data se doporučuje uložit na pevný disk počítače nebo například na MO média.
- Společnost Olympus nenese žádnou odpovědnost za jakékoli škody nebo ztráty zisku způsobené ztrátou dat kvůli poruše, opravě třetí stranou, která není certifikovaná společností Olympus, ani kvůli jakémukoli jinému důvodu.

#### **<Poznámky k zaznamenaným souborům>**

- Společnost Olympus nenese žádnou odpovědnost ani v případě, že se zaznamenaný soubor vymaže nebo že jej nebude možné přehrát kvůli poruše diktafonu nebo počítače.
- Zaznamenaný obsah lze používat pouze pro osobní účely. Použití děl chráněných autorskými právy pro jiné účely bez svolení majitele práv je zakázáno zákonem o autorských právech.

## ▌ **Diktafon**

## f**Varování**

**• Nepoužívejte výrobek v prostředí, kde** mohou být ve vzduchu hořlavé nebo výbušné plyny.

Jinak by mohlo dojít ke vznícení nebo výbuchu.

- Nepoužívejte ani neskladujte výrobek po dlouhou dobu v prostředí s velkým množstvím prachu, oleje, kouře, páry nebo na místě s vysokou vlhkostí. Pokud tak učiníte, může dojít k požáru nebo úrazu elektřinou.
- Výrobek nerozebíreite, neopravuite ani neupravujte.

Jinak by mohlo dojít k úrazu elektřinou nebo zranění.

- Nedotýkejte se příliš dlouho fungujícího síťového adaptéru nebo nabíjené baterie. Síťový adaptér a baterie se při nabíjení zahřívají. Pokud se jich budete dotýkat dlouhou dobu, můžete utrpět nízkoteplotní popáleniny.
- $\bullet\;$  Vždy používejte vyhrazenou lithiumiontovou baterii a síťový adaptér Olympus. Pokud budete používat jiný výrobek, může dojít k požáru nebo úrazu elektřinou kvůli tvorbě tepla, deformaci nebo jinému důvodu. Vedle toho by mohlo dojít k poruše diktafonu nebo napájení nebo neočekávané nehodě. Škody způsobené použitím necertifikovaného výrobku nebudou kompenzovány.
- Pokud výrobek spadne do vody nebo pokud se do výrobku dostane voda nebo kovový nebo hořlavý předmět, postupujte takto:
	- 1 Okamžitě vyjměte baterii.
	- 2 Kontaktujte prodejce nebo servisní středisko Olympus. Pokud budete výrobek dále používat, může dojít k požáru nebo úrazu elektřinou.

#### z Nevkládejte do diktafonu jiné karty než karty SD, SDHC a SDXC.

Pokud omylem vložíte jinou kartou, nesnažte se ji vyndat násilím, ale obraťte se na servisní středisko.

Nepoužívejte výrobek při řízení vozidla (např. jízdního kola, motocyklu nebo automobilu).

Jinak by mohlo dojít k dopravní nehodě.

#### Uchovávejte výrobek mimo dosah nemluvňat a dětí.

Pokud používáte výrobek v jejich blízkosti, dbejte zvýšené opatrnosti a nenechávejte výrobek bez dohledu. Děti nerozumí varováním a výstrahám. Mohlo by také dojít k následujícím nehodám:

- náhodnému obtočení kabelu sluchátek okolo krku a uškrcení;
- chybné použití vedoucí k zranění nebo úrazu elektřinou.
- Nepoužívejte výrobek v letadle, nemocnici ani jiném místě, kde je zakázáno používání elektrických přístrojů. Nebo dodržujte pokyny vydané na místě.
- z Při přenášení diktafonu za řemínek dávejte pozor, aby se nezachytil za jiné předměty.

# f **Upozornění**

Nezvyšujte hlasitost před zahájením přehrávání.

Pokud tak učiníte, může dojít k poškození nebo ztrátě sluchu.

Pokud si všimnete něčeho nenormálního, jako je neobvyklý zápach, neobvyklý zvuk nebo kouř, přestaňte výrobek používat.

Pokud budete výrobek dále používat, může dojít k požáru nebo popálení. Okamžitě vyjměte baterii, přičemž dávejte pozor, abyste se nepopálili, a obraťte se na prodejce nebo servisní středisko (Při vyndávání baterie se jí nedotýkejte holýma rukama. Baterii také vyndejte venku a v bezpečné vzdálenosti od výbušných materiálů.).

- Neponechávejte výrobek tam, kde by byl vystaven vysokým teplotám. Pokud tak učiníte, může dojít k jeho poškození nebo požáru.
- Při nízkých teplotách se nedotýkejte delší dobu kovových částí výrobku. Jinak by mohlo dojít k poškození pokožky. Pokud je to možné, při nízkých teplotách se výrobku nedotýkejte holýma rukama a používejte rukavice nebo jiné ochranné vybavení.

## ▌ **Baterie**

# f **Nebezpečí**

- z Neumisťujte baterii do blízkosti ohně.
- Nevhazujte baterii do ohně ani ji nezahřívejte. Pokud tak učiníte, může dojít k požáru, prasknutí nebo vzplanutí.
- Nepájejte kontakty přímo na baterii, nedeformujte ji, neupravujte a nerozebírejte ji.
- Nespojujte kladné a záporné kontakty. Jinak by mohlo dojít k tvorbě tepla, úrazu elektřinou nebo požáru.
- **•** Při přenášení nebo skladování baterie vždy používejte obal k ochraně kontaktů. Nepřenášejte a neuchovávejte ji spolu s přívěšky na klíče nebo jinými kovovými předměty.

Jinak by mohlo dojít k tvorbě tepla, úrazu elektřinou nebo požáru.

- Nepřipojujte baterii přímo k elektrické zásuvce nebo cigaretovému zapalovači automobilu.
- Nepoužívejte a nenechávejte baterii na místě s vysokou teplotou, jako například na přímém slunečním světle, v automobilu za silného sluníčka nebo v blízkosti topení.

Jinak by mohlo dojít k požáru, popálení nebo zranění kvůli úniku kapaliny, tvorbě tepla, prasknutí nebo jinému důvodu.

# f**Varování**

- z Nedotýkejte se baterie a nedržte ji mokrýma rukama. Jinak by mohlo dojít k úrazu elektřinou nebo poruše.
- Nepoužívejte baterii, jejíž obal je poškrábaný nebo poškozený. Pokud tak učiníte, může dojít k prasknutí nebo tvorbě tepla.
- z Uchovávejte baterii mimo dosah nemluvňat a dětí.

Mohly by baterii spolknout. Pokud k tomu dojde, okamžitě se obraťte na lékaře.

- Pokud si během používání všimnete něčeho nenormálního, jako je neobvyklý zvuk, neobvykle vysoká teplota, zápach něčeho spáleného nebo kouř, postupujte takto:
	- 1 Okamžitě opatrně vyjměte baterii.
	- 2 Kontaktujte prodejce nebo servisní středisko Olympus. Pokud neprovedete doporučené kroky, může dojít k požáru nebo popálení.
- z Neponořujte baterii do sladké ani slané vody a zabraňte namočení kontaktů.
- **Pokud si všimnete změny barvy,** deformace nebo jiné abnormality, přestaňte baterii používat.
- Pokud není nabíjení dokončeno po stanovené době nabíjení, přerušte nabíjení.

# f **Upozornění**

- Při použití neautorizované baterie může dojít k výbuchu (nebo prasknutí). Použité baterie likvidujte v souladu s pokyny v části "Likvidace dobíjecí baterie" (☞ str. 9).
- Chraňte baterii před silnými nárazy a neházejte s ní.
- Pokud používáte baterii poprvé nebo pokud jste baterii dlouhou dobu nepoužívali, před použitím ji nabijte.
- Baterie má určitou životnost. Pokud se baterie po nabití rychle vybíjí, vyměňte ji za novou.

## ▌ **Síťový adaptér**

# f**Varování**

- Síťový adaptér nerozebírejte, neopravujte ani neupravujte. Jinak by mohlo dojít k úrazu elektřinou nebo zranění.
- Nepoužívejte síťový adaptér v blízkosti hořlavých plynů nebo materiálů (například benzín nebo ředidlo).

Jinak by mohlo dojít k výbuchu, požáru nebo popálení.

- z Nezkratujte kladný a záporný pól zástrčky. Pokud tak učiníte, může dojít k požáru, popálení nebo úrazu elektřinou.
- Pokud doide k odhalení vnitřních částí po pádu nebo poškození adaptéru, postupujte takto:
	- 1 Nedotýkejte se odhalených vnitřních částí. Jinak by mohlo dojít k úrazu elektřinou, popálení nebo zranění.
	- 2 Okamžitě vytáhněte zástrčku ze zásuvky, přičemž dávejte pozor na to, abyste neutrpěli úraz elektřinou, popálení nebo zranění.
	- 3 Kontaktujte prodejce nebo servisní středisko. Pokud neprovedete doporučené kroky, může dojít k požáru nebo popálení.
- **Pokud síťový adaptér spadne do vody** nebo pokud se do adaptéru dostane voda nebo kovový nebo hořlavý předmět, postupujte takto:
	- 1 Odpojte napájecí zástrčku od zásuvky.
	- 2 Kontaktujte prodejce nebo servisní středisko. Pokud budete výrobek dále používat, může dojít k požáru nebo úrazu elektřinou.
- **Pokud si během používání všimnete** něčeho nenormálního, jako je neobvyklý zvuk, neobvykle vysoká teplota, zápach něčeho spáleného nebo kouř, postupujte takto:
	- 1 Okamžitě opatrně vyjměte baterii.
	- 2 Kontaktujte prodejce nebo servisní středisko. Pokud neprovedete doporučené kroky, může dojít k požáru nebo popálení.

# f **Upozornění**

- Nedotýkejte se síťového adaptéru a nedržte jej mokrýma rukama. Jinak by mohlo dojít k úrazu elektřinou nebo poruše.
- Nepoužívejte síťový adaptér s jiným než se stanoveným napětím.
- Nezapojujte do zásuvky zaprášenou napájecí zástrčku.
- Nepoužívejte síťový adaptér, pokud není napájecí zástrčka zcela zapojená do zásuvky.
- Nevytahujte napájecí zástrčku ze zásuvky, když se nepoužívá.
- Zabraňte poškození napájecího kabelu.
	- Nevytahujte napájecí zástrčku ze zásuvky taháním za kabel.
	- Nepokládejte na kabel těžké předměty.
	- Neumisťujte kabel do blízkosti topení.
	- Pokud tak učiníte, může dojít k požáru nebo úrazu elektřinou.

### ▌ **Likvidace nabíjecí baterie**

Použité nabíjecí baterie jsou cenným zdrojem materiálů. Při likvidaci nabíjecí baterie izolujte kladný a záporný pól

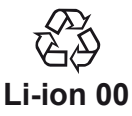

lepicí páskou nebo jiným prostředkem a přineste baterii na nejbližší místo, které akceptuje nabíjecí baterie pro recyklační účely.

Podrobnosti můžete nalézt na webových stránkách JBRC (http://www.jbrc.com).

#### ▌ **XLR / standardní sluchátkový kombinovaný konektor**

Neodpojujte ani nezapojujte XLR / standardní sluchátkový kombinovaný konektor, když diktafon nahrává nebo když je v pohotovostním režimu pro nahrávání. Pokud tak učiníte, můžete způsobit velký hluk, který může způsobit poškození nebo ztrátu sluchu.

#### ▌ **Poznámky k externí jednotce CD/DVD**

- Společnost Olympus nezaručuje zákazníkům funkčnost jednotky CD/DVD. A vzhledem k změnám technických specifikací ze strany výrobců nemusí být některé jednotky CD/DVD řádně rozpoznány.
- Při používání externí jednotky CD/DVD ji napájejte pomocí síťového zdroje. Pokud je jednotka CD/DVD napájena z diktafonu, zápis nebude stabilní.

## **Kontrola příslušenství**

Se zakoupeným výrobkem je dodáváno následující příslušenství. Pokud některé příslušenství chybí nebo je poškozeno, obraťte se na prodejce.

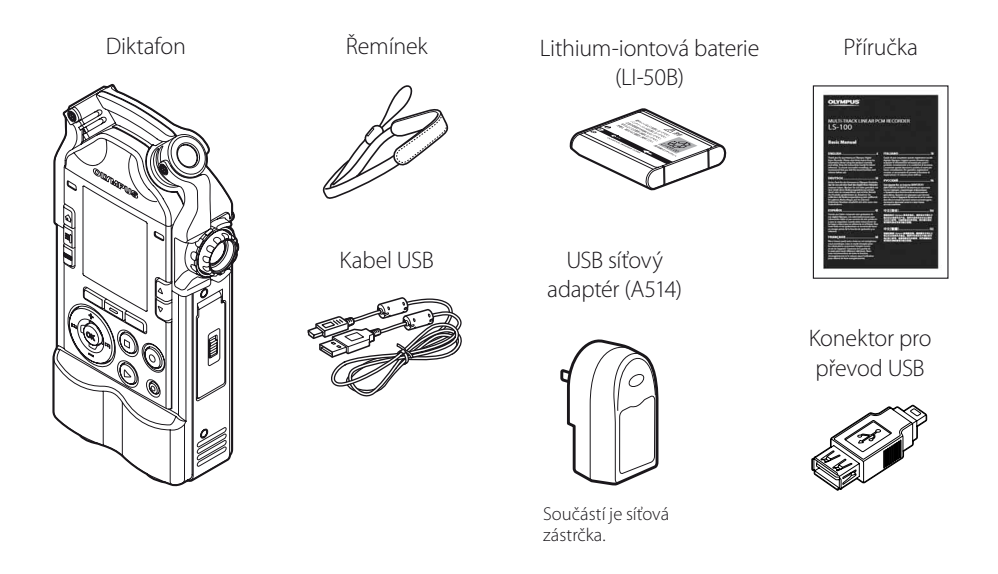

- Obsah se může lišit v závislosti na místě nákupu.
- Záruka se může lišit v závislosti na místě nákupu. Záruční list nemusí být přiložen.

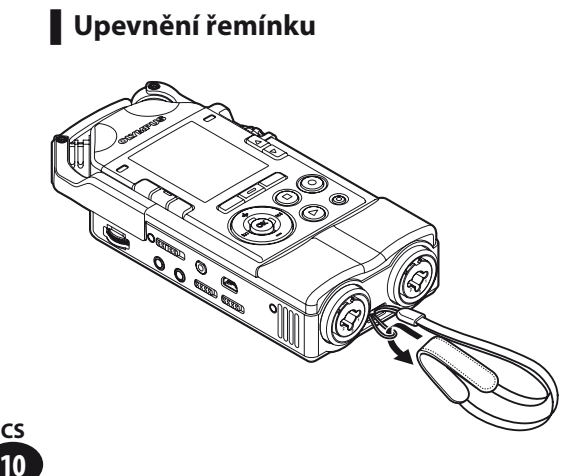

**Kapitola 1**

# **Přehled diktafonu**

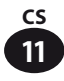

#### ▌ **Výkonný směrový stereo mikrofon a kvalitní zesilovací obvod**

 Nově navržený stereofonní kondenzátorový mikrofon umožňuje nahrávat zvuk ve vysoké kvalitě. Díky zaměření na stavbu obvodů jsme oddělili zvukovou a systémovou část, z nichž každá má nezávislé napájení, což vede ke snížení šumu a vysokému poměru signálu a šumu. Díky podpoře minimální frekvenční charakteristiky 20 Hz dokáže tento diktafon reprodukovat nízké frekvenční pásmo mnohem lépe než konvenční modely. A díky svému provedení, které zaručuje vysokou odolnost vůči akustickému tlaku (s horním limitem 140 dBSPL), umožňuje nahrávat hlasitou rockovou hudbu bez zkreslení zvuku.

#### ▌ **Lineární PCM 96kHz/24bitové nahrávání**

 Podporovaný formát nahrávání je lineární 24bitový formát PCM se vzorkovací frekvencí 96 kHz. Bylo dosaženo nahrávek s vysokým rozlišením, které kvalitou předčí zvukové disky CD (44,1kHz / 16 bitů).

#### ▌ **Vícestopý záznam (MTR)**

 Režim vícestopého záznamu umožňuje vytvořit soubor s překrýváním nástrojů a hlasu. Lze nahrát a přehrát až osm stop. Můžete také snadno vytvořit hudební skladby.

#### ▌ **Vícestopý záznam a úpravy**

 Režim vícestopého záznamu umožňuje nahrát odděleně nástroje a hlas a potom každou stopu upravit a překrýt. Současně lze upravovat a přehrávat až osm stop. Můžete také snadno vytvořit hudební skladby.

#### ▌ **Podpora široké škály nahrávacích formátů**

 Tento diktafon podporuje vedle normálního režimu (běžného záznamu) také dabing, synchronizaci (současné přehrávání a nahrávání) a synchronizovaný záznam hlasu. Tento diktafon má mnohostranné využití. Můžete například nahrávat v terénu nebo nahrávat cvičení na hudebním nástroji.

#### ▌ **Funkce ladičky**

 Vedle základní chromatické ladičky tento diktafon obsahuje také režim, který podporuje ladění kytary a basové kytary. Referenční tón "A" lze vyladit pomocí kalibrační funkce.

#### ▌ **Funkce metronomu**

 Metronom lze využít jako vodítko pro uchování rytmu během nahrávání nebo při cvičení na hudebním nástroji.

#### ▌ **Funkce měření Lissajous**

 Tato funkce detekuje fázový rozdíl mezi pravým a levým mikrofonem a zdrojem zvuku. Pomocí křivky Lissajous na displeji můžete vyladit jejich polohu a úhel.

#### ▌ **Posun klíče pro změnu oktávy**

Pomocí funkce posun klíče lze upravit oktávu zvukového zdroje, který je nahráván ve vícestopém režimu.

#### ▌ **Funkce výstup na zvukový disk CD**

 Po připojení externí jednotky CD s rozhraním USB k diktafonu můžete zapsat nahrané soubory přímo na disk CD.

#### ▌ **Funkce převodu na formát MP3**

 Zaznamenaná data PCM (WAV) lze v diktafonu převést na soubor MP3. Při zápisu dat na disk CD nebo jejich posílání přes e-mail tak můžete pracovat s daty ve snadno použitelném formátu.

**1**

## **Název součástí**

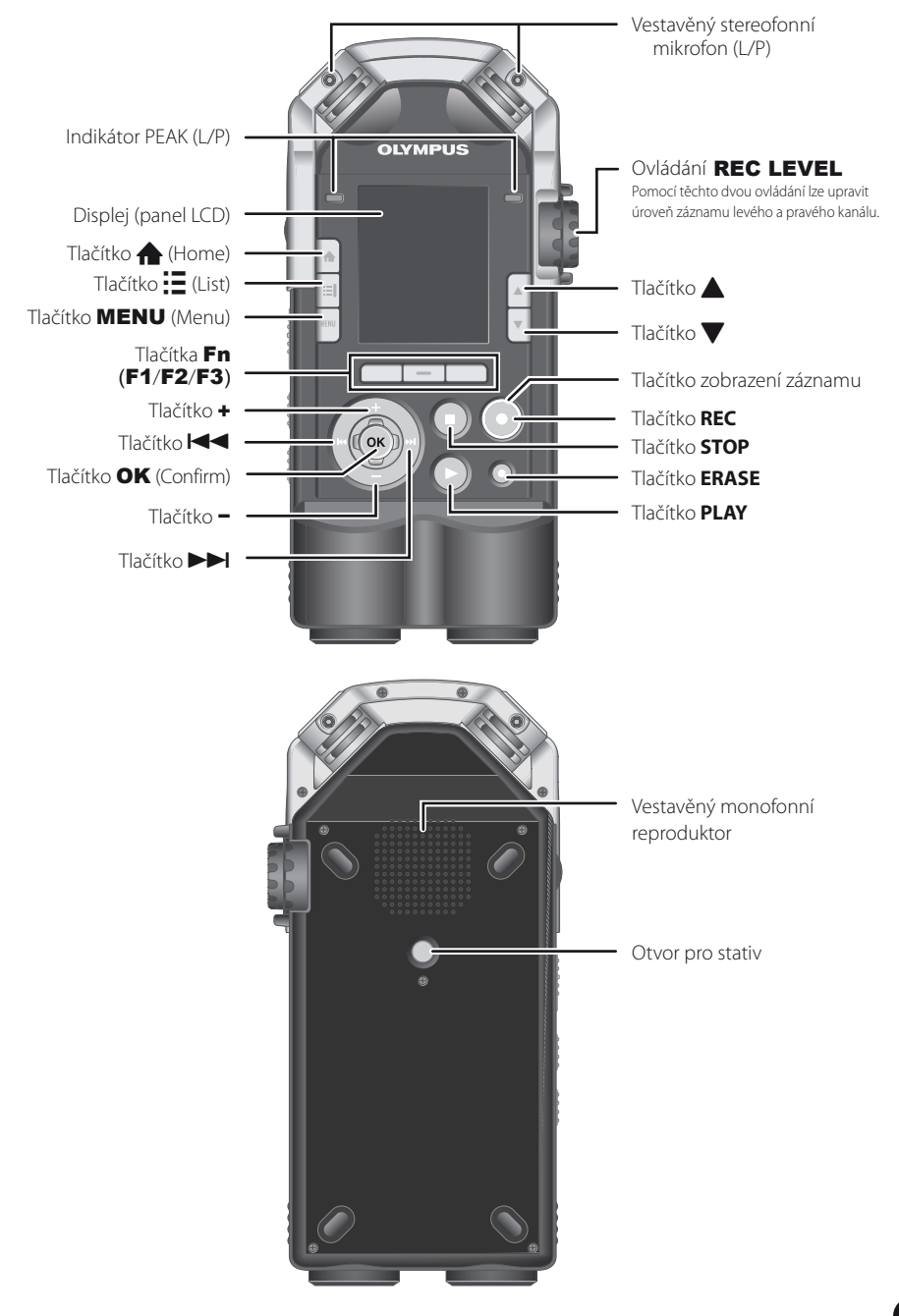

**1**

## **Název součástí**

**1**Název součástí Název součástí

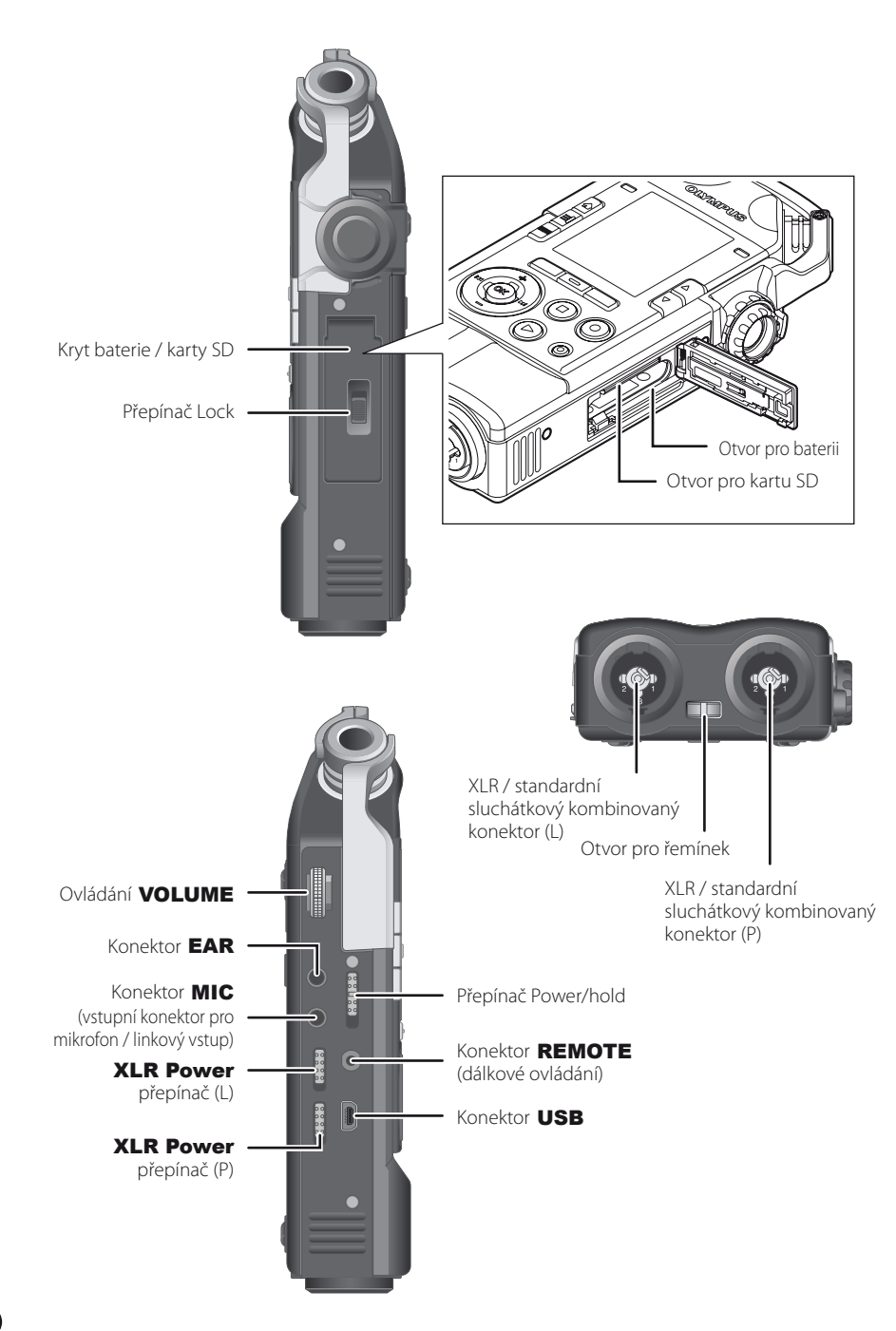

## **Připojení externích zařízení**

Můžete připojit běžně dostupná externí zařízení vhodná pro příslušnou situaci.

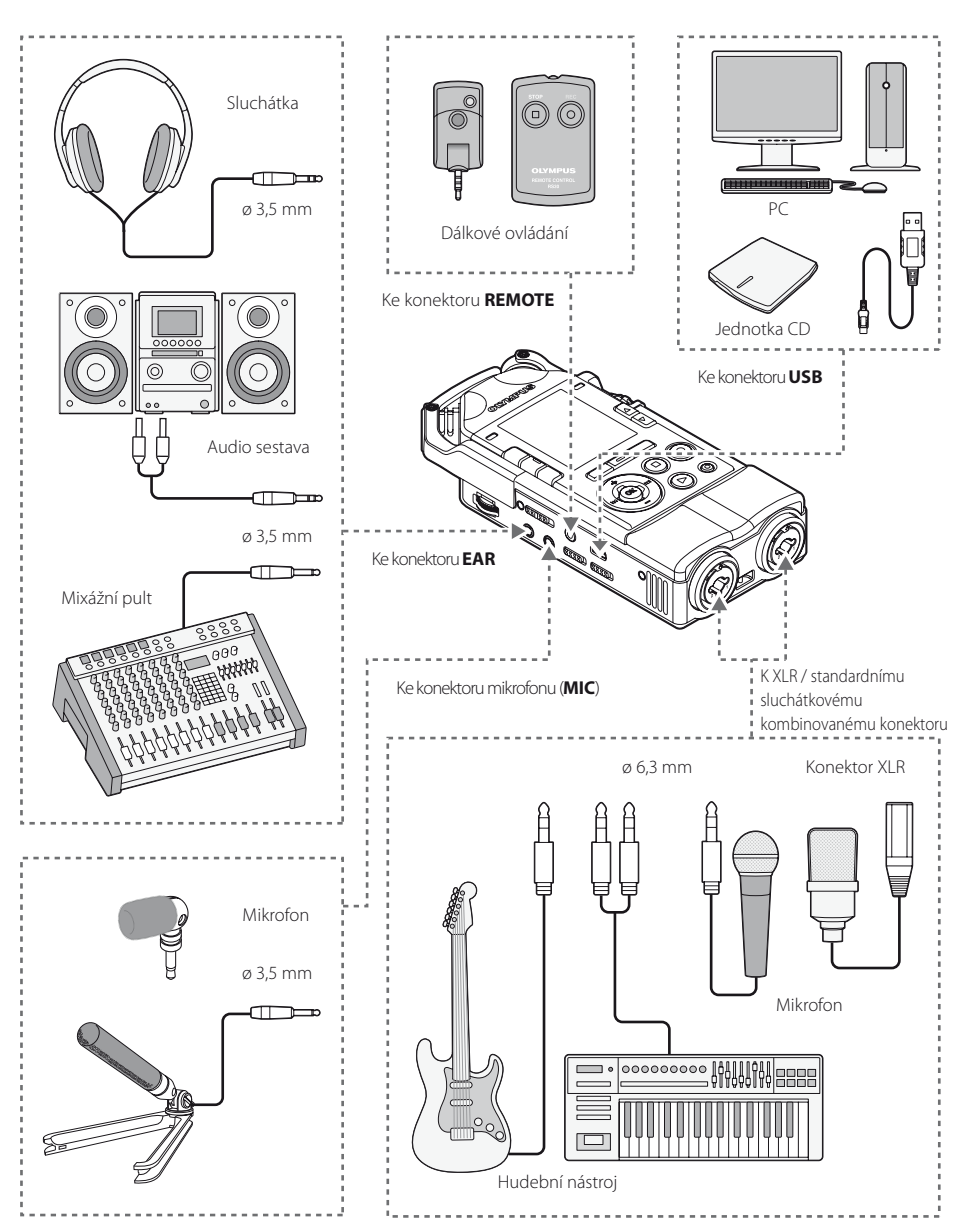

**1**

**Režim diktafonu**

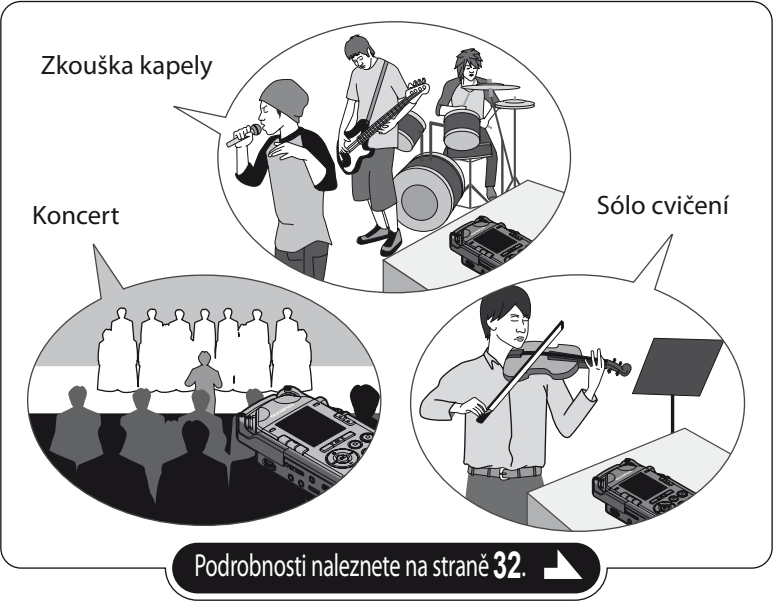

# **Dabování**

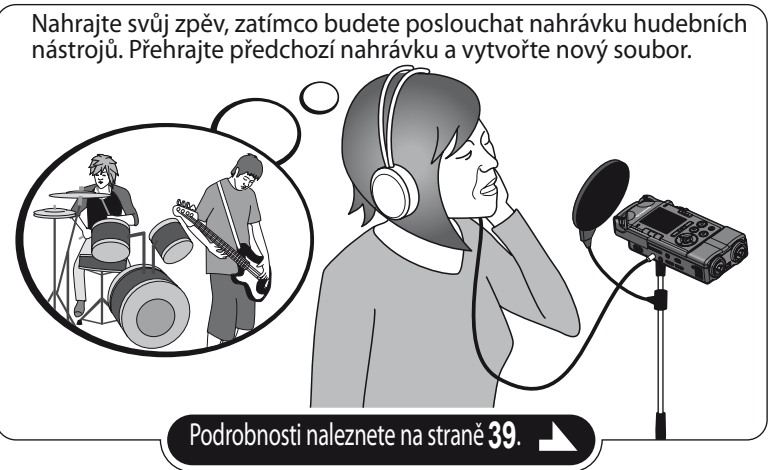

**1**

# **Vícestopý režim**

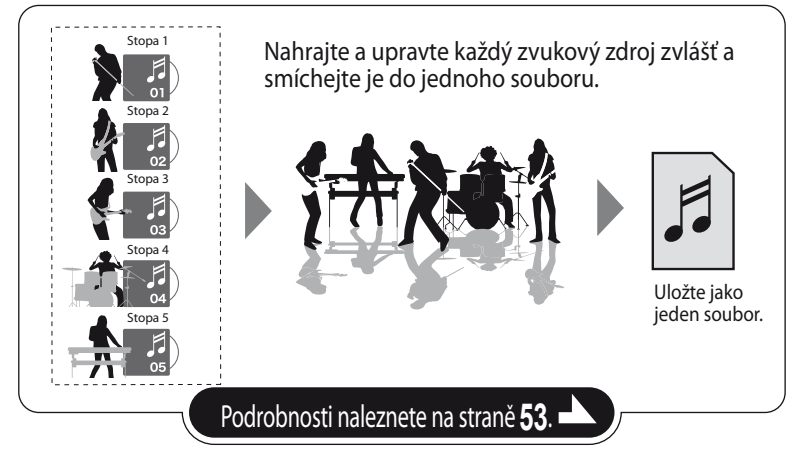

## **Režim ladička/Lissajous/metronom**

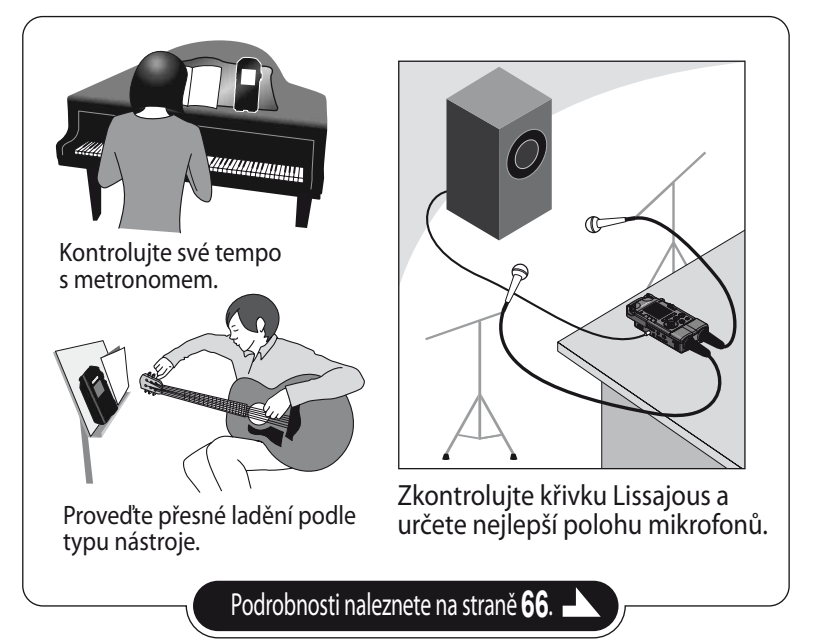

**1**

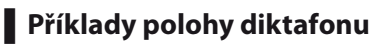

#### Hlas

Umístěte diktafon kousek od obličeje zpěváka. Pokud je slyšet dýchání, upravte nastavení filtrů.

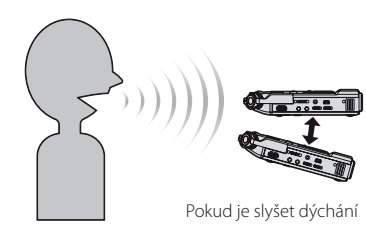

#### Piano

Při nahrávání zvuku velkého piana umístěte diktafon tak, aby směřoval do středu otevřeného víka. Pokud chcete zaznamenat i akusmatický zvuk, přesuňte diktafon trochu dále, abyste získali bohatší zvuk.

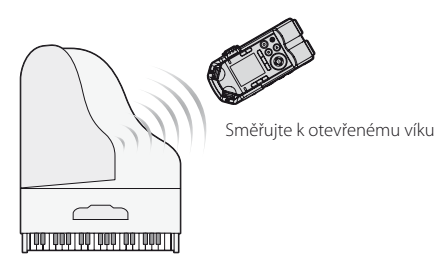

#### Dechový nástroj

Umístěte diktafon tak, aby směřoval do středu konce nástroje. Pokud je slyšet dýchání, přesuňte diktafon trochu dále od středu pavilonu.

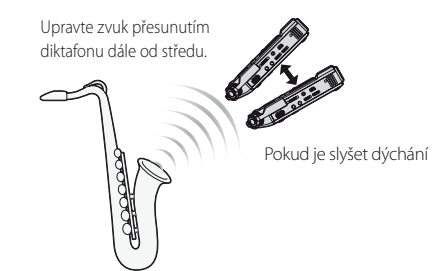

#### Strunný nástroj

Při nahrávání zvuku strunného nástroje, jako jsou například housle, umístěte diktafon kousek od horní části nástroje tak, aby směřoval k otvoru ve tvaru písmene f na těle nástroje.

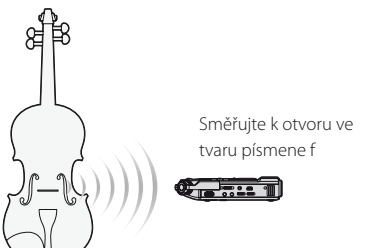

#### Akustická kytara

Umístěte diktafon tak, aby směřoval do okolí otvoru na kytaře. V případě rytmické kytary udržujte určitou vzdálenost od hlavního těla kytary. V případě sóla nebo melodické hudby přesuňte diktafon během nahrávání blíže k hlavnímu tělu kytary.

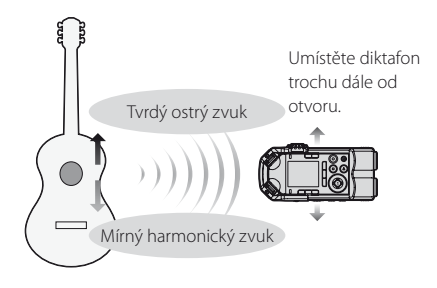

#### Elektrická kytara

Pokud chcete nahrávat zvuk přímo z reproduktoru zesilovače kytary, umístěte diktafon trochu dále od reproduktoru tak, aby směřoval do středu reproduktoru. Pokud chcete nahrávat zvuk stereofonně ze dvou reproduktorů, umístěte diktafon kousek od středu mezi levým a pravým reproduktorem.

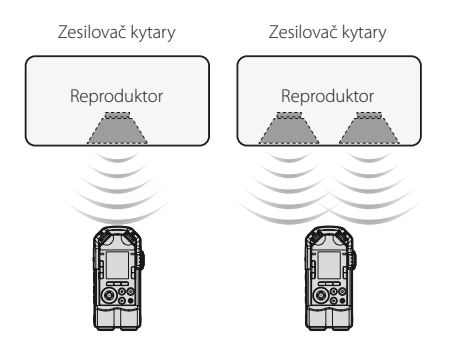

#### Síň

Umístěte diktafon na středovou osu jeviště tak, aby hráči stáli směrem k mikrofonu. Potom, před zahájením nahrávání, upevněte diktafon pomocí stativu nebo jiného nástroje.

Orchestr, velká kapela, sbor atd.

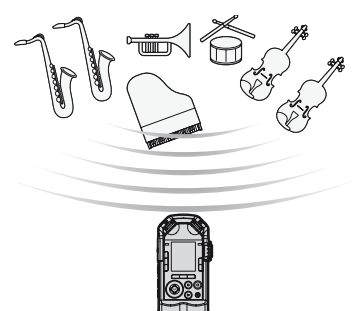

**1**

Kytaru, basovou kytaru, klávesy a další nástroje lze přímo připojit k XLR / standardnímu sluchátkovému kombinovanému konektoru. Při připojení mikrofonu, který vyžaduje fantómové napájení, jako je například kondenzátorový mikrofon, je nutné provést určitá nastavení.

## ▌ **Připojení nástrojů**

Monofonní nástroj připojte k XLR / standardnímu sluchátkovému kombinovanému konektoru (L).

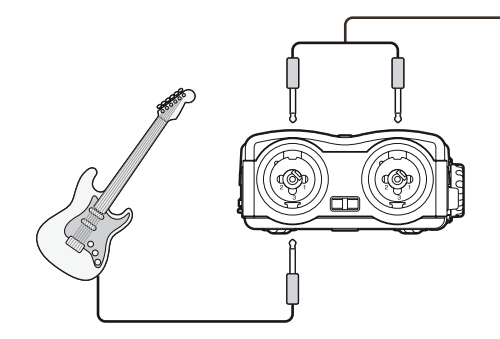

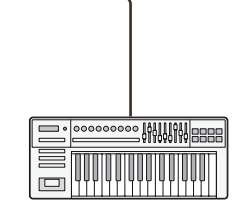

Stereofonní nástroj, jako jsou například klávesy, připojte ke konektorům XLR / standardní sluchátkový kombinovaný konektor (L) a (P).

## ▌ **Připojení mikrofonu**

Dynamický nebo kondenzátorový mikrofon připojte k XLR / standardnímu sluchátkovému kombinovanému konektoru (L) nebo (R). Pokud je vyžadováno fantómové napájení, na XLR / standardním sluchátkovému kombinovaném konektoru, ke kterému je připojen mikrofon, přepněte přepínač **XLR Power** do polohy [**ON**].

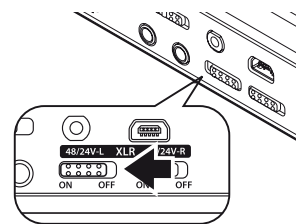

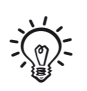

- Podrobnosti o nastavení naleznete v části "**Napájení mikrofonu**" (<sub>■</sub> str. 83).
- Pokud není připojen kondenzátorový mikrofon, který vyžaduje fantómové napájení, přepněte přepínač **XLR Power** do polohy [**OFF**].

#### **XLR / standardní sluchátkový kombinovaný konektor**

XLR / standardní sluchátkové kombinované konektory na diktafonu podporují konektory typu XLR a standardní konektory.

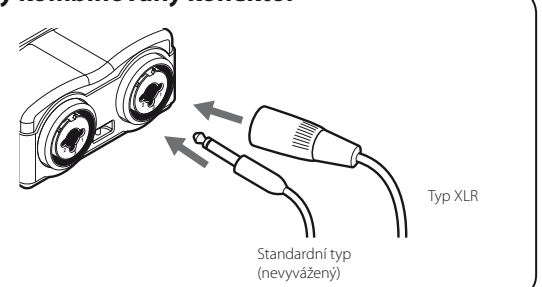

**1**

# **Kapitola 2**

# **Spuštění**

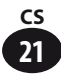

## **Vložení baterie**

Použijte jednu lithium-iontovou baterii Olympus (LI-50B). Jiné baterie nejsou podporovány.

Zdroj napájeni Zdroj napájení

**2**

Otevřete kryt baterie posunutím zámku do polohy [**OPEN**].

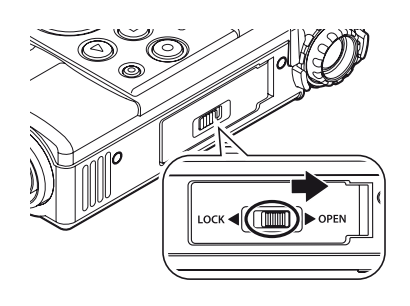

# Vložte baterii.

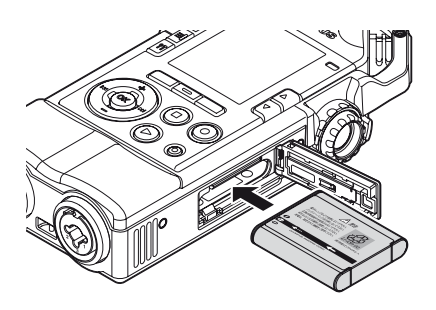

• Vložte baterii tak, aby směr šipky (štítek) na diktafonu odpovídal směru šipky na baterii.

## Zavřete kryt baterie.

• Po zavření krytu baterie přesuňte zámek do polohy [**LOCK**].

## **Nabíjení baterie**

#### ▌ **Připojení diktafonu k USB síťovému adaptéru kvůli nabití**

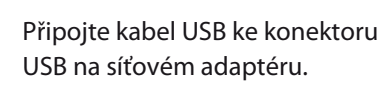

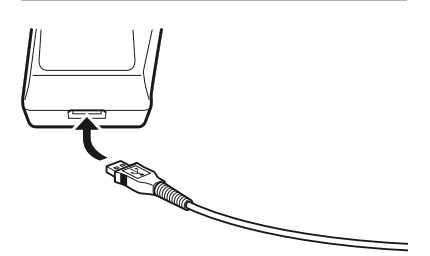

Připojte napájecí kabel k síťovému adaptéru a síťový adaptér k elektrické zásuvce.

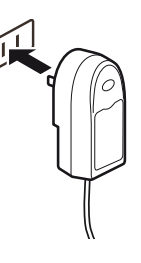

Připojte kabel USB ke konektoru USB na diktafonu.

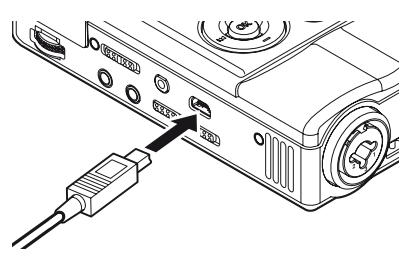

• Indikátor PEAK (P) se rozsvítí oranžově a zahájí se nabíjení.

## **Zdroj napájení**

#### ▌**Připojení diktafonu k počítači pomocí kabelu USB kvůli nabití**

#### Poznámka

• Před připojením kabelu USB zastavte nebo vypněte diktafon.

Zapněte počítač.

2 Připojte kabel USB k portu USB na počítači.

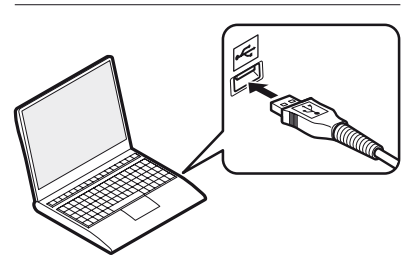

Připojte kabel USB ke konektoru USB na diktafonu.

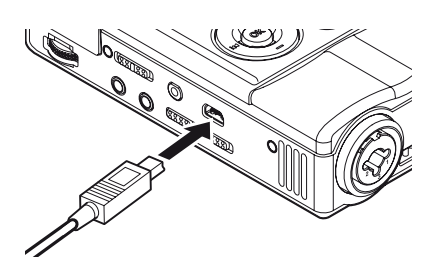

• Indikátor PEAK (P) se rozsvítí oranžově a zahájí se nabíjení.

#### **Indikátor baterií**

Indikátor baterie na displeji se mění následujícím způsobem podle zbývajícího napětí baterie.

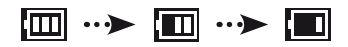

• Zobrazí-li se na displeji symbol [ $\Box$ ], co nejdříve baterii nabijte.

Pokud se baterie vybije, zobrazí se  $[\Box]$ a [**Battery low**] a diktafon se vypne.

• Během nabíjení se opakovaně zobrazuje indikátor baterie.

## **Zdroj napájení**

#### Poznámka

- Vždy používejte dodaný vyhrazený kabel USB. Nepoužívejte kabel od jiného výrobce. Mohlo by dojít k poruše. Vyhrazený kabel také nepřipojujte k výrobku jiného výrobce.
- **2**
	- Opatrně vložte baterii tak, aby byla orientována správným směrem.
	- Před výměnou baterie diktafon vypněte. Pokud by byla baterie vyndána, když je diktafon zapnutý, mohlo by dojít k poruše (diktafon by například nemusel být schopný přehrávat soubory).
	- Pokud je baterie vyndána z diktafonu 15 minut nebo pokud je baterie opakovaně vyndávána a vkládána v krátkých intervalech, může být nutné nastavit čas (☞ str. 27).
	- Pokud není diktafon dlouhou dobu používán, vyndejte baterii.
	- Pokud potřebujete novou baterii, vždy si zakupte lithium-iontovou baterii Olympus (LI-50B). Nepoužívejte kabel od jiného výrobce. Jinak by mohlo dojít k poruše.
	- Při nabíjení baterie zapněte počítač a připojte diktafon pomocí kabelu USB. Pokud je počítač vypnutý nebo v pohotovostním režimu, režimu spánku nebo režimu automatického vypnutí, baterie se nenabíjí.
	- Při nabíjení baterie nepoužívejte k připojení k počítači USB rozbočovač.
	- Když je nabíjení dokončeno, indikátor baterie ukazuje [ $\blacksquare$ ] (doba nabíjení: přibližně tři hodiny\*).
		- \* Toto je přibližná doba nutná pro úplné nabití vybité baterie při pokojové teplotě. Doba nabíjení se liší v závislosti na zbývajícím napětí baterie, stavu nabíjení a dalších faktorech.
	- Pokud se zobrazuje symbol  $[**q**]$  nebo  $[**q**]$ , baterii nelze nabít. Při nabíjení baterie musí být okolní teplota mezi 5 °C a 35 °C.

[**[iii**]: Okolní teplota je příliš nízká.

[**[]**: Okolní teplota je příliš vysoká.

- Pokud se baterie po úplném nabití rychle vybíjí, vyměňte ji za novou.
- Zasuňte zcela konektor USB. Kvůli zajištění funkčnosti musí být konektor USB řádně zapojen.

## ▌ **Nabíjení**

#### 4**Vybíjení:**

30 °C

Vzhledem k tomu, že se lithium-iontová baterie sama od sebe vybíjí, před prvním použitím dodanou lithium-iontovou baterii nabijte.

#### 4**Provozní teplota:**

Baterie je chemický produkt. Výkon baterie se liší, i když je používána v doporučeném teplotním rozsahu. Tyto rozdíly však nepředstavují poruchu.

#### 4**Doporučený teplotní rozsah:**

Při používání diktafonu: 0 až 42 °C Při nabíjení: 5 až 35 °C Při dlouhodobém skladování diktafonu: –20 až

Používání baterie mimo výše uvedený teplotní rozsah může způsobit zhoršení výkonu nebo zkrácení životnosti. Pokud není diktafon po dlouhou dobu používán, vyndejte před jeho skladováním baterii, aby nedošlo k jejímu vytečení nebo korozi.

- Nová baterie nebo baterie, která nebyla dlouhou dobu používána (měsíc nebo déle), se kvůli vlastnostem lithium-iontových baterií nemusí zcela nabít. V takovém případě baterii několikrát nabijte a vybijte.
- Baterie likvidujte v souladu s platnými zákony. Pokud likvidujete baterii, která není zcela vybita, izolujte její kontakty pomocí lepicí pásky nebo jinak zabraňte jejímu zkratování.

#### **Pro zákazníky v Německu:**

Společnost Olympus uzavřela smlouvu s německou společností GRS (asociace pro likvidaci baterií), aby zajistila likvidaci šetrnou k životnímu prostředí.

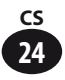

## **Zapnutí napájení**

Posuňte přepínač POWER/HOLD ve směru znázorněném šipkou.

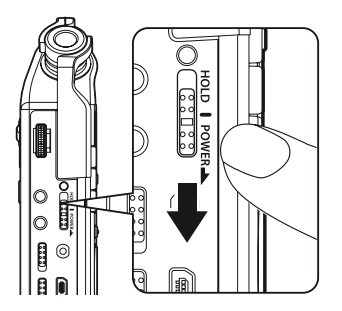

• Zobrazí se úvodní obrazovka.

#### **Režim spánku**

Pokud diktafon zůstane 10 minut nebo delší dobu zastaven (výchozí nastavení), displej se vypne a diktafon přejde do režimu spánku (úsporný režim; ☞ str. 108). Pokud chcete zrušit režim spánku, zapněte přístroj přesunutím přepínače power/hold ve směru šipky.

## **Vypnutí napájení**

Přesuňte přepínač POWER/HOLD ve směru šipky a podržte jej alespoň jednu sekundu.

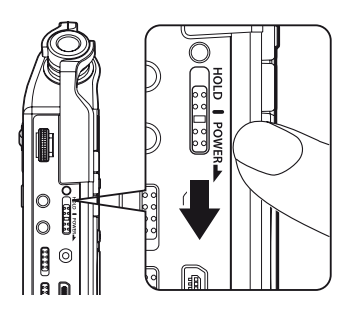

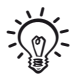

• Stávající data nebo nastavení pro jednotlivé režimy jsou zachována i po vypnutí napájení.

**2**

#### **Aktivace režimu Hold**

V režimu Hold je diktafon aktivní, ale nereaguje na stisk tlačítek. Díky tomu je možné diktafon bezpečně přenášet, protože diktafon neprovede žádnou funkci, i když dojde v tašce k náhodnému stisknutí tlačítka. Tento režim také brání náhodnému zastavení nahrávání.

#### Posuňte přepínač POWER/HOLD do polohy [**HOLD**].

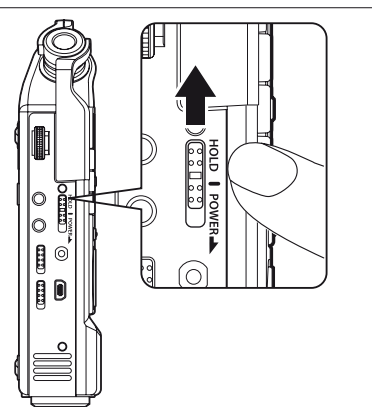

• Na displeji se zobrazí [**HOLD**].

#### Poznámka

**26 CS**

- Pokud je v režimu Hold stisknuto tlačítko, blikne oranžově indikátor PEAK (P), ale diktafon neprovede žádnou funkci.
- Pokud je během přehrávání (nebo nahrávání) aktivován režim Hold, diktafon pokračuje v přehrávání (nahrávání) zvuku (diktafon se zastaví po skončení přehrávání nebo po skončení nahrávání kvůli nedostatku paměti).

## **Vypnutí režimu Hold**

Posuňte přepínač POWER/HOLD do polohy $\overline{A}$ .

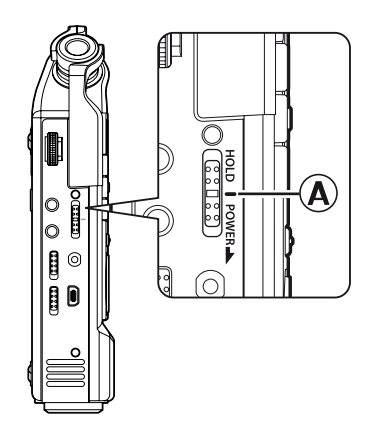

## **Nastavení data a času [Time & Date]**

Po nastavení data a času se pro každý soubor automaticky zaznamenají informace o času záznamu. Nastavte datum a čas co nejdříve, abyste měli ulehčenou správu zaznamenaných souborů.

**Při zapnutí diktafonu v následujících situacích se zobrazí položka [Set time & date]. Nastavte hodiny podle níže uvedených pokynů, přičemž začněte krokem 1.**

- Při prvním použití diktafonu
- Při vložení baterie po dlouhé době, po kterou diktafon nebyl používán
- Když hodiny nebyly nastaveny

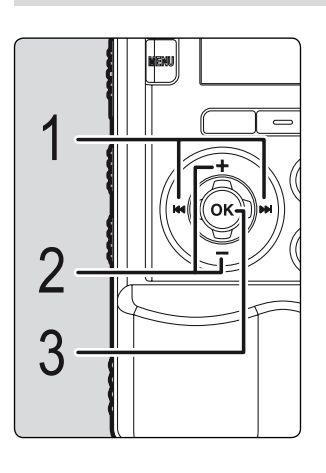

#### 1 Vyberte položku nastavení stisknutím tlačítka DDI/I**44**.

• Vyberte položku "Year" (Rok), "Month" (Měsíc), "Day" (Den), "Hour" (Hodina) nebo "Minute" (Minuta). Vybraná položka bude blikat.

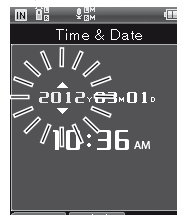

<sup>2</sup> BACK IMMDAY<br>Stisknutím tlačítka **+/−** nastavte aktuální datum nebo čas.

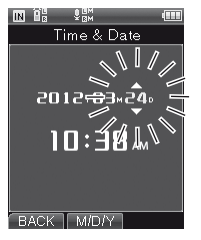

• Vyberte další položku tlačítkem **>>1/1<4** a nastavte aktuální datum nebo čas tlačítkem +/−.

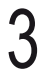

## Stisknutím tlačítka OK dokončete nastavení.

• Hodiny diktafonu se spustí od nastaveného data a času. Stiskněte tlačítko **OK** současně s časovým signálem nebo podle jiných hodin.

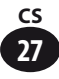

## **Úvodní nastavení před použitím diktafonu**

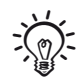

• Při nastavování položek "Hour" a "Minute" se při každém stisknutí tlačítka **F2** přepne formát zobrazení data mezi 12hodinovým a 24hodinovým formátem.

#### Např.: 10:38 večer

10:38 večer  $(v\acute{v}chozí hodnota)$   $\longleftrightarrow$  22:38

• Při nastavování položek "Year", "Month" a "Day" se při každém stisknutí tlačítka **F2** změní pořadí zobrazení údajů.

#### Např.: 24. března 2012

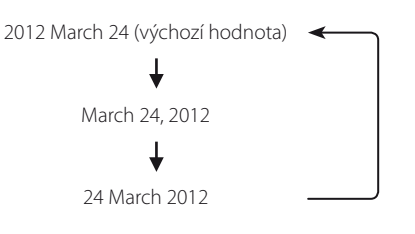

#### **Nastavení hlasového navádění**

Po nastavení hodin se přehraje zpráva [**Turn off the voice guide if you do not need it**] a zobrazí se možnost [**Voice Guide**] (☞ str. 104). Pokud hlasové navádění nepotřebujete, vyberte možnost [**OFF**].

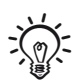

• Po nastavení data a času a hlasového navádění je diktafon připraven k použití. Informace o používání diktafonu naleznete v části "**Pojďte používat diktafon LS-100!**" (☞ str. 16-17).

**2**

## **Vložení a vyjmutí karty SD**

## **Vložení karty SD**

"SD" v této příručce znamená SD, SDHC a SDXC.

V tomto diktafonu lze používat běžně dostupné karty SD.

Otevřete kryt karty SD posunutím zámku do polohy [**OPEN**], když je diktafon vypnutý.

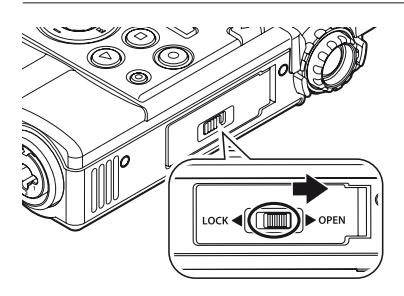

2 Vložte kartu SD.

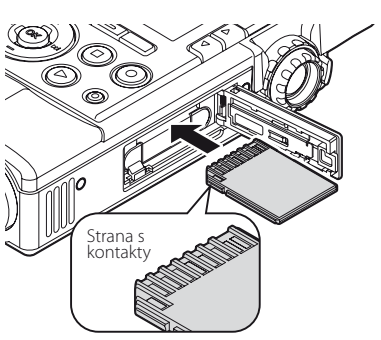

- Vložte kartu SD stranou s kontakty směřující nahoru, jak je vyobrazeno v ilustraci.
- Pokud je karta SD vložena chybným směrem nebo šikmo, může dojít k poškození kontaktní plochy nebo se může karta SD zaseknout.
- Nahrávání nemůže začít, pokud není karta SD zcela zasunuta.

## Zavřete kryt karty SD.

- Po zavření krytu karty SD přesuňte zámek do polohy [**LOCK**].
- Po vložení karty SD se zobrazí obrazovka pro přepnutí média pro záznam.

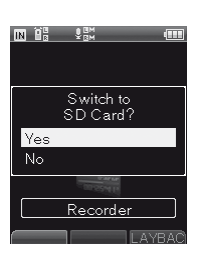

4 Chcete-li nahrávat na kartu SD, vyberte možnost [**Yes**] stisknutím tlačítka +/−.

## Stisknutím tlačítka **OK** dokončete nastavení.

#### Poznámka

- Médium pro nahrávání lze přepnout na vestavěnou paměť (☞ str. 107).
- Diktafon nemusí rozpoznat kartu SD naformátovanou v počítači nebo jiném přístroji. Naformátujte kartu SD v tomto diktafonu (☞ str. 113).

**2**

## **Vložení a vyjmutí karty SD**

#### **Vyjmutí karty SD**

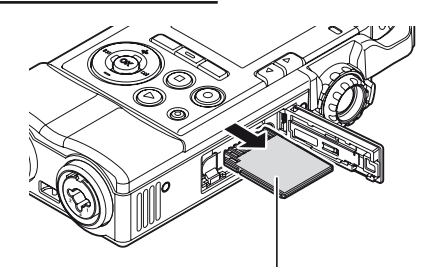

Zatlačte kartu SD zcela do diktafonu a pomalu ji vytáhněte.

• Pokud je v části [**Memory Select**] vybrána možnost [**SD card**], zobrazí se zpráva [**Internal memory selected**].

#### **Karta SD**

Pokud je u karty SD nastavena ochrana proti zápisu, zobrazí se zpráva [**SD card is locked**]. Před vložením karty zrušte ochranu proti zápisu.

Je-li přepínač ochrany pro zápisu nastaven do polohy [**LOCK**], nelze provádět nahrávání a další funkce.

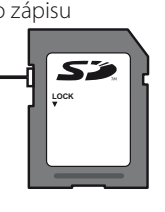

#### Poznámka

- Pokud při vyndávání karty SD rychle sundáte prst ze zatlačené karty SD, karta SD může vyskočit.
- Diktafon nemusí správně rozpoznat karty SD, SDHC a SDXC některých výrobců nebo typů.
- Před použitím si přečtěte dodanou příručku pro karty SD.
- Pokud není karta SD správně rozpoznána, vyjměte ji a poté opětovně zasuňte, abyste ověřili, zda bude diktafonem rozpoznána.
- V závislosti na typu karty SD může být rychlost zpracování nižší. Po opakovaném zápisu nebo mazání na kartě SD se může zhoršit její výkon. V takovém případě kartu SD znovu naformátujte (☞ str. 113).
- Informace o kartách SD, které splňují naše standardy, můžete nalézt na stránce podpory na našem webu:

http://olympus-imaging.jp/

I přesto, že jsou výrobci a typy karet SD uvedené na našem webu certifikovány, funkčnost těchto karet SD není zaručena. Uvedenou kartu nemusí být možné rozpoznat kvůli změně v technických specifikacích ze strany výrobce nebo z jiného důvodu.

**2**

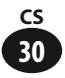

## **Operace na úvodní obrazovce**

Po zapnutí diktafonu se zobrazí úvodní obrazovka.Tento diktafon nabízí následujících pět režimů. Každý režim lze aktivovat z úvodní obrazovky. Informace o jednotlivých režimech naleznete na příslušných stránkách.

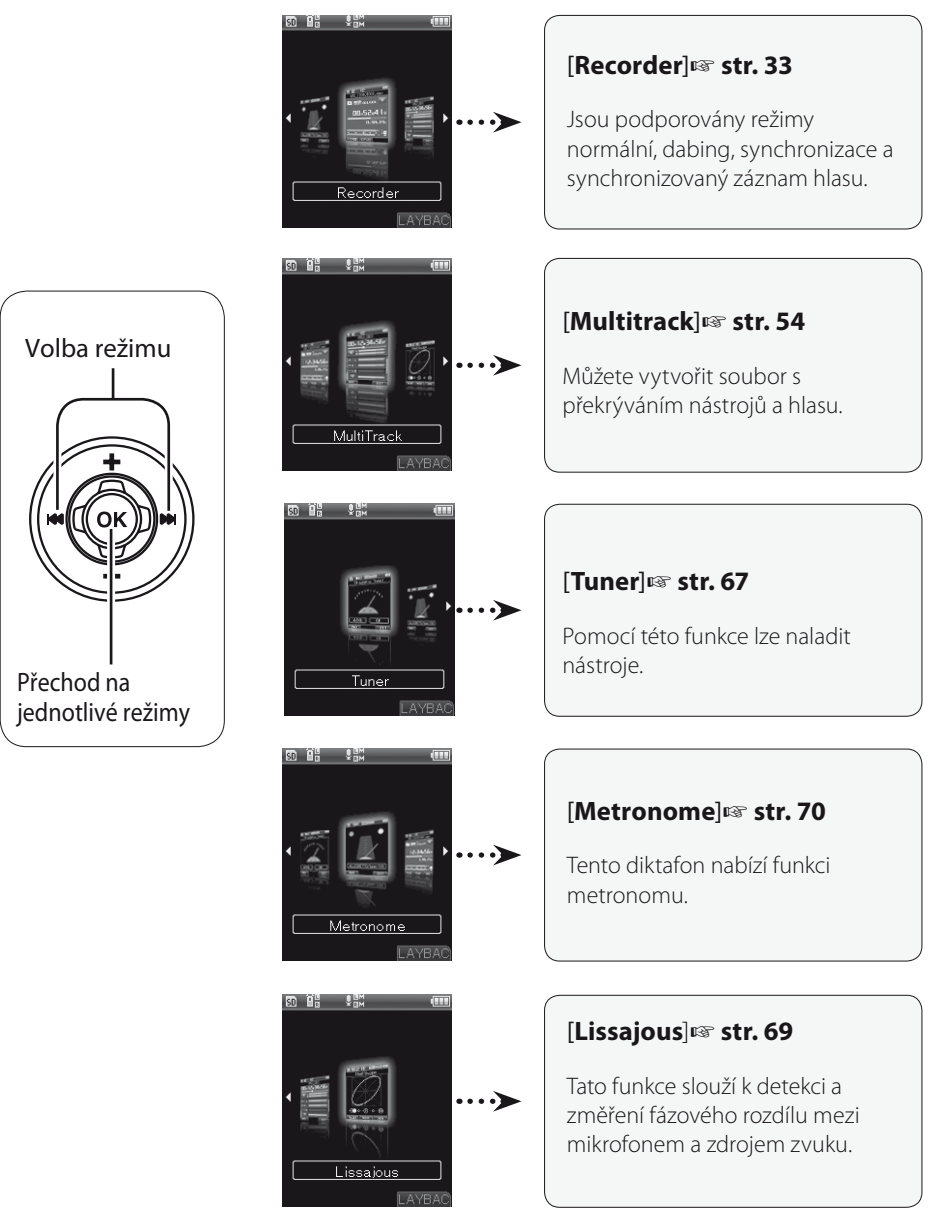

**2**

**Kapitola 3**

# **Režim diktafonu**

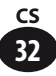

## **Režim diktafonu**

Tento diktafon má čtyři režimy nahrávání: [**Normal**], [**Overdub**], [**Play Sync**] a [**V-Sync. Rec**]. Můžete vybrat vhodný režim pro jednu z řady situací, jako je například nahrávání hudebního vystoupení nebo nahrávání v terénu.

## ▌ **Normal**

Toto je normální režim nahrávání.

#### Příklad využití:

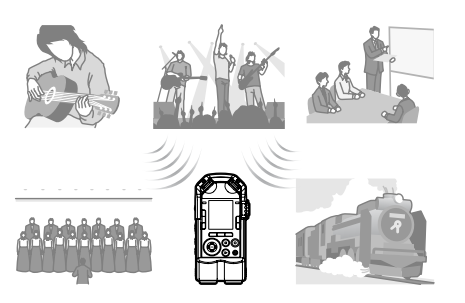

# ▌ **Play Sync**

Tento režimu umožňuje nahrát pouze zvuk (hudebního nástroje apod.), který je přehráván spolu s dříve nahraným souborem.

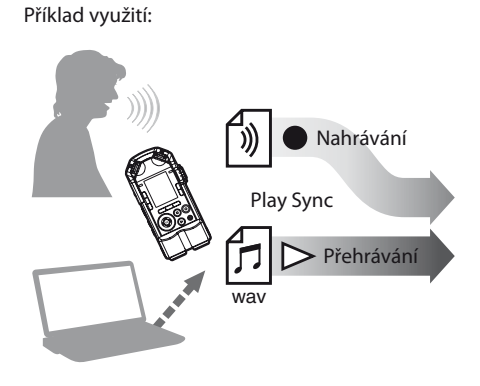

## ▌ **Overdub**

V tomto režimu můžete jednoduše předabovat dříve nahraný soubor.

#### Příklad využití:

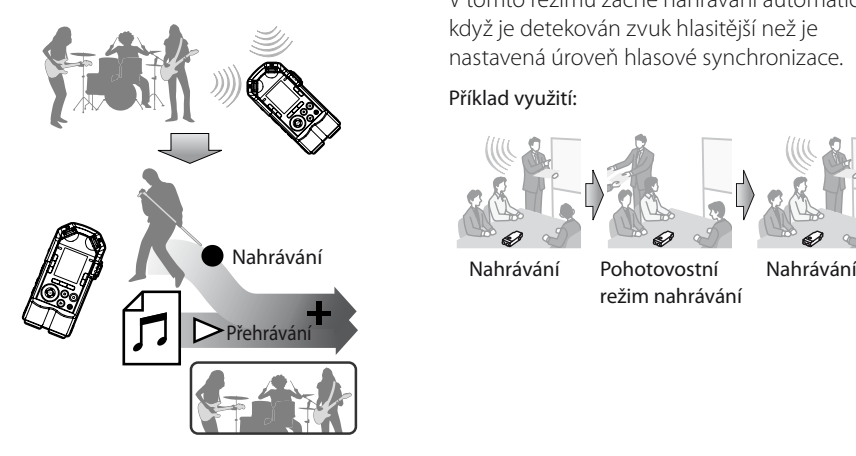

## ▌ **V-Sync. Rec**

V tomto režimu začne nahrávání automaticky, když je detekován zvuk hlasitější než je nastavená úroveň hlasové synchronizace.

#### Příklad využití:

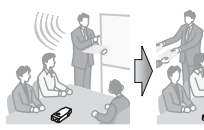

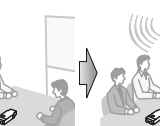

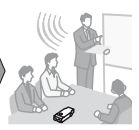

režim nahrávání

**3**

## **Soubory a složky**

### ▌ **Složky**

V režimu diktafonu jsou pro nahrávání k dispozici složky [**Folder A**] až [**Folder E**].

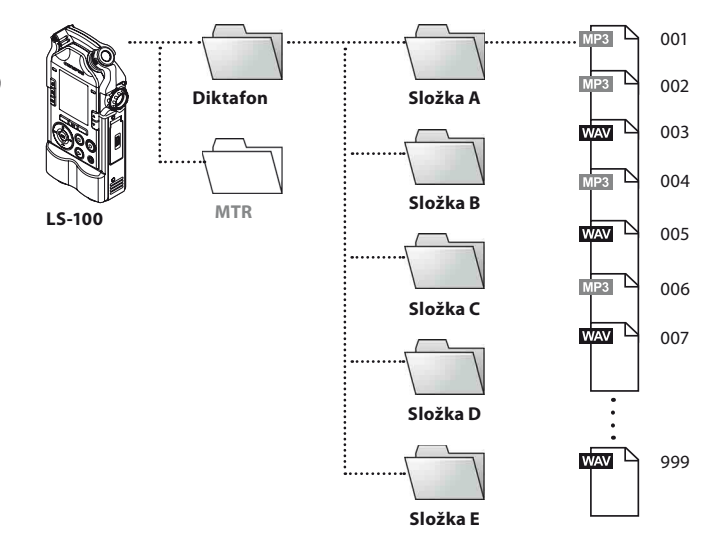

\* Soubory a složky, které se nachází přímo ve složce [**Recorder**], nebudou v diktafonu zobrazeny.

#### ▌ **Výběr složek a souborů**

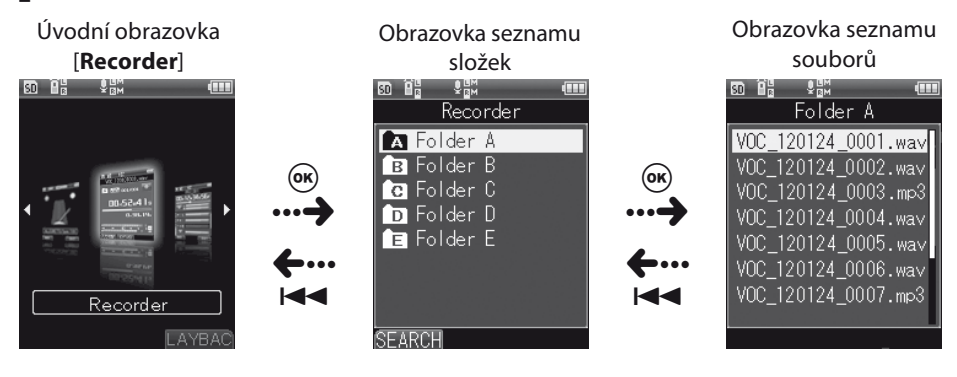

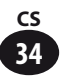

## ▌ **Obrazovka se soubory**

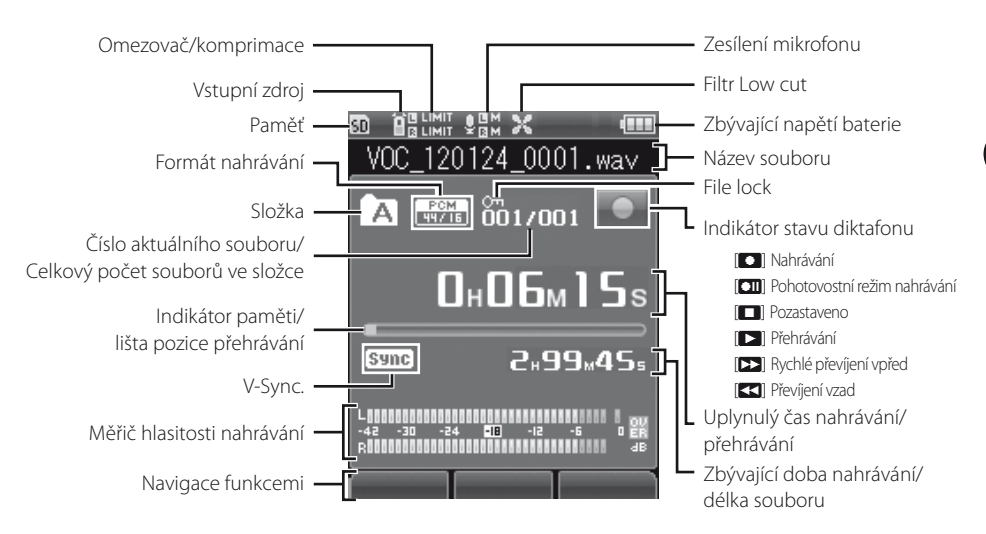

#### ▌ **Název souboru**

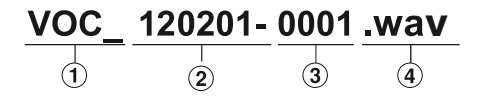

#### 1**Uživatelské ID:**

Toto je uživatelské ID tohoto přístroje.

#### 2**Datum nahrávání:**

 Datum nahrávání je vyobrazeno pomocí 6 číslic. Např.: "120201" znamená 1. února 2012.

#### 3**Číslo souboru:**

 Pořadové číslo přiřazené automaticky digitálním diktafonem.

#### 4**Přípona:**

Přípony souborů označují formát nahrávání.

- Lineární formát PCM .wav
- Formát MP3 .mp3

**3**

## **Před zahájením nahrávání**

Kvůli dosažení dobré kvality nahrávání je důležité provést správné nastavení včetně položky [**Mic Gain**] pro vstupní zdroj (☞ str. 80) a [**Rec Level**] (☞ str. 81).

#### ▌ **Řádné nastavení hlasitosti nahrávání**

Pokud se měřič hlasitosti nahrávání přesune zcela doprava nebo pokud se indikátor PEAK (R) rozsvítí oranžově, nahraný zvuk bude zkreslený. Nastavte hlasitost nahrávání tak, aby měřič hlasitosti nahrávání nepřekročil hranici [**-6dB**].

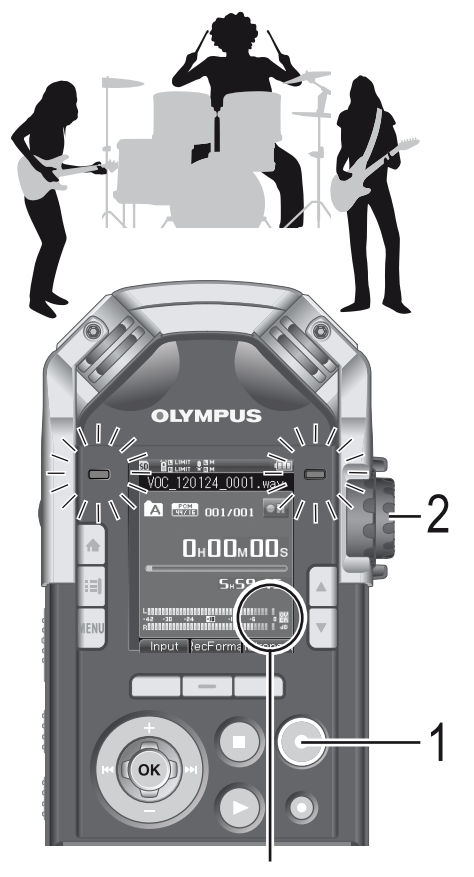

Měřič hlasitosti zobrazuje maximální hodnotu (zvuk bude zkreslený).

#### 1 Stisknutím tlačítka **REC** aktivujete pohotovostní režim nahrávání.

• Indikátor nahrávání a [**□**] na displeji budou blikat a přístroj přejde do pohotovostního režimu nahrávání.

#### Hlasitost nahrávání upravte pomocí ovládání **REC LEVEL**.

• Nastavte ovládání **REC LEVEL** podle zdroje zvuku.

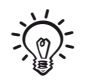

- Pomocí ovládání REC LEVEL lze odděleně nastavit hlasitost vstupního zdroje pro levý a pravý kanál. Čím větší je číslo, tím vyšší je hlasitost nahrávání a tím dále doprava se posunuje měřič hlasitosti.
- Při nahrávání, když je měřič hlasitosti daleko za špičkou, může vznikat šum, i když je položka [**Rec Level**] nastavena na hodnotu [**Auto**] nebo [**Limiter On**] (☞ str. 81). Proveďte zkušební záznam, abyste ověřili správné nastavení hlasitosti nahrávání.

**3**
# **Nahrávání**

Před zahájením nahrávání zvolte složku z možností [**Folder A**] až [**Folder E**]. Doporučujeme složky využít k organizaci nahrávek podle jejich obsahu.

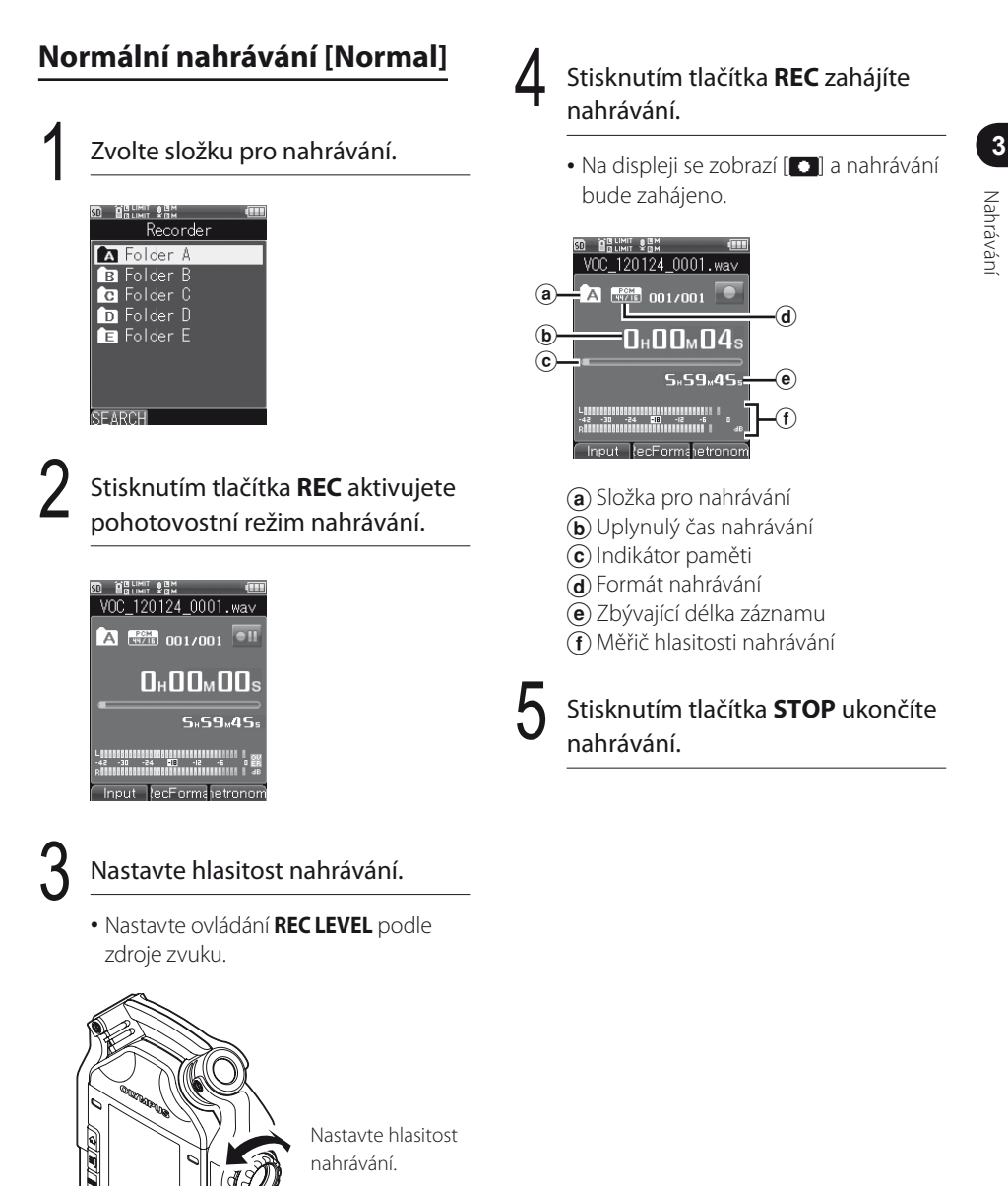

# **Nahrávání**

#### ▌ **Pozastavení nahrávání**

Stiskněte tlačítko **REC** během nahrávání.

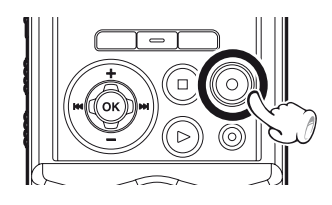

- Na displeji se zobrazí symbol [**□**].
- Po dvou hodinách bude pohotovostní režim nahrávání ukončen a diktafon přejde do režimu zastavení.
- Pokud chcete pokračovat v nahrávání, stiskněte znovu tlačítko **REC**.

#### ▌ **Poslech nahrávaného zvuku (sledování záznamu)**

Po připojení sluchátek ke konektoru **EAR** na diktafonu můžete poslouchat nahrávaný zvuk. Hlasitost sledování je možné upravit pomocí ovládání **VOLUME**.

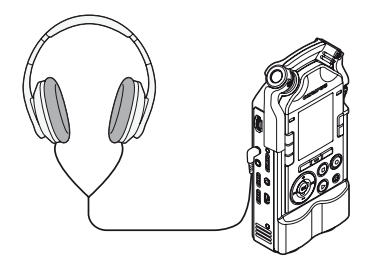

#### Poznámka

- Kvůli ochraně sluchu nastavte hlasitost před nasazením sluchátek na hodnotu [**0**].
- Pokud se chcete vyhnout ozvěně, neumisťujte sluchátka během nahrávání do blízkosti mikrofonu.
- Změna hlasitosti sledování nemá vliv na hlasitost nahrávání ani zesílení mikrofonu.

**3**

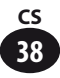

# **Dabování [Overdub]**

V tomto režimu můžete jednoduše předabovat dříve nahraný soubor. To je užitečné při tvorbě hudby nebo cvičení na hudební nástroje, protože můžete nahrát novou stopu do souboru, který se přehrává.

# ▌ **Příklad využití**

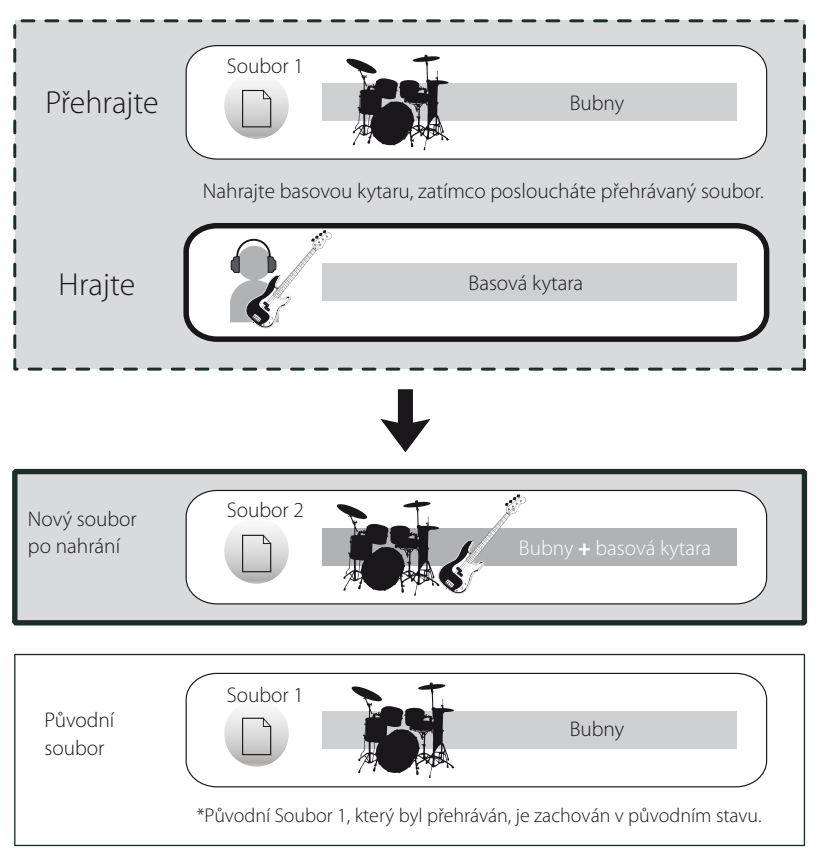

Můžete nahrát novou stopu do zvukových zdrojů, které byly nahrány po částech. S tímto režimem tak můžete vytvořit skladbu postupným přidáváním dalších částí, jako jsou bubny, basová kytara, kytara a hlas.

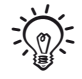

• Nahrávání a přehrávání v režimu Over Dub je k dispozici pouze tehdy, když je použit formát nahrávání [**PCM 44.1kHz/16bit**].

# **Nahrávání**

1 Nastavte položku [**Rec Mode**] na hodnotu [**Overdub**] (☞ str. 79).

2 Připojte sluchátka ke konektoru **EAR** na diktafonu.

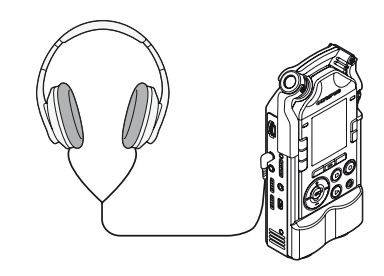

• Soubor, který chcete předabovat, bude přehrán přes konektor **EAR**.

Vyberte soubor, který chcete předabovat (☞ str. 34, 45).

4 Stisknutím tlačítka **PLAY** zahajte přehrávání.

#### 5 Stisknutím tlačítka **REC** aktivujete pohotovostní režim nahrávání.

• Přehrávání souboru bude pokračovat.

# Nastavte hlasitost nahrávání.

• Nastavte hlasitost nahrávání tak, aby odpovídala přehrávanému souboru.

7 Stisknutím tlačítka **REC** zahájíte nahrávání.

- Přehrávání začne od začátku souboru.
- Nahrávání vstupu zvuku a přehrávání souboru začne současně.

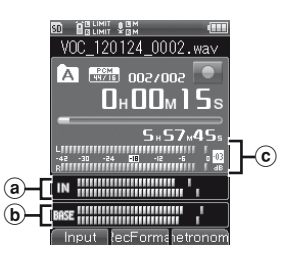

- a Hlasitost vstupu nahrávaného zvuku
- b Hlasitost výstupu zvuku, který se přehrává
- c Měřič hlasitosti nahrávání

#### 8 Stisknutím tlačítka **STOP** ukončíte nahrávání.

#### Poznámka

• Předabované soubory budou uloženy s jinými názvy.

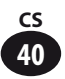

# **Synchronizované přehrávání [Play Sync]**

Režim Play Sync umožňuje nahrát pouze zvuk, který je přehráván spolu s dříve nahraným souborem.

# ▌ **Příklad využití**

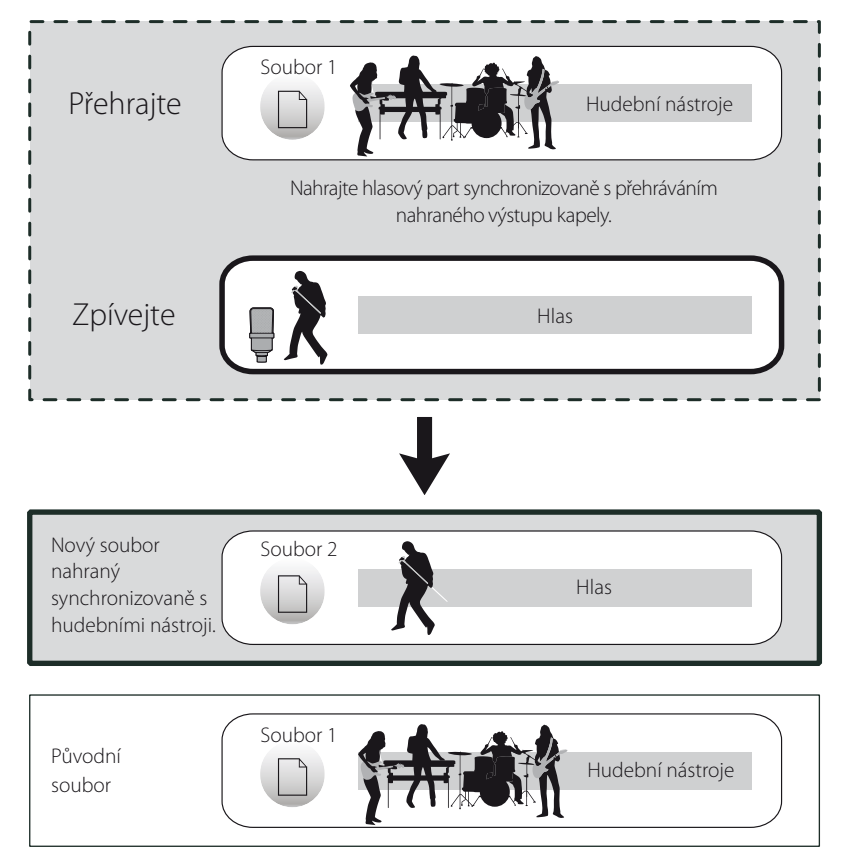

Nahrávku můžete pořídit, zatímco budete poslouchat přehrávání jiné části. Toto je ideální pro cvičení určitého partu, protože můžete kontrolovat výšku a tempo nahraného souboru.

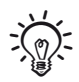

• Nahrávání a přehrávání v režimu Play Sync je k dispozici pouze tehdy, když je použit formát nahrávání [**PCM 44.1kHz/16bit**].

# **Nahrávání**

1 Nastavte položku [**Rec Mode**] na hodnotu [**Play Sync**] (☞ str. 79).

2 Připojte sluchátka ke konektoru **EAR** na diktafonu.

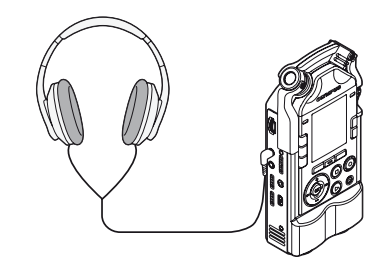

- Soubor pro synchronizované nahrávání bude přehráván přes konektor **EAR**.
- Vyberte soubor pro synchronizované nahrávání (☞ str. 34, 45)

4 Stisknutím tlačítka **PLAY** zahajte přehrávání.

5 Stisknutím tlačítka **REC** aktivujete pohotovostní režim nahrávání.

• Přehrávání souboru bude pokračovat.

# Nastavte hlasitost nahrávání.

- Nastavte hlasitost nahrávání tak, aby odpovídala přehrávanému souboru.
- 7 Stisknutím tlačítka **REC** zahájíte nahrávání.
	- Přehrávání začne od začátku souboru.

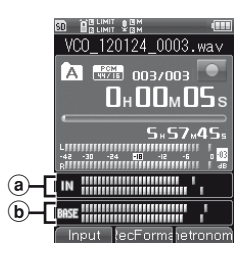

- a Hlasitost vstupu nahrávaného zvuku b Hlasitost výstupu zvuku, který se přehrává
- 8 Stisknutím tlačítka **STOP** ukončíte nahrávání.

Nahrávání Nahrávání

# **Nahrávání**

# **Synchronizované nahrávání hlasu [V-Sync. Rec]**

Synchronizované nahrávání hlasu je funkce, která automaticky zahájí nahrávání, když diktafon detekuje zvuk, který je hlasitější než zvolená hlasitost synchronizace hlasu (úroveň detekce); když se hlasitost sníží, nahrávání se automaticky zastaví.

1 Nastavte položku [**Rec Mode**] na hodnotu [**V-Sync. Rec**](☞ str. 79).

2 Stisknutím tlačítka **REC** aktivujete pohotovostní režim nahrávání.

#### Stisknutím tlačítka **>>I/I<I** upravíte hlasitost synchronizace hlasu.

- Hlasitost synchronizace hlasu bude na displeji zobrazena v 15 krocích.
- Čím vyšší je hodnota, tím citlivější diktafon je a tím snáze se aktivuje; při vyšším nastavení aktivuje nahrávání i tichý zvuk.

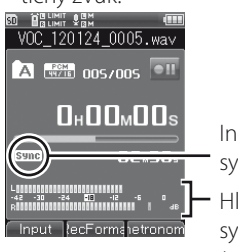

Indikátor hlasové synchronizace

Hlasitost synchronizace hlasu (posouvá se do stran podle nastavené hlasitosti)

#### 4 Stisknutím tlačítka **REC** zahájíte znovu nahrávání.

- Diktafon přejde do pohotovostního režimu nahrávání. Na displeji se objeví položka [**Standby**] a zároveň začne blikat indikátor nahrávání.
- Když diktafon zaznamená vstup na úrovni hlasitosti synchronizace hlasu nebo vyšší úrovni, automaticky začne nahrávání.

#### 5 Hlasová synchronizace se automaticky zastaví.

- Pokud je položka [**Mode**] v části [**V-Sync. Rec**] nastavena na hodnotu [**Once**], diktafon po záznamu zavře soubor a přejde do režimu zastavení nahrávání (☞ str. 79).
- Pokud je položka [**Mode**] v části [**V-Sync. Rec**] nastavena na hodnotu [**Continuous**], diktafon po záznamu zavře soubor a přejde do pohotovostního režimu nahrávání. Při detekci zvuku začne nahrávat nový soubor (☞ str. 79).
- Chcete-li synchronizované nahrávání hlasu zastavit ručně, stiskněte tlačítko **STOP**.

#### **Nahrávání s metronomem**

Metronom můžete využít k zachování přesného tempa při nahrávání.

1 Nastavte položku [**REC Mode**] na hodnotu [**Normal**] (☞ str. 79).

2 Vyberte možnost [**Detail**] v části [**Metronome Menu**] a nastavte položku [**Display**] na hodnotu [**ON**] (☞ str. 100).

• Tempo a vzorec metronomu můžete změnit pomocí možnosti [**Detail**] v části [**Metronome Menu**] (☞ str. 100).

Připojte sluchátka ke konektoru **EAR** na diktafonu.

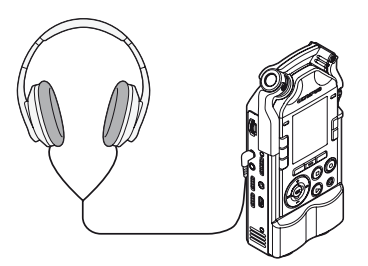

4 Stisknutím tlačítka **REC** zahájíte nahrávání.

• Pokud je nastavena možnost [**Countdown**], nahrávání začne po nastaveném odpočtu.

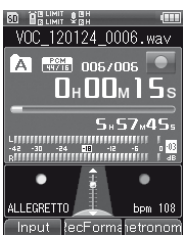

**44 CS**

## 5 Stisknutím tlačítka **STOP** ukončíte nahrávání.

• Pokud nahrávání zastavíte, metronom se také zastaví.

# ▌ **Důležité poznámky k nahrávání**

- Pokud je v diktafonu vložena karta SD, zkontrolujte, zda je výběr paměti nastaven na hodnotu [**Internal memory**] nebo [**SD card**] (☞ str. 107).
- Zabránit ztrátě začátku nahrávky lze zkontrolováním toho, že před nahráváním svítí indikátor PEAK (R).
- Pokud zbývající doba nahrávání dosáhne 60 sekund, indikátor PEAK (P) začne blikat; postupem času (když bude zbývat 30, resp. 10 sekund) bude indikátor blikat rychleji.
- Pokud se zobrazí zpráva [**Folder full**], již nelze zaznamenat další nahrávky. Před pokračováním v záznamu zvolte jinou složku nebo odstraňte nepotřebné soubory (☞ str. 50).
- Pokud se zobrazí zpráva [**Memory full**], již nelze zaznamenat další nahrávky. Před pokračováním v záznamu odstraňte nepotřebné soubory (☞ str. 50).
- Po opakovaném zápisu a mazání se může snížit výkon záznamového média. Pokud k tomu dojde, záznamové médium naformátujte (☞ str. 113).

Nahráván Nahrávání

# **Hledání souborů**

Nahrané soubory lze vyhledat podle data nahrání. Pomocí data nahrání lze zúžit hledání a rychle najít požadovaný soubor.

# 1 [**Home**]{[**Recorder**]

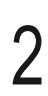

#### Stiskněte tlačítko OK.

• Otevřete obrazovku se seznamem složek.

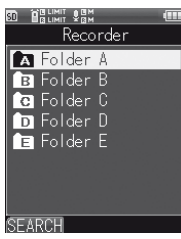

Stiskněte tlačítko F1 (SEARCH).

• Otevřete obrazovku se seznamem dat.

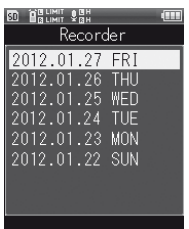

#### 4 Vyberte datum nahrání pomocí tlačítek +/−.

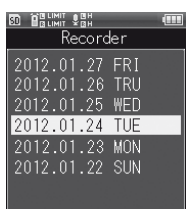

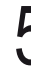

#### Stiskněte tlačítko OK.

• Zobrazí se seznam souborů, které byly nahrány ve stanovený den.

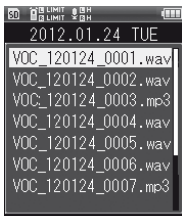

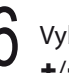

berte soubor pomocí tlačítka +/−.

**3**

# **Přehrávání**

# **Přehrávání**

Tento diktafon může přehrávat soubory, které zaznamenal, a také soubory ve formátu WAV a MP3, které byly přeneseny z jiných přístrojů.

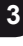

Vyberte soubor k přehrání. (☞str. 34, str. 45)

#### 2 Stisknutím tlačítka **PLAY** zahajte přehrávání.

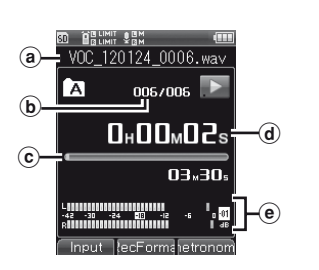

- Na displeii se zobrazí symbol [ $\blacktriangleright$ ].
- (a) Název souboru
- **b** Číslo souboru
- c Lišta pozice přehrávání
- d Uplynulý čas přehrávání
- e Měřič výstupní hlasitosti

**46 CS**

# 3 Pomocí ovládání **VOLUME** nastavte hlasitost na pohodlnou úroveň.

• Čím vyšší číslo na ovládání nastavíte, tím vyšší bude hlasitost.

# 4 Stisknutím tlačítka **STOP** ukončíte přehrávání.

- Na displeji se zobrazí symbol [ $\Box$ ].
- Přehrávání souboru se zastaví.

# ▌ **Změna rychlosti přehrávání**

Rychlost přehrávání je možné změnit v rozmezí [**50%**] až [**400%**] bez ovlivnění výšky. Proveďte nastavení dle potřeby.

#### Změňte rychlost přehrávání pomocí tlačítka ▲/▼.

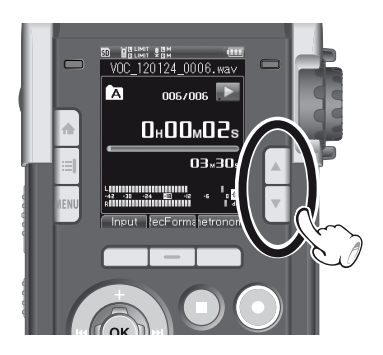

#### Poznámka

• Soubory ve formátu MP3 s proměnlivou přenosovou rychlostí (přenosová rychlost se může měnit v rámci souboru) nemusí být přehrávány správně.

# **Přehrávání**

# ▌ **Rychlé převíjení vpřed**

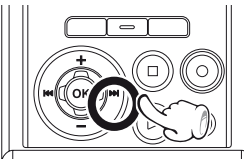

#### Když je diktafon zastavený, stiskněte a podržte tlačítko 9.

• Rychlé převíjení vpřed se zastaví po uvolnění tlačítka 9. Stisknutím tlačítka **PLAY** zahájíte přehrávání od místa, kde bylo zastaveno.

#### Stiskněte a podržte tlačítko **DDI**, když se přehrává soubor.

- Po uvolnění tlačítka **>>I** bude přehrávání pokračovat od této pozice.
- Pokud je v souboru umístěna indexová značka, přehrávání se zastaví na této pozici (☞ str. 48).
- Při dosažení konce souboru se diktafon zastaví. Pokud budete nadále držet tlačítko **>>** stisknuté, převíjení vpřed bude pokračovat od začátku následujícího souboru.

# ▌ **Převíjení vzad**

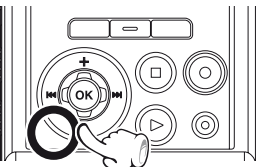

#### Když je diktafon zastavený, stiskněte a podržte tlačítko  $\blacktriangleleft$ .

• Převíjení vzad se zastaví po uvolnění tlačítka 0. Stisknutím tlačítka **PLAY** zahájíte přehrávání od místa, kde bylo zastaveno.

#### Během přehrávání souboru stiskněte a podržte tlačítko **144**.

- Po uvolnění tlačítka  $\blacktriangleleft$  bude přehrávání pokračovat od této pozice.
- Pokud je v souboru umístěna indexová značka, přehrávání se zastaví na této pozici (☞ str. 48).

• Při dosažení začátku souboru se diktafon zastaví. Pokud budete nadále držet tlačítko  $\blacktriangleleft$ stisknuté, převíjení vzad bude pokračovat od konce předchozího souboru.

# ▌ **Přeskočení na začátek souboru**

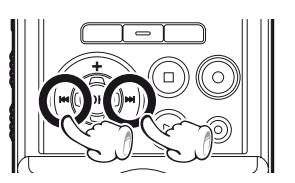

**3**

#### Když diktafon přehrává nebo je zastaven, stiskněte tlačítko **DDI**.

• Přeskočíte na začátek dalšího souboru.

#### Během přehrávání souboru stiskněte tlačítko **I**

• Přeskočíte na začátek aktuálního souboru.

#### Když je diktafon zastavený, stiskněte tlačítko **II**.

• Přeskočíte na začátek předchozího souboru. Pokud je soubor zastaven uprostřed, diktafon přeskočí na začátek souboru.

#### Stiskněte dvakrát tlačítko  $\blacktriangleleft$ , když se přehrává soubor.

• Diktafon přeskočí na začátek předchozího souboru.

#### Poznámka

- Pokud je v souboru umístěna indexová značka a během přehrávání souboru se pokusíte přeskočit na začátek souboru, diktafon se zastaví na indexové značce. Pokud se ovšem pokusíte přeskočit na začátek souboru, když je přehrávání zastaveno, indexová značka bude přeskočena  $(m \times \text{ctr} \times 48)$
- Pokud se pokusíte přeskočit na začátek souboru při přehrávání s položkou [**Skip Space**] nastavenou na jinou hodnotu než [**File Skip**], diktafon přeskočí nebo zpětně přeskočí nastavenou dobu a poté bude pokračovat v přehrávání (☞ str. 88).

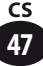

# **Přehrávání**

# **Umístění indexové značky**

Pomocí indexové značky můžete rychle nalézt požadované místo v souboru při rychlém převíjení vpřed, převíjení vzad nebo přeskakování.

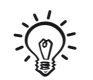

• Nejdříve přiřaďte tlačítku Fn funkci [**INDEX**] (☞ str. 106).

1 V pozici, na které chcete umístit indexovou značku, stiskněte přiřazené tlačítko Fn.

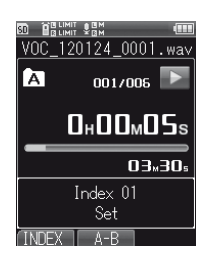

- Na displeji se zobrazí číslo a indexová značka bude umístěna.
- Umístění indexové značky nezastaví nahrávání nebo přehrávání, takže můžete stejným způsobem umístit další indexové značky na dalších pozicích.

#### ▌ **Vymazání indexové značky**

Vyberte soubor s indexovou značkou, kterou chcete vymazat. 2 Stisknutím tlačítka **>>1/1<<**<br>vyberte indexovou značku, kterou chcete vymazat.

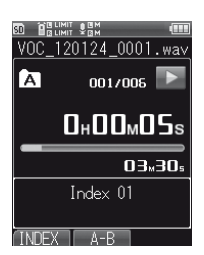

Zatímco je zobrazeno indexové číslo (zůstane zobrazené přibližně 2 sekundy), stiskněte tlačítko **ERASE**.

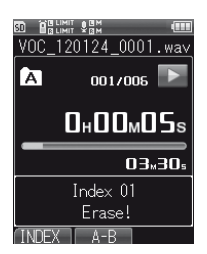

- Indexová značka bude vymazána.
- Indexová čísla za vymazanou indexovou značkou se automaticky upraví.

#### Poznámka

- Každý soubor může obsahovat maximálně 99 indexových značek. Pokud se pokusíte umístit více než 99 indexových značek, zobrazí se zpráva [**No more can be set**].
- U uzamčených souborů nelze indexové značky vkládat ani mazat (☞ str. 90).

# **Opakované přehrávání segmentu**

Tato funkce umožňuje opakovaně přehrávat určitou část souboru.

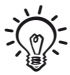

• Nejdříve přiřaďte tlačítku Fn funkci [**A-B**] (☞ str. 105).

Zvolte soubor obsahující segment, který chcete opakovaně přehrávat, a spusťte přehrávání (☞ str. 34, str. 45)

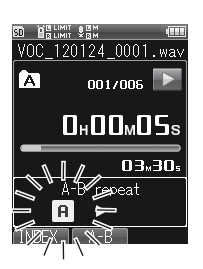

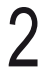

2 V pozici, na které chcete zahájit opakování segmentu, stiskněte přiřazené tlačítko Fn.

- Na displeji začne blikat symbol [[n].
- Zatímco bliká symbol [[n]], můžete převíjet vpřed a vzad jako při normálním přehrávání (☞ str. 47), díky čemuž lze rychle nalézt koncovou pozici.

#### 3 V pozici, na které chcete skončit opakování segmentu, stiskněte znovu tlačítko **Fn**.

• Segment bude opakovaně přehráván, dokud opakované přehrávání segmentu neukončíte.

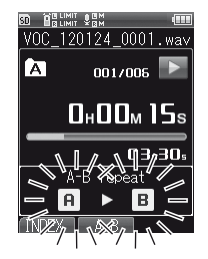

# ▌ **Zrušení opakovaného přehrávání segmentu**

Stiskem kteréhokoli z následujících tlačítek ukončíte opakované přehrávání segmentu.

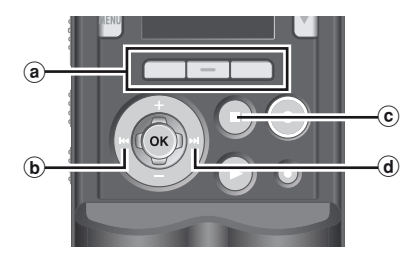

#### (a) Tlačítko Fn (Cancel)

Stisknutím tlačítka Fn (Cancel) vypnete opakované přehrávání segmentu a vrátíte diktafon do normálního režimu přehrávání.

#### $\phi$  Tlačítko  $\blacktriangleleft$

Stisknutím tlačítka **II** vypnete opakované přehrávání segmentu a přesunete diktafon na začátek aktuálního souboru.

#### c Tlačítko STOP

Stisknutím tlačítka **STOP** vypnete opakované přehrávání segmentu a zastavíte přehrávání.

#### $\omega$  Tlačítko  $\blacktriangleright$

Stisknutím tlačítka **>>I** vypnete opakované přehrávání segmentu a přesunete diktafon na začátek dalšího souboru.

#### Poznámka

• Přidáním nebo vymazáním indexové značky, zatímco se opakovaně přehrává segment, ukončíte opakované přehrávání segmentu a diktafon se vrátí zpět do normálního režimu přehrávání.

**3**

# **Mazání**

#### **Mazání souboru**

Je možné vymazat soubor ze složky. Můžete také vymazat všechny soubory ve vybrané složce.

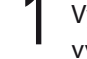

Vyberte soubor, který chcete vymazat (☞ str. 34, str. 45)

Mazání

**3**

#### 2 Když je diktafon zastavený, stiskněte tlačítko **ERASE**.

- Pokud není 8 sekund provedena žádná akce, diktafon se vrátí do režimu zastavení.
- 3 Stisknutím tlačítka +/− vyberte možnost [**All in folder**] nebo [**One file**].

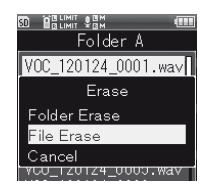

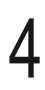

# Stiskněte tlačítko OK.

5 Vyberte možnost [**Start**] pomocí tlačítka +.

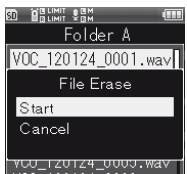

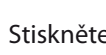

# Stiskněte tlačítko OK.

• Na displeji se zobrazí zpráva [**Erasing!**] a mazání bude zahájeno. Po vymazání souboru se zobrazí zpráva [**Erased**].

# **Částečné smazání souboru**

Můžete vymazat nechtěnou část souboru ve formátu PCM, který byl nahrán s tímto diktafonem.

#### Spusťte přehrávání souboru, jehož část chcete vymazat.

• Najděte začátek části, kterou chcete vymazat. Pokud je soubor dlouhý, můžete vyhledat začátek části, kterou chcete vymazat, pomocí tlačítka  $\blacktriangleright$ .

#### 2 Na začátku části k vymazání stiskněte tlačítko **ERASE**.

• Na displeji začne blikat zpráva [**Erase started**].

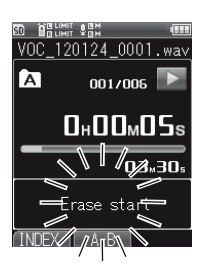

• Přehrávání pokračuje, zatímco bliká zpráva [**Erase started**], a i nadále můžete převíjet vpřed a vzad jako při normálním přehrávání, díky čemuž lze rychle nalézt koncovou pozici. Pokud dosáhnete konce souboru, zatímco zpráva stále bliká, jako koncová pozice pro vymazání bude nastaven konec souboru.

# 3 Na pozici, na které chcete ukončit částečné vymazání, stiskněte znovu tlačítko **ERASE**.

• Na displeji budou střídavě blikat zprávy [**Start point**] a [**End point**].

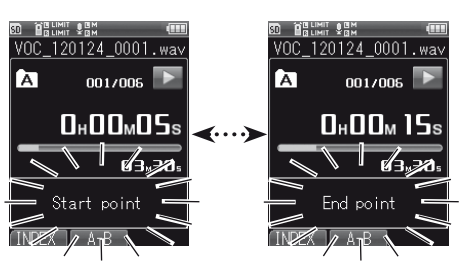

4 Stiskněte tlačítko **ERASE**.

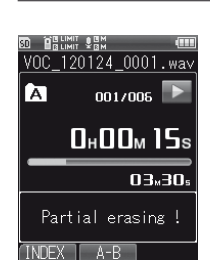

- Na displeji se zobrazí zpráva [**Partial erasing!**] a částečné mazání bude zahájeno. Po částečném vymazání souboru se zobrazí zpráva [**Partial erase completed**].
- Pokud tlačítko **ERASE** nestisknete během 8 sekund, částečné vymazání bude zrušeno a diktafon se vrátí do režimu přehrávání.

### **Mazání**

#### ▌ **Důležité poznámky k mazání**

- Po vymazání soubory nelze obnovit. Mazání provádějte opatrně.
- Pokud je v diktafonu vložena karta SD, zkontrolujte, zda je výběr paměti nastaven na hodnotu [**Internal memory**] nebo [**SD card**] (☞ str. 107).
- Uzamčené soubory a soubory určené jen pro čtení nelze vymazat (☞ str. 90).
- Pokud se zobrazí zpráva [**Memory full**], již nelze zaznamenat další nahrávky. Před pokračováním v záznamu vymažte nepotřebné soubory.
- Soubory, které diktafon nerozpozná, a složky obsahující takové soubory nebudou vymazány. Chcete-li je vymazat, připojte diktafon k počítači.
- Nejdříve zkontrolujte zbývající napětí baterie, aby nedošlo k vybití baterie v průběhu procesu. Mazání může trvat několik desítek sekund. Během mazání nikdy neprovádějte následující činnosti, jinak by mohlo dojít k poškození dat:
	- 1 odpojení síťového adaptéru,
	- 2 vyjmutí baterie,
	- 3 vyjmutí karty SD, když je záznamové médium nastaveno na možnost [**SD Card**].

**Kapitola 4**

# **Vícestopý režim**

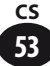

# **Vícestopý režim**

Vícestopý režim umožňuje oddělené nahrání a přehrání různých částí nebo zdrojů zvuku (kytara, basová kytara, bubny, klávesy, hlas atd.).

V 1 projektu můžete využít až 8 stop. Nahrané stopy lze upravovat odděleně, přičemž lze upravit hlasitost a vyvážení, což je ideální pro tvorbu ukázkových nahrávek.

Na rozdíl od režimu diktafonu můžete v tomto režimu přehrát již nahranou stopu.Upravené stopy lze smíchat do jediného souboru.

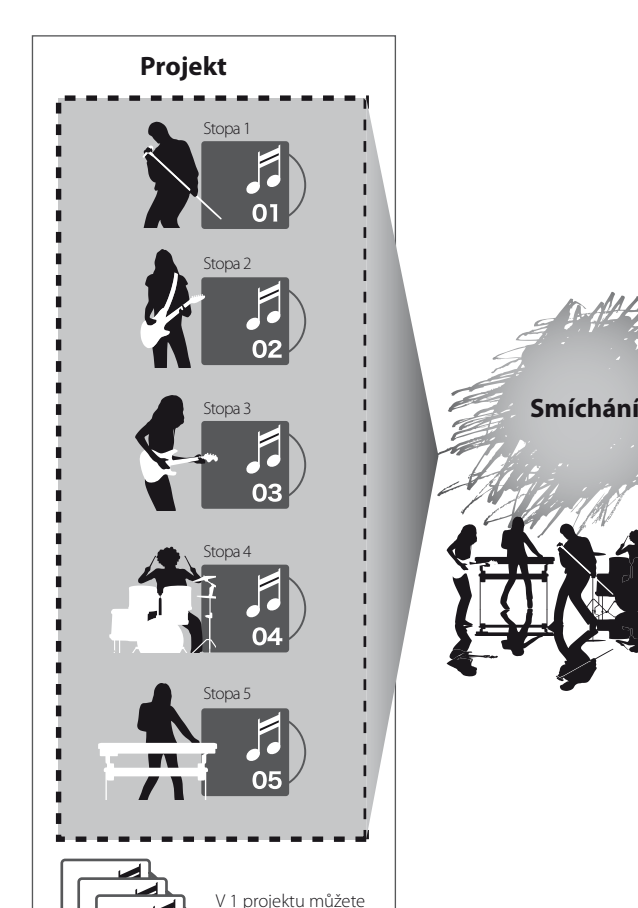

využít až 8 stop.

n۶

Uložte jako jeden soubor.

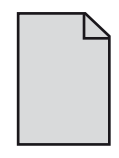

**4**

# **Soubory a složky**

# ▌ **Složky**

Ve vícestopém režimu jsou pro správu [**PRJ**] (Project) k dispozici složky. Soubory jsou spravovány podle projektu a každý projekt má přiřazené číslo.

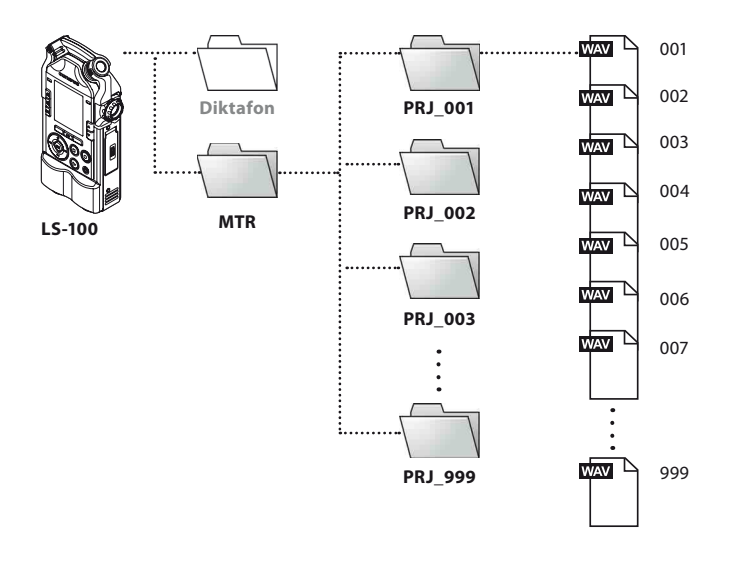

# ▌ **Výběr projektu a stopy**

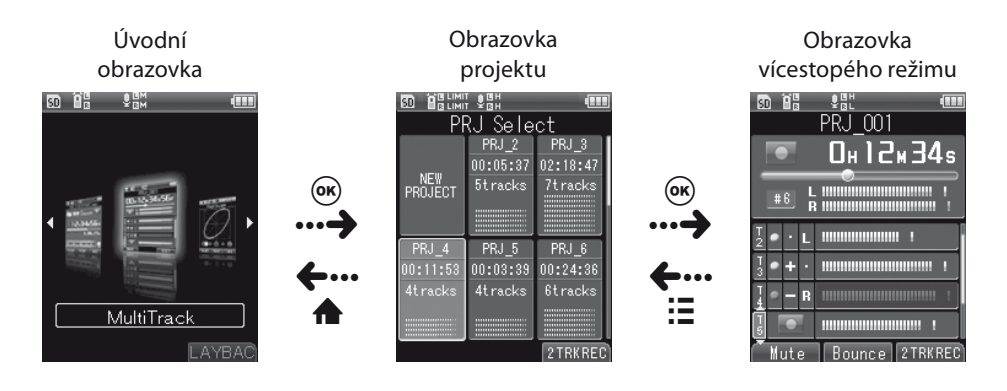

#### ▌ **Obrazovka vícestopého režimu**

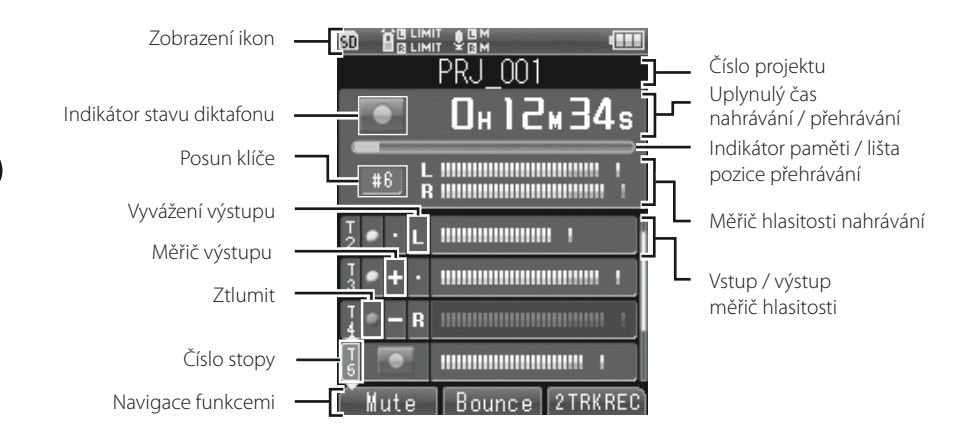

#### ▌ **Obrazovka se seznamem souborů v projektu**

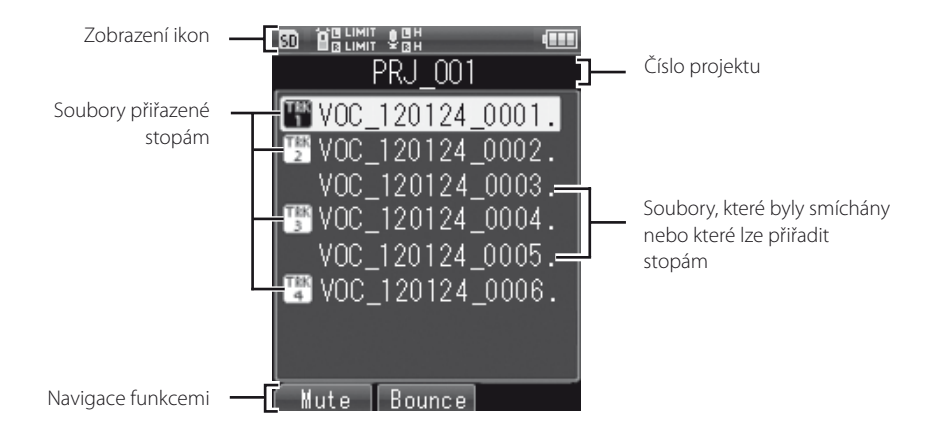

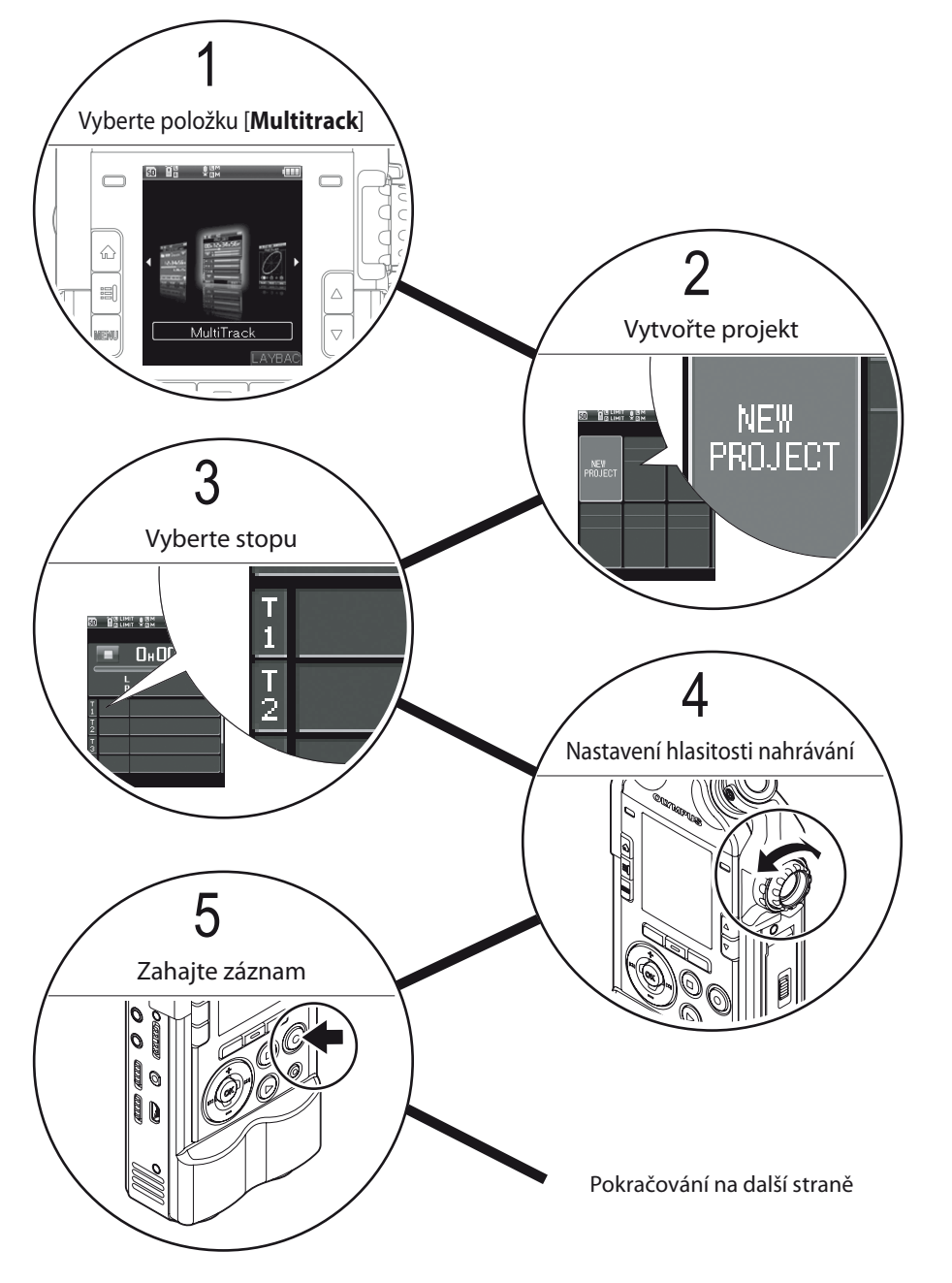

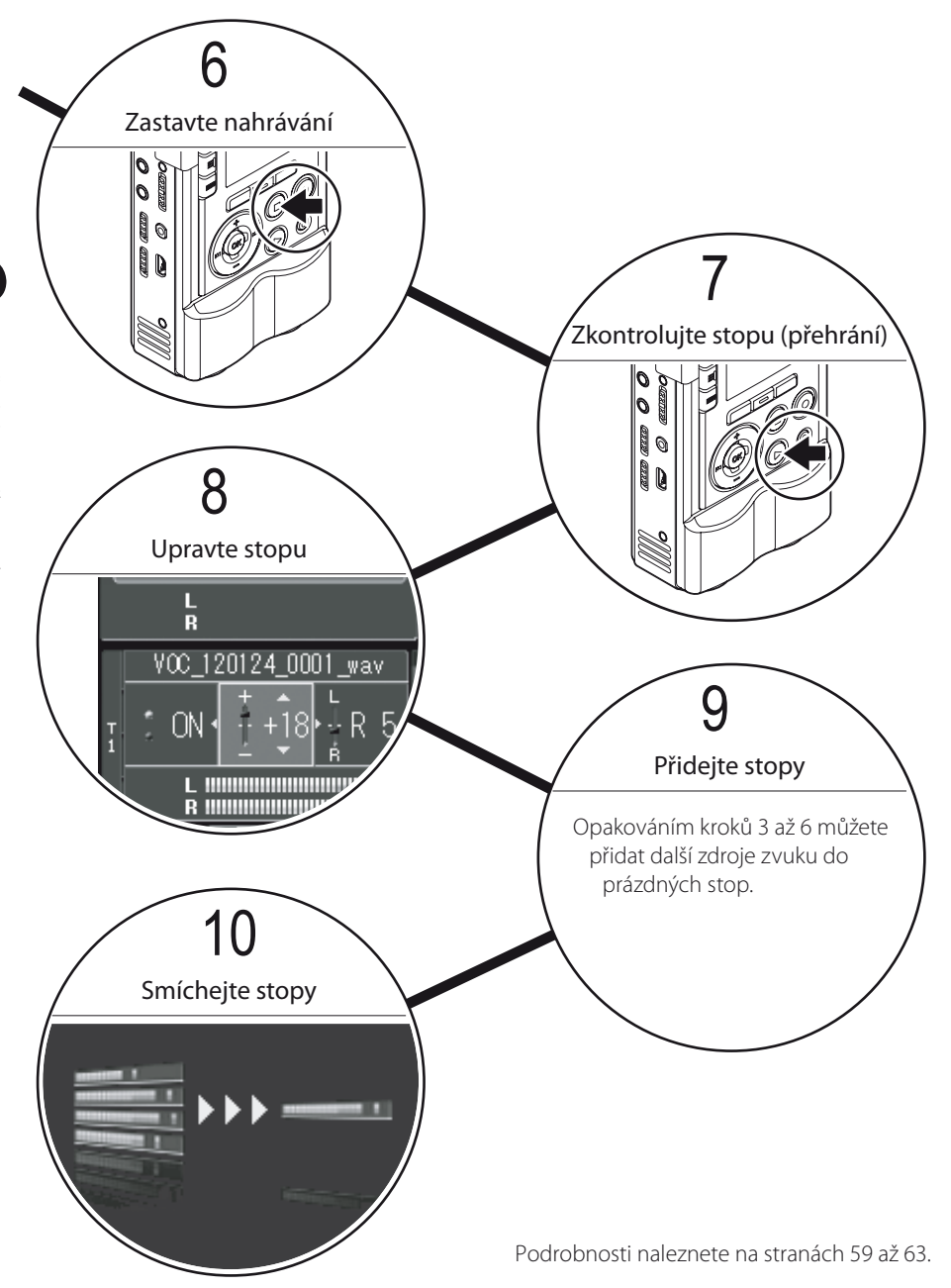

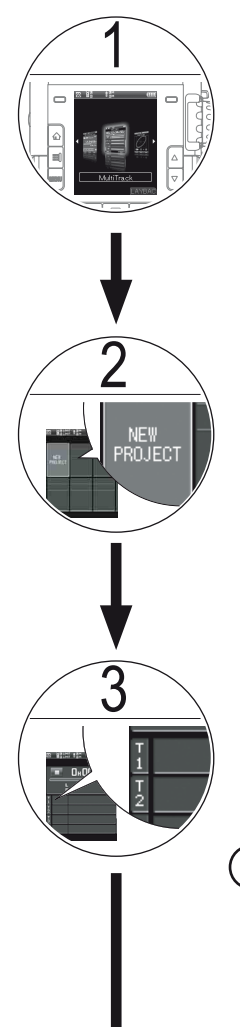

# 1 **Vyberte položku [Multitrack]**

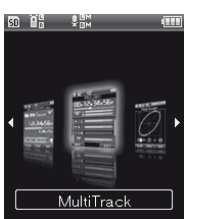

1 Zvolte položku [**Multitrack**] a stiskněte tlačítko OK.

# 2 **Vytvořte projekt**

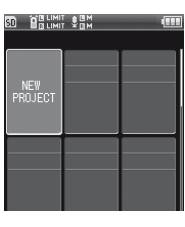

Ve vícestopém režimu jsou nahrané soubory (stopy) uloženy v rámci projektu.

1 Pomocí tlačítek +/**-**/9/0 vyberte položku [**NEW PROJECT**] a stiskněte tlačítko OK.

#### 3 **Vyberte stopu**

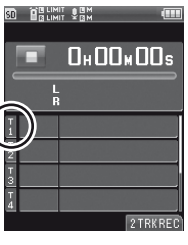

1TRKREC

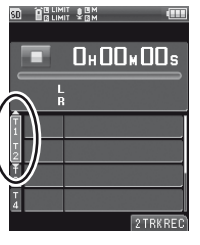

2TRKREC

• Můžete nahrát až 8 stop; najednou lze nahrávat 1 nebo 2 stopy.

Při nahrávání 1 stopy se zvuk zachycený levým a pravým mikrofonem zaznamenává jako smíšený, monofonní signál.

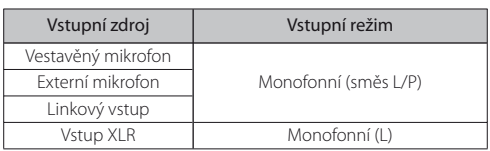

• Stisknutím tlačítka F3 (**2TRKREC**) aktivujete současné nahrávání do dvou stop.

Při nahrávání 2 stop se do obou stop odesílá stejný zvukový signál, který je nahrán ve stereofonním formátu.

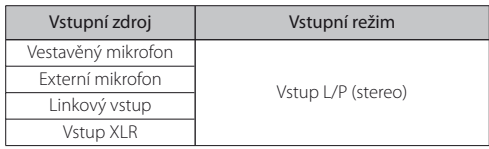

**4**

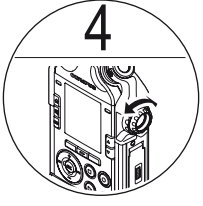

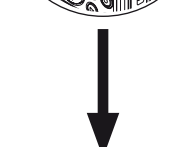

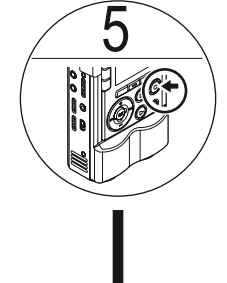

# **Nastavení hlasitosti nahrávání**

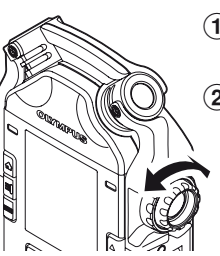

- 1 Stisknutím tlačítka **REC** aktivujete pohotovostní režim nahrávání.
- 2 Nastavte ovládání **REC LEVEL** podle zdroje zvuku (☞ str. 36).

#### **Zahajte záznam**

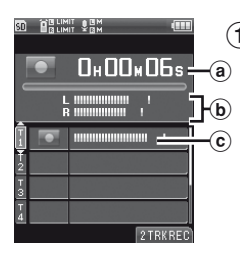

1 Stiskněte tlačítko **REC**.

- Na displeji se zobrazí [C] a nahrávání bude zahájeno.
	- a) Uplynulý čas nahrávání
	- b Měřič hlasitosti nahrávání
	- c Měřič vstupní hlasitosti

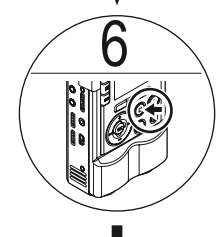

#### **Zastavte nahrávání**

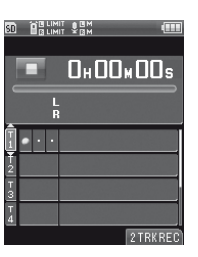

- 1 Stiskněte tlačítko **STOP**.
	- Pokud chcete nahrát dodatečný obsah, nahrajte obsah do stejné stopy. Dříve zaznamenaný soubor nebude vymazán.

**4**

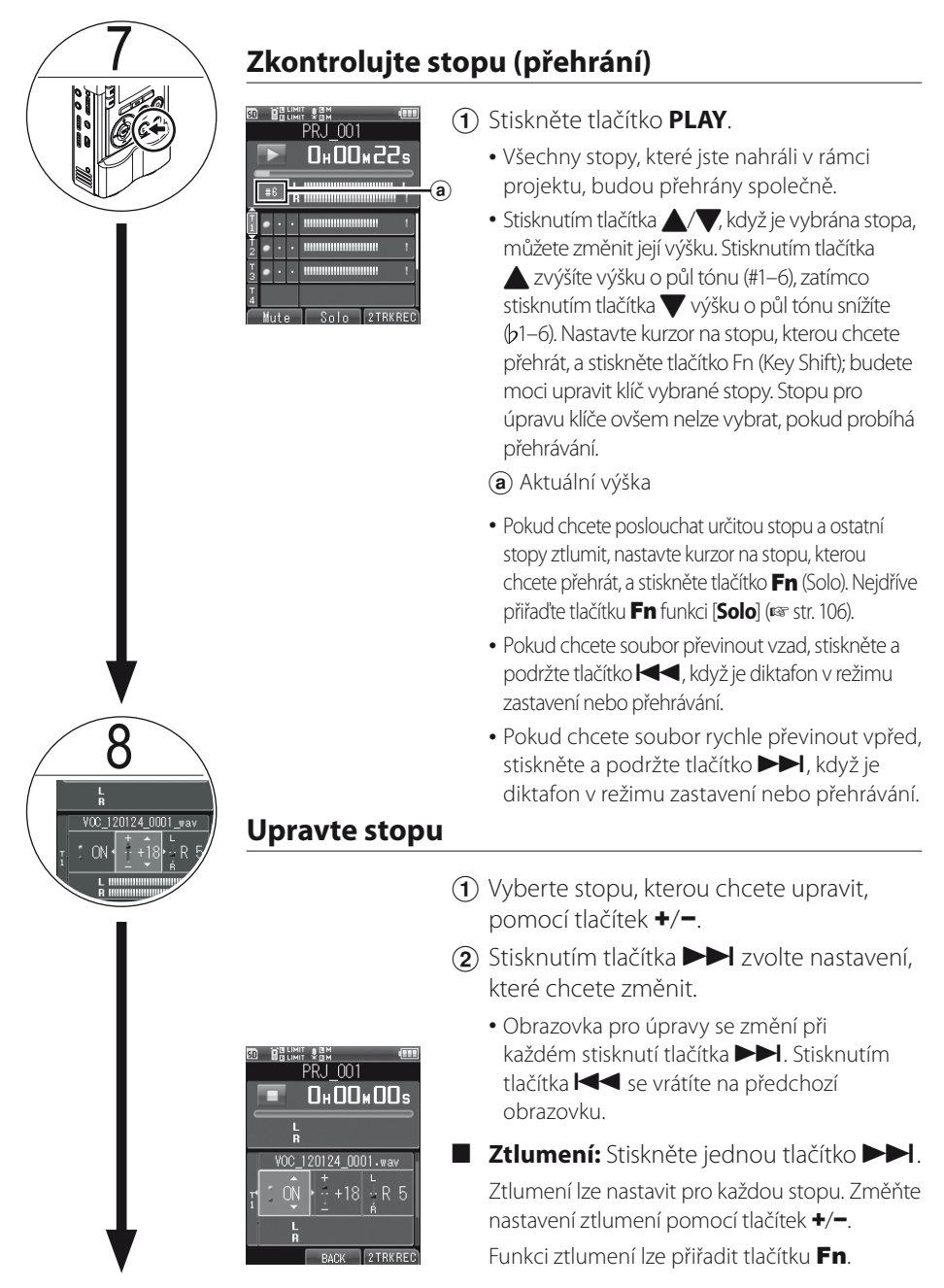

Pokračování na další straně

**4**

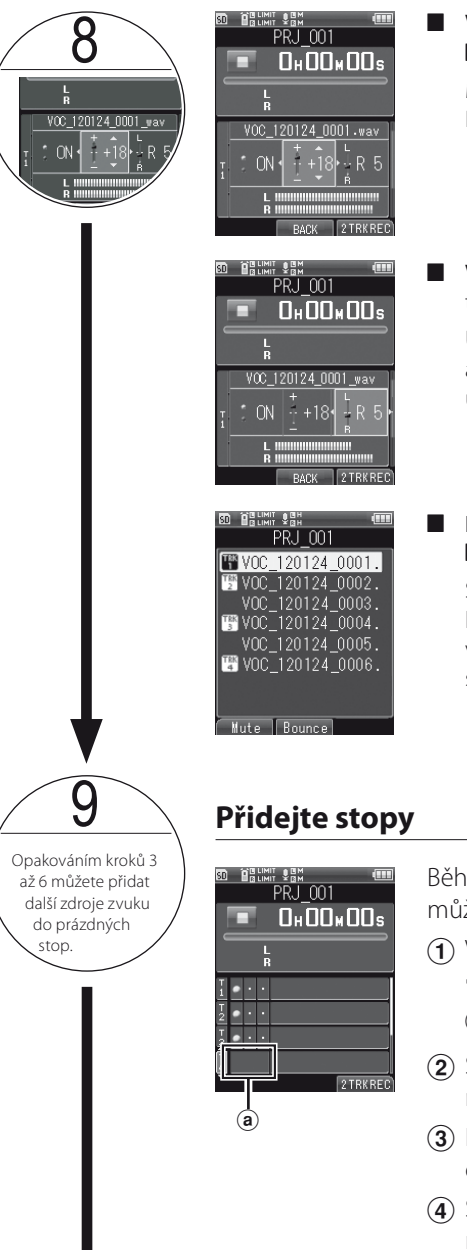

4 **Vyvážení výstupu:** Stiskněte dvakrát tlačítko 9.

Můžete upravit hlasitost každé stopy. Hlasitost upravte pomocí tlačítek +/−.

#### 4 **Vyvážení levé a pravé strany:** Stiskněte třikrát tlačítko **DDI**.

U každé stopy můžete upravit vyvážení levé a pravé strany. Vyvážení levé a pravé strany upravte pomocí tlačítek +/−.

4 **Přiřazení stop:** Stiskněte čtyřikrát tlačítko 9.

Soubory v rámci projektu můžete přiřadit konkrétním stopám. Pomocí tlačítek +/− vyberte soubory, které chcete přiřadit, a cílové stopy a stiskněte tlačítko OK.

Během přehrávání dříve nahrané stopy můžete nahrát další stopy.

- 1 Vyberte prázdnou stopu pomocí tlačítek +/−.
	- a) Prázdná stopa
- 2 Stisknutím tlačítka **REC** aktivujete pohotovostní režim nahrávání.
- 3 Hlasitost nahrávání upravte pomocí ovládání **REC LEVEL**.
- 4 Stisknutím tlačítka **PLAY** přehrajete dříve nahranou stopu.
	- Všechny soubory přiřazené stopě budou smíchány a přehrány.
	- Zvuk smíchaného přehrávání bude reprodukován přes konektor **EAR**.

**4**

Pokračování na další straně

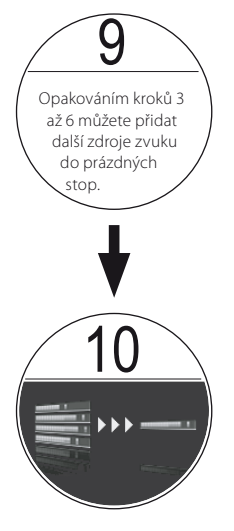

- 5 Stisknutím tlačítka **REC** zahájíte nahrávání.
	- Během přehrávání stiskněte tlačítko **REC**. Nahrávka bude zaznamenána do stopy určené v kroku $\Omega$ .
- 6 Stisknutím tlačítka **STOP** nahrávání a přehrávání ukončíte.

#### **Smíchejte stopy**

Tento diktafon umožňuje uložit v 1 projektu až 8 stop. Pokud dojdou volné stopy, vytvořte smíchané soubory a přiřaďte je stopám.

Smíchat lze libovolné soubory, které jsou aktuálně přiřazeny stopám.

- 1 Stiskněte přiřazené tlačítko **Fn** (Bounce).
	- Možnost smíchání souborů bude k dispozici, jakmile nastavíte **přiřazení stop** (☞ str. 62).
	- Nejdříve přiřaďte tlačítku Fn funkci [**Bounce**] (☞ str. 106).
- 2 Stisknutím tlačítka + zvolte položku [**Start**].
- 3 Stiskněte tlačítko OK.
	- Na displeji se zobrazí animace a zahájí se míchání.
	- Po dokončení míchání se zobrazí zpráva [**Bounce**]. Výsledek bude uložen jako nový soubor ve formátu PCM [**44.1kHz/16bit**] ve stejném projektu.

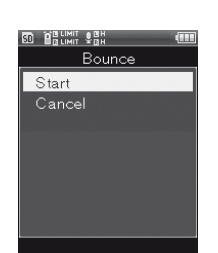

**4**

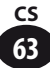

# **Vymazání vícestopého projektu nebo stopy**

# **Vymazání projektu**

Vymažte nepotřebné projekty.

# Vyberte projekt k vymazání.

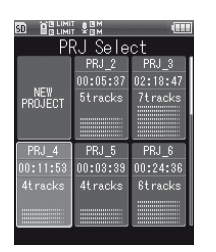

**4**

# Stiskněte tlačítko ERASE.

• Zobrazí se obrazovka pro potvrzení vymazání.

#### 3 Stisknutím tlačítka + zvolte položku [**START**].

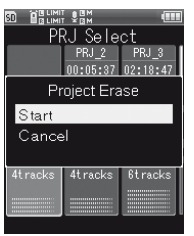

#### Stiskněte tlačítko OK.

• Na displeji se zobrazí zpráva [**Erasing!**] a mazání bude zahájeno. Po vymazání projektu se zobrazí zpráva [**Erased**].

# **Vymazání stopy**

Vymažte nepotřebné stopy.

Vyberte projekt, který obsahuje stopu, kterou chcete vymazat.

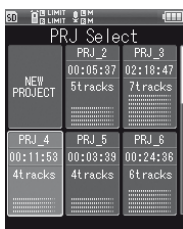

### Stiskněte tlačítko OK.

• Zobrazí se obrazovka vícestopého režimu.

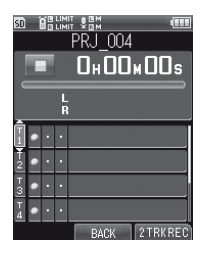

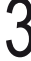

Stisknutím tlačítka DI přejděte na obrazovku se seznamem souborů.

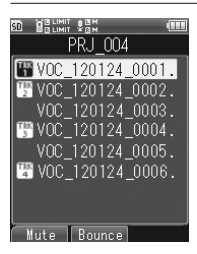

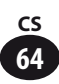

Vyberte soubor k vymazání pomocí tlačítek +/−.

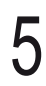

# 5 Stiskněte tlačítko **ERASE**.

• Zobrazí se obrazovka pro potvrzení vymazání.

#### 6 Vyberte možnost [**Start**] pomocí tlačítka +.

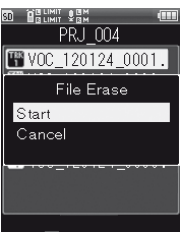

#### Stiskněte tlačítko OK.

• Na displeji se zobrazí zpráva [**Erasing!**] a mazání bude zahájeno. Po vymazání souboru se zobrazí zpráva [**Erased**].

#### ▌ **Důležité poznámky k mazání**

- Po vymazání projekty a stopy nelze obnovit. Mazání provádějte opatrně.
- Pokud je v diktafonu vložena karta SD, zkontrolujte, zda je výběr paměti nastaven na hodnotu [**Internal memory**] nebo [**SD card**] (☞ str. 107).

**4**

**Kapitola 5**

# **Informace o ladičce, Lissajous a metronomu**

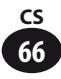

# **Používání ladičky**

Tento diktafon obsahuje funkci ladičky, která se skládá z následujících čtyř částí: kalibrace, chromatická ladička, kytara a basová kytara. Pomocí této funkce můžete provést přesné ladění podle typu hudebního nástroje, který jste vybrali.

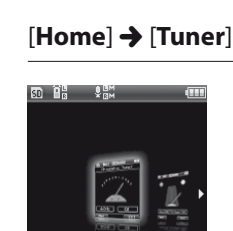

# 2 Stisknutím tlačítka +/− vyberte typ ladičky

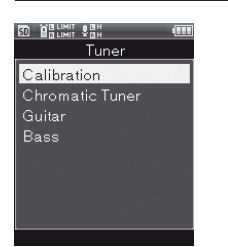

• Vyberte jednu z možností [**Calibration**], [**Chromatic Tuner**], [**Guitar**] a [**Bass**].

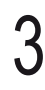

# Stiskněte tlačítko OK

• Zobrazí se obrazovka pro položku, kterou jste vybrali.

#### Nastavení možnosti [**Calibration**]

Nastavte kalibraci ladičky. Frekvenci referenčního tónu A lze upravit v 1Hz krocích v rozsahu 435 Hz až 445 Hz.

1 Stisknutím tlačítka +/− vyberte frekvenci a poté stiskněte tlačítko OK

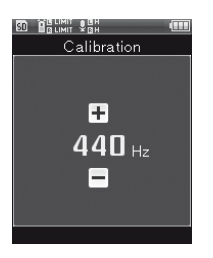

#### Nastavení možnosti [**Chromatic Tuner**]

Upravte odchylku mezi tónem hudebního nástroje, který jste nastavili, a referenčním tónem, abyste zajistili správnou odezvu pro všechny hudební stupnice.

1 Nalaďte hudební nástroj zahráním jedné noty

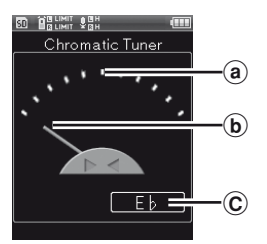

- a Cílová pozice referenčního tónu
- b Měřič ladění
- C Název noty, která je nejblíže k zadanému zvuku
- Objeví se název noty, která je nejblíže k zaznamenanému zvuku.
- Cíl ladění je nota (signál), která je aktuálně zobrazena.

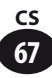

2 Proveďte úpravu, zatímco se budete dívat na měřič ladění a indikátor

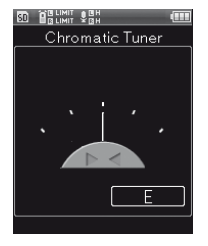

- Laďte přesně tak, aby se ukazatel nacházel uprostřed měřiče.
- Veškeré elektronické hudební nástroje by měly být připojeny přímo bez dodatečného vybavení (například efektoru).

#### Nastavení možností [**Guitar**] a [**Bass**]

Tyto možnosti představují základní typy ladění pro kytaru a basovou kytaru.

1 Nalaďte hudební nástroj zahráním jedné noty

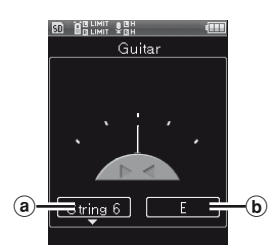

- a Číslo struny k ladění b Ladicí akord
- Objeví se referenční hodnota struny, která byla rozezvučena.

2 Proveďte úpravu, zatímco se budete dívat na měřič ladění a indikátor

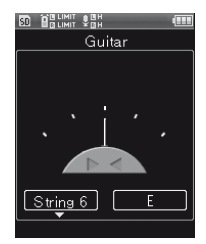

• Laďte přesně tak, aby se ukazatel nacházel uprostřed měřiče.

#### **Tabulka kytarových akordů**

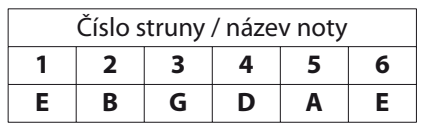

#### **Tabulka kytarových akordů**

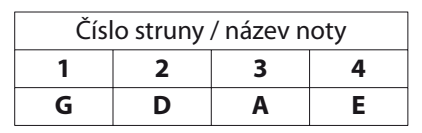

# **Informace o měření Lissajous**

V zařízení pro nahrávání zvuku (například vysílací studia) se automaticky měří vzdálenost mezi mikrofonem a zdrojem zvuku podle fázového rozdílu. Křivka Lissajous pomáhá docílit optimálního umístění dynamického mikrofonu nebo kondenzátorového mikrofonu.

# ▌ **Co je to fázový rozdíl?**

Mírný rozdíl mezi dvěma zvukovými vlnami se nazývá fázový rozdíl. Pokud je mikrofon umístěn přímo před zdrojem zvuku, zvuk je přijímán rovnoměrně na levé i pravé straně mikrofonu. Pokud se ovšem zdroj zvuku nachází mírně nalevo nebo napravo od mikrofonu, mezi levým a pravým kanálem existuje malý rozdíl.

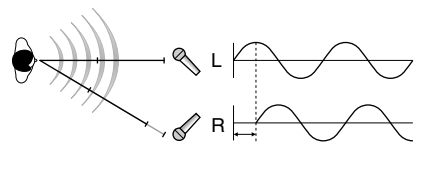

Pomocí měření Lissajous lze docílit optimálního nahrávání zvuku.

#### Před zahájením měření připojte k diktafonu zesilovač

#### Při používání dynamického mikrofonu nebo kondenzátorového mikrofonu

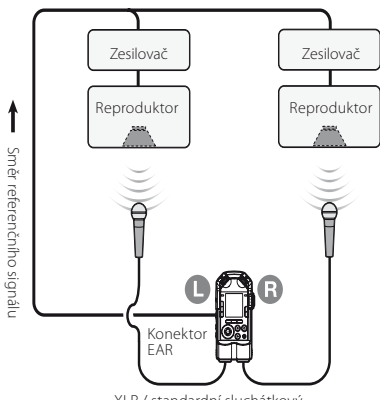

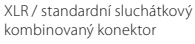

**2** *Home* → *P Elissajous* 

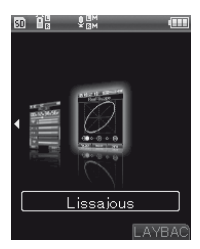

# 3 Zobrazí se aktuální hodnota měření

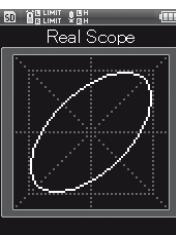

#### Příklady zobrazení měření:

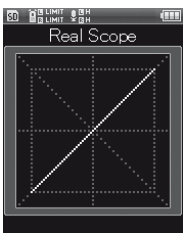

Fázový rozdíl 0 stupňů

Fázový rozdíl 135 stupňů

**BD** BRUNIT SHH Real Scope

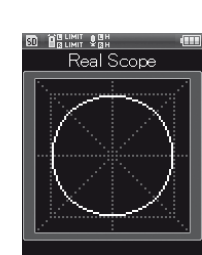

Fázový rozdíl 90 stupňů

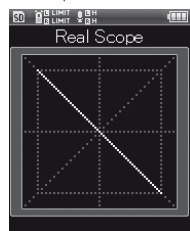

Fázový rozdíl 180 stupňů

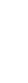

# 1 [**Home**] { [**Metronome**]

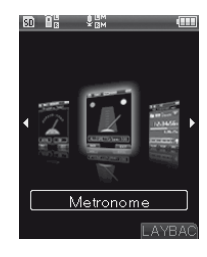

#### 2 Stisknutím tlačítka +/− upravíte tempo

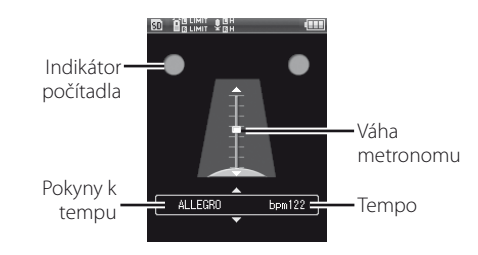

#### Pokyny k tempu, které vám umožní udělat si přibližnou představu o tempu

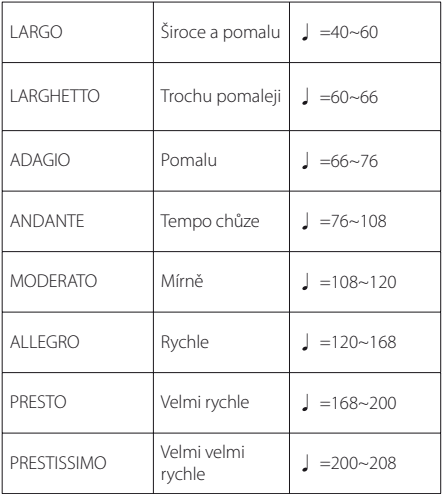

3 Stisknutím tlačítka **PLAY** zapnete metronom.

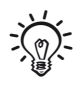

- Pomocí ovládání **VOLUME** nastavíte hlasitost metronomu.
- Pokud chcete upravit další nastavení metronomu, vyberte možnost [**Metronome Menu**] v části [**MENU**] (☞ str. 100).

# **Kapitola 6**

# **Nabídky**

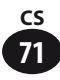

# **Nastavení nabídek**

Položky v nabídkách jsou rozděleny do karet. Při přecházení mezi položkami tak můžete rychle najít požadovanou položku zvolením karty, na kterou patří. Jednotlivé položky v nabídkách můžete nastavit následujícím způsobem.

# Stiskněte tlačítko **MENU**.

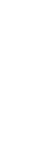

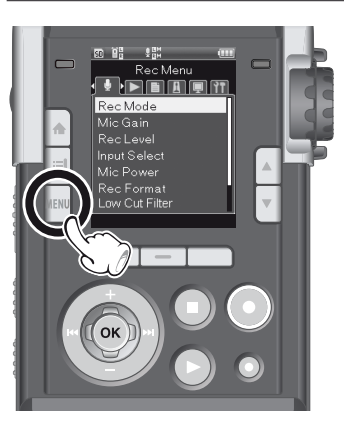

• Otevře se obrazovka s nabídkou.

#### Stisknutím tlačítka **>>//<4** vyberte kartu obsahující položku, kterou chcete nastavit.

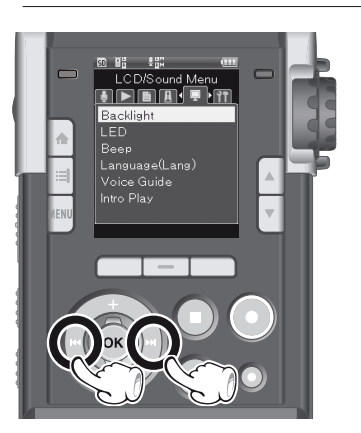

• Při přesunutí kurzoru na kartě nastavení se změní obrazovka s nabídkou.

#### Pomocí tlačítka +/- zvolte položku, kterou chcete nastavit.

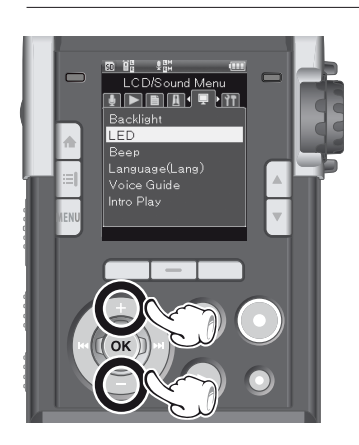

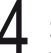

# Stiskněte tlačítko OK.

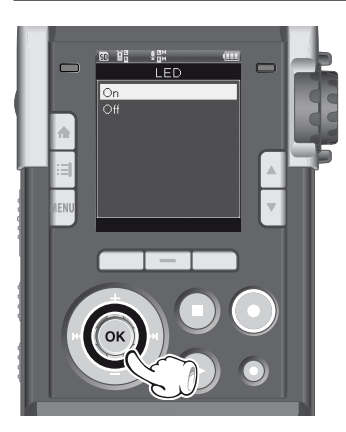

• Zobrazí se nabídka zvolené položky.

**6**
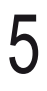

5 Pomocí tlačítek +/− vyberte položku nabídky.

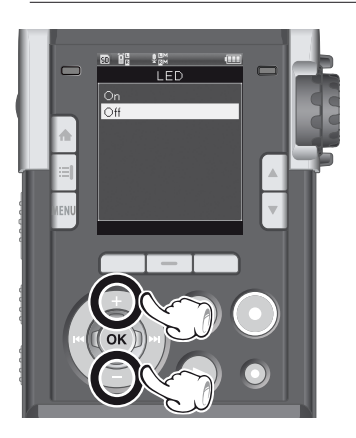

### Stisknutím tlačítka **OK** dokončíte nastavení.

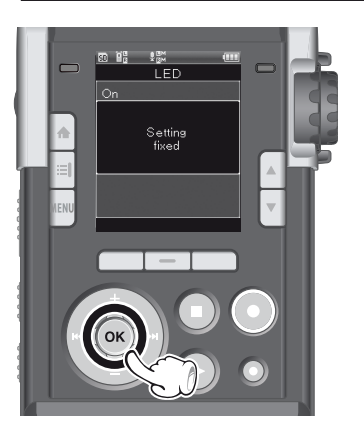

- Na obrazovce se zobrazí informace o dokončení nastavení.
- Pokud stisknete tlačítko **dela** bez stisknutí tlačítka **OK**, zrušíte nastavení a vrátíte se na předchozí obrazovku.

### Stisknutím tlačítka **MENU** zavřete obrazovku s nabídkou.

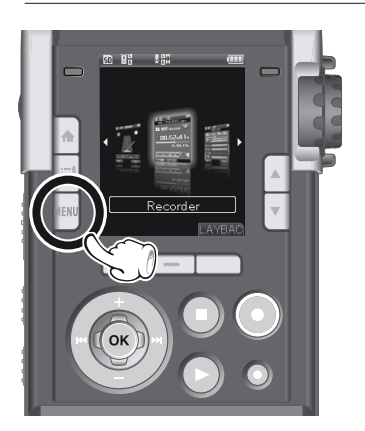

• Pokud je během nahrávání nebo přehrávání otevřena obrazovka s nabídkou, stisknutím tlačítka MENU se vrátíte na předchozí obrazovku.

#### Poznámka

- Pokud není během nastavování v režimu zastavení po dobu tří minut provedena žádná operace, obrazovka se vrátí do stavu, ve kterém byla před zahájením nastavování. V takovém případě zůstane nastavovaná položka nezměněná.
- Pokud není během nastavování v režimu nahrávání nebo přehrávání po dobu osmi sekund provedena žádná operace, funkce nabídky se zruší.

 $\sum_{i=1}^{n} \sum_{j=1}^{n}$ v poli voleb označuje výchozí nastavení.

### ▌**Nabídka nahrávání [Rec Menu]:** nastavení pro nahrávání

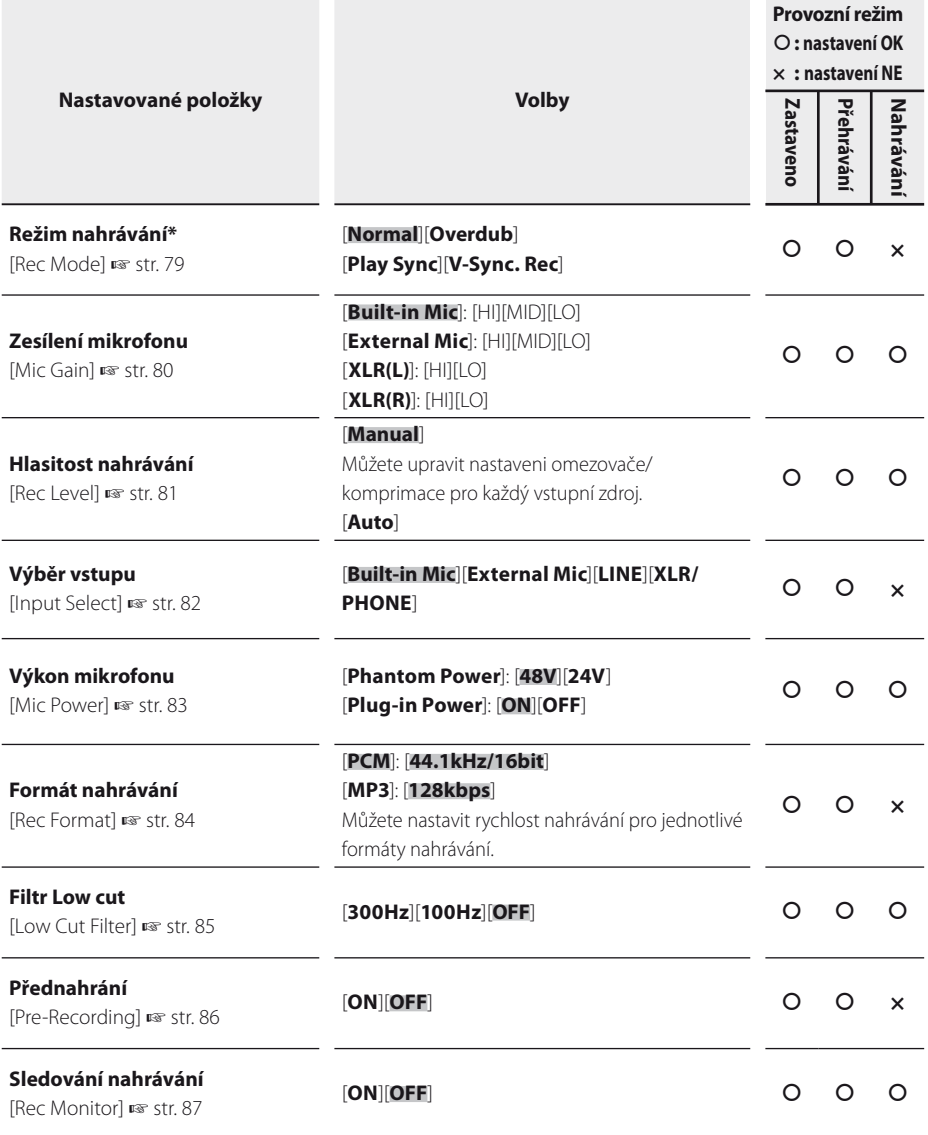

Seznam nabídek Seznam nabídek

**\*** Ve vícestopém režimu nefungují možnosti [**Rec Mode**] a [**Pre-Recording**].

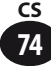

### ▌ **Nabídka přehrávání [Play Menu]:** nastavení pro přehrávání

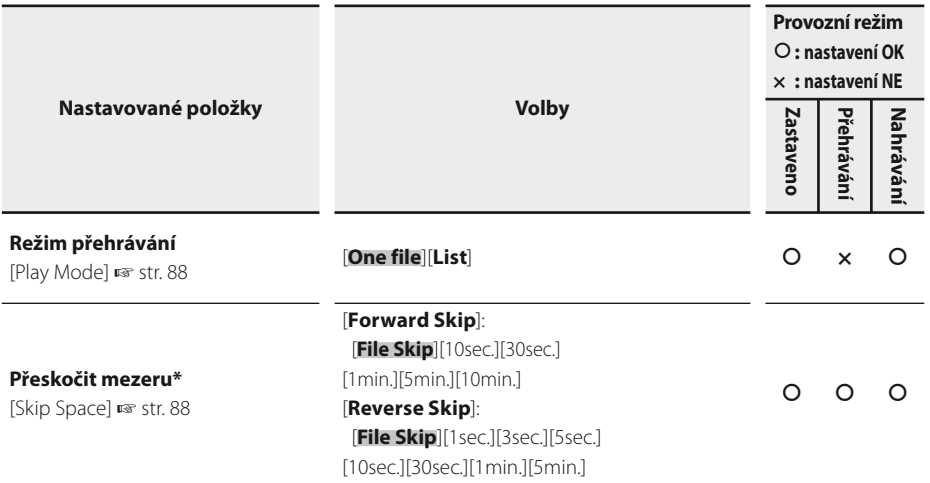

**\*** Ve vícestopém režimu nefunguje možnost [**Skip Space**].

### ▌ **Nabídka souborů [File Menu]:** nastavení související se soubory

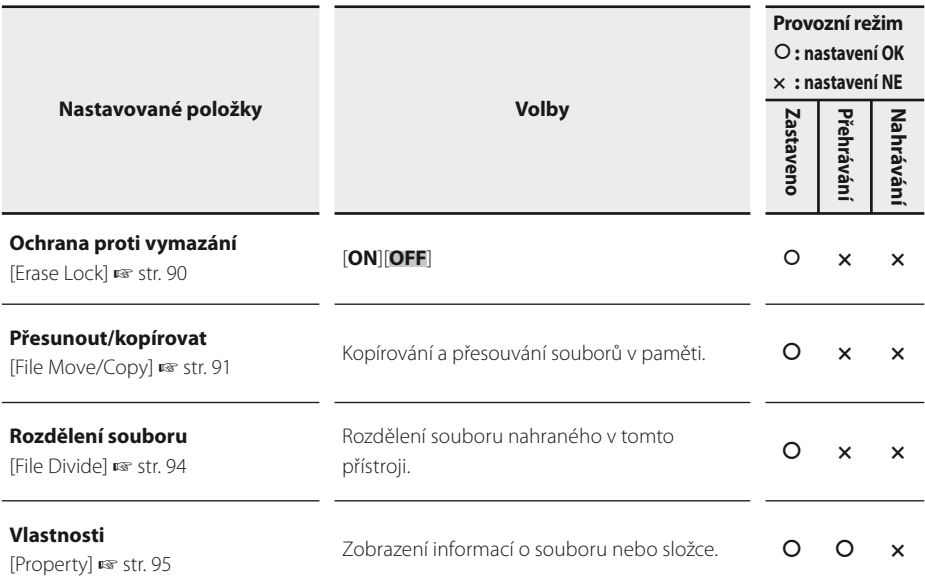

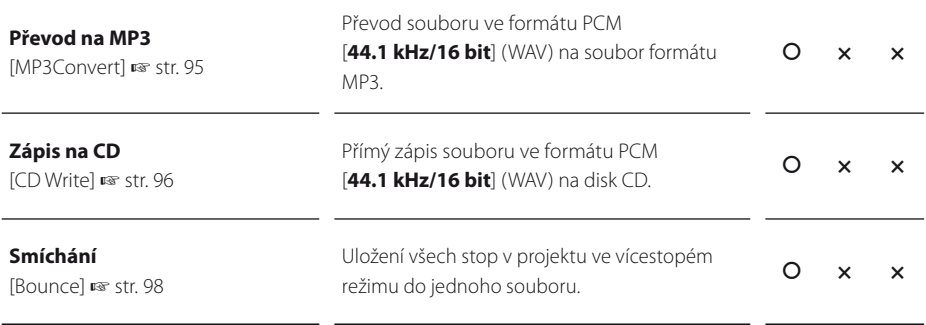

**\*** Ve vícestopém režimu nefunguje možnost [**File Divide**].

**\*** V režimu diktafonu nefunguje možnost [**Bounce**].

#### ▌ **Nabídka metronomu [Metronome Menu]:** nastavení související s metronomem

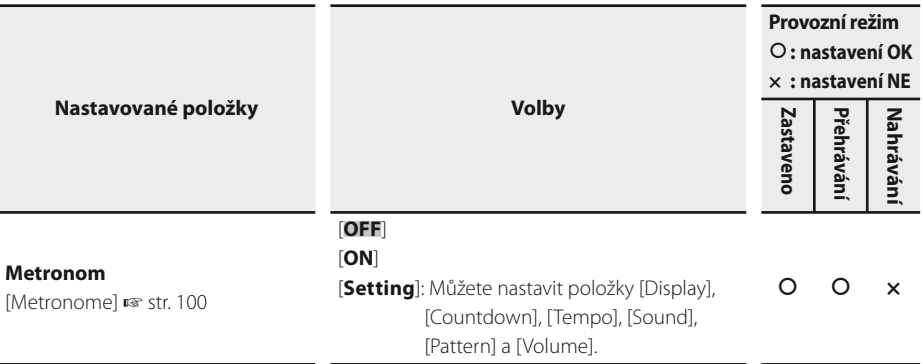

**6**

#### ▌ **Nabídka LCD/zvuk [LCD/Sound Menu]:** nastavení související s LCD a zvukem

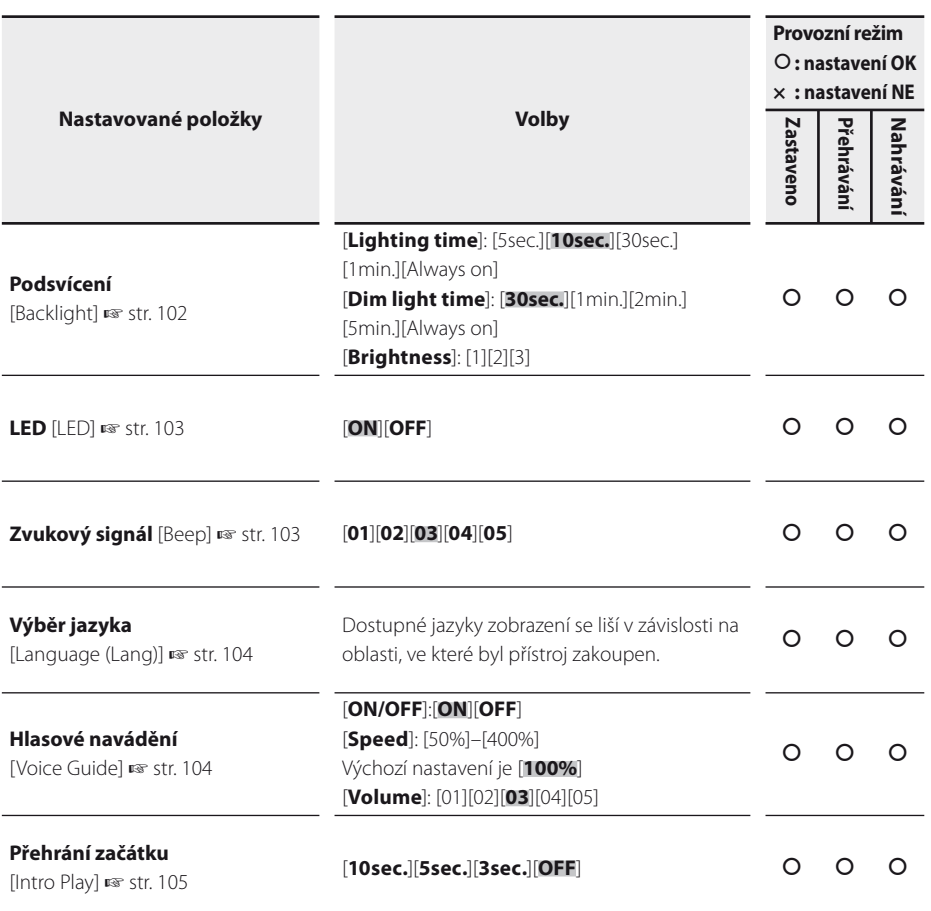

### ▌ **Nabídka přístroje [Device Menu]:** nastavení související s přístrojem

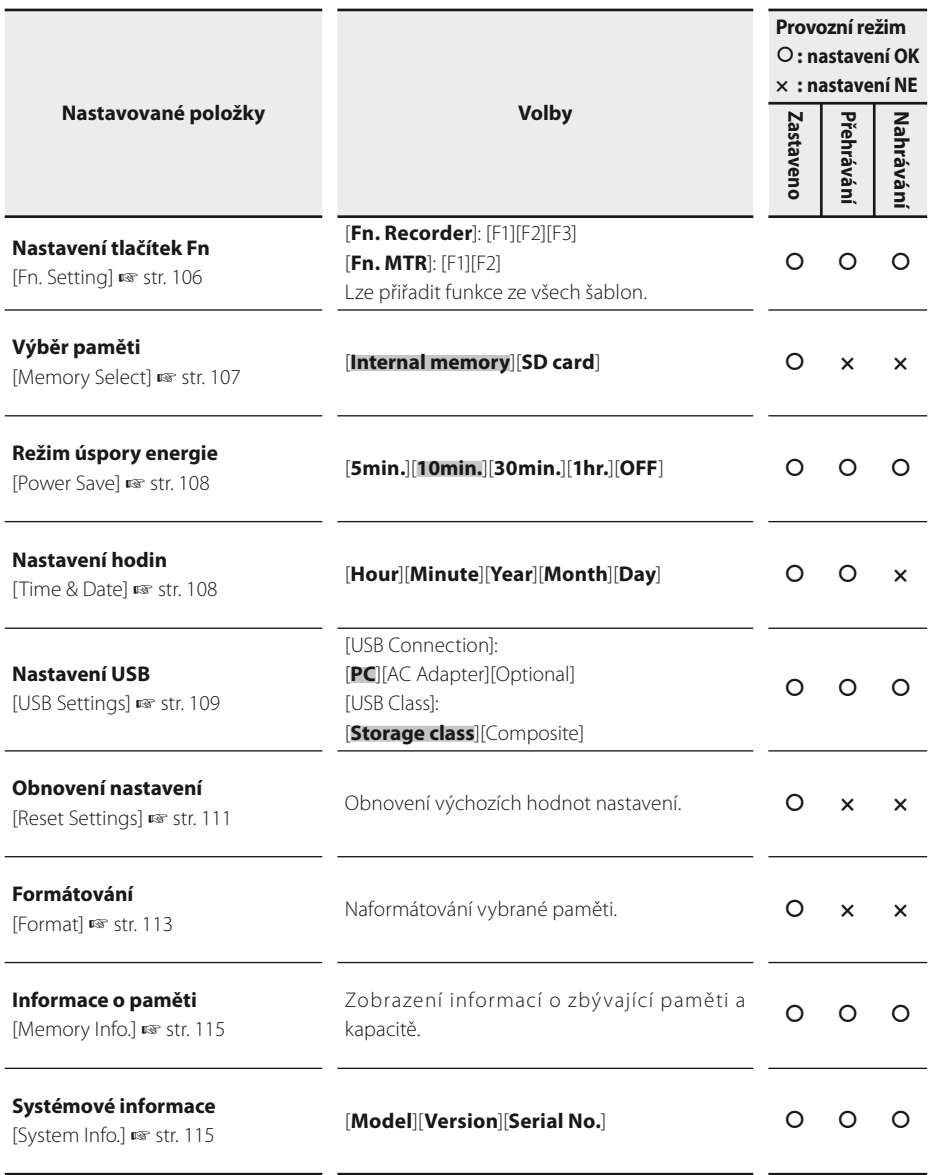

### **Režim nahrávání [Rec Mode]**

Tato nabídka nastavuje způsob nahrávání v režimu diktafonu.

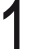

#### 1 [**Menu**] { [**Rec Menu**] { [**Rec Mode**]

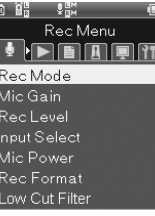

Stiskněte tlačítko OK.

Pomocí tlačítka +/- zvolte způsob záznamu.

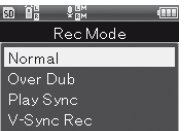

#### [**Normal**]

Tento způsob nahrává zvuk standardním způsobem (☞ str. 37).

#### [**Overdub**]

Během přehrávání souboru lze do aktuálního souboru nahrát vstupní zvuk (☞ str. 39).

#### [**Play Sync**]

Uloží se pouze zvukový zdroj, který byl nahrán synchronizovaně s obsahem souboru (☞ str. 41).

#### [**V-Sync. Rec**]

Tento způsob automaticky zahájí nahrávání, když je detekován zvuk, který je hlasitější než nastavená úroveň zvukové synchronizace (☞ str. 43).

#### Stiskněte tlačítko OK.

• Pokud je vybrána možnost [**V-Sync. Rec**], zobrazí se obrazovka s nabídkou.

### Pokud je vybrána možnost [**V-Sync. Rec**]

1 Vyberte položku nabídky stisknutím tlačítka +/− a poté tlačítka OK.

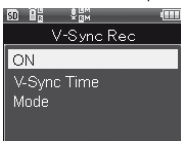

#### Nastavení [**ON**]

#### 1 Stiskněte tlačítko OK.

- Funkce nahrávání s hlasovou synchronizací.
- Při změně režimu [**Rec Mode**] na jiný režim se funkce automaticky vypne.

#### Nastavení [**Silent detect time**]

#### 1 Vyberte dobu detekce stisknutím tlačítka **+/−** a potom tlačítka **OK**.

• Toto nastavení určí dobu detekce. Pokud vstup (hlasitost nahrávání) zůstane nižší než stanovené nastavení po delší dobu, než je doba detekce, diktafon přejde do režimu čekání nebo zastavení.

#### Nastavení [**Mode**]

1 Stisknutím tlačítka +/− vyberte možnost [**One time**] nebo [**Continuous**] a poté stiskněte tlačítko OK.

#### [**One time**]

Po dokončení nahrávání se soubor zavře a přístroj přejde do režimu zastavení nahrávání.

#### [**Continuous**]

Po dokončení nahrávání se soubor zavře a přístroj přejde do režimu čekání na nahrávání. Pokud bude detekován jakýkoli zvuk, zvuk se nahraje do nového souboru.

### **Zesílení mikrofonu [Mic Gain]**

Citlivost vůči vstupnímu zdroji lze změnit podle využití a prostředí pro nahrávání.

# 1 [**Menu**] { [**Rec Menu**] { [**Mic Gain**]

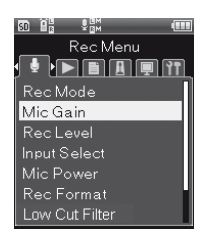

**6**

### Stiskněte tlačítko **OK**.

Pomocí tlačítka +/− zvolte vstupní zdroj.

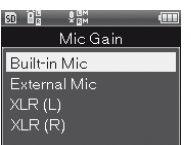

#### [**Built-in Mic**]

Tato položka nastavuje citlivost vestavěného stereofonního mikrofonu.

#### [**External Mic**]

Tato položka nastavuje citlivost externě připojeného mikrofonu.

#### [**XLR (L)**]

Tato položka nastavuje citlivost mikrofonu typu XLR, který je připojen k levému kanálu.

#### [**XLR (R)**]

Tato položka nastavuje citlivost mikrofonu typu XLR, který je připojen k pravému kanálu.

## Stiskněte tlačítko OK.

- Zobrazí se nastavení citlivosti pro vybraný vstupní zdroj.
- 

#### Pomocí tlačítka +/− zvolte citlivost.

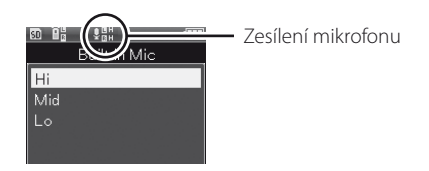

- U možností [**Built-in Mic**] a [**External Mic**] můžete vybrat nastavení [**Hi**], [**Mid**] nebo [**Lo**] a u možností [**XLR (L)**] a [**XLR (R)**] můžete vybrat nastavení [**Hi**] nebo [**Lo**].
- Stisknutím tlačítka OK dokončíte nastavení.

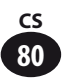

### **Hlasitost nahrávání [Rec Level]**

Pomocí této položky lze nastavit automatickou nebo ruční úpravu hlasitosti nahrávání. A s omezovačem/komprimací vstupního zdroje lze upravit zvukový rozsah pro omezení.

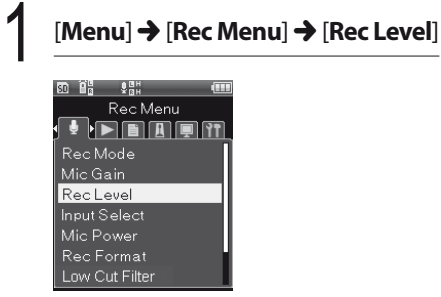

### Stiskněte tlačítko OK.

Pomocí tlačítka +/− zvolte vstupní mikrofon.

តា 14 ខ្លះ Manual **Built-in Mic External Mic** Line XLR/Phone (L) XLR/Phone (R)

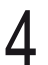

### Stiskněte tlačítko OK.

• Zobrazí se nastavení pro vybraný vstupní zdroj.

### Pomocí tlačítek +/- vyberte položku nabídky.

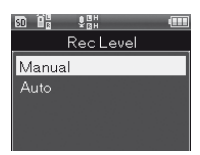

#### [**Manual**]

Hlasitost nahrávání musí být při nahrávání upravena ručně. Lze nastavit omezovač/komprimaci.

#### [**Auto**]

Hlasitost nahrávání je při nahrávání upravena automaticky. Toto nastavení je vhodné, když chcete rychle zahájit nahrávání.

### Stiskněte tlačítko OK.

• Pokud je vybrána možnost [**Manual**], zobrazí se obrazovka omezovače/ komprimace.

#### Pokud je vybraná možnost [**Manual**]

1 Vyberte položku nabídky stisknutím tlačítka +/− a poté tlačítka OK.

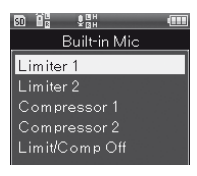

#### [**Limiter 1**]

#### [**Compressor 1**]

Zvolením těchto položek můžete zvýšit kontrast vysokých a nízkých tónů, což je vhodné pro nahrávání hudby. S těmito nastaveními můžete zaznamenat pozvolný zvuk, ale nikoli rázový zvuk.

#### [**Limiter 2**]

#### [**Compressor 2**]

Zvolením těchto položek můžete vyvážit zvuk, což je vhodné pro nahrávání hlasu. Nahrávka bude mít konzistentní hlasitost a ucelený ráz. S těmito nastaveními můžete zaznamenat rázový zvuk, ale nikoli pozvolný zvuk.

#### [**OFF**]

Toto nastavení slouží k úpravě vstupní hlasitosti bez použití funkce korekce.

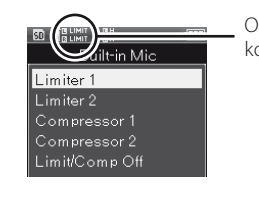

Omezovač/ komprimace

### **Přepínač vstupu [Input Select]**

Tato položka nastavuje vstupní kanál zdroje zvuku.

### 1 [**Menu**] { [**Rec Menu**] { [**Input Select**]

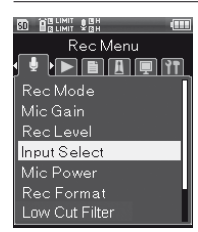

### Stiskněte tlačítko OK.

Pomocí tlačítka +/− zvolte vstupní zdroj.

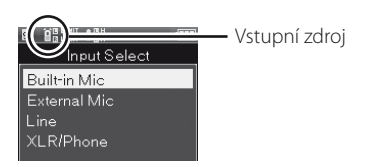

#### [**Built-in Mic**]

Zvuk je přijímán přes vestavěný stereofonní mikrofon.

#### [**External Mic**]

Zvuk je přijímán přes externí mikrofon připojený ke konektoru **MIC**.

#### [**Line**]

Zvuk je přijímán z externího přístroje připojeného ke konektoru **MIC**.

#### [**XLR/Phone**]

Zvuk je přijímán z hudebního nástroje nebo mikrofonu připojeného k XLR / standardnímu sluchátkovému kombinovanému konektoru.

Stisknutím tlačítka **OK** dokončíte nastavení.

**6**

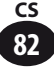

### **Napájení mikrofonu [Mic Power]**

Tato položka nastavuje napětí použité při připojení mikrofonu nebo externího přístroje, které vyžadují fantómové napájení. Nastavuje také to, zda je napájen externí mikrofon podle nastavení funkce doplňkového napájení.

### 1 [**Menu**] { [**Rec Menu**] { [**Mic Power**]

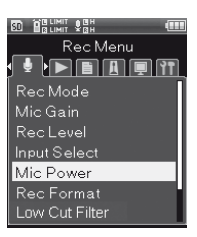

Stiskněte tlačítko OK.

Pomocí tlačítek +/− vyberte položku nabídky.

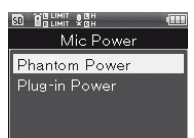

#### [**Phantom Power**]

Tato položka nastavuje napětí fantómového napájení.

#### [**Plug-in Power**]

Tato položka nastavuje doplňkové napájení.

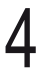

### Stiskněte tlačítko OK.

• Zobrazí se obrazovka vybrané nabídky.

#### Pokud je zvolena možnost [**Phantom Power**]

1 Vyberte napětí stisknutím tlačítka +/− a poté tlačítka OK.

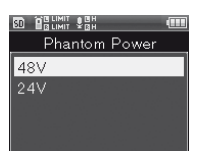

2 Pokud chcete nastavení aktivovat, přesuňte přepínač **XLR Power** na diktafonu do polohy [**ON**].

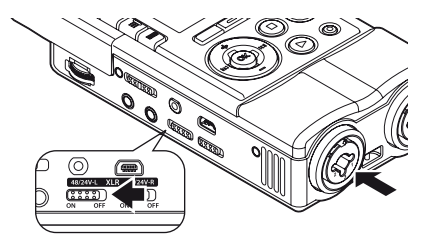

#### Pokud je zvolena možnost [**Plug-in Power**]

1 Stisknutím tlačítka +/− vyberte možnost [**ON**] nebo [**OFF**] a potom stiskněte tlačítko OK.

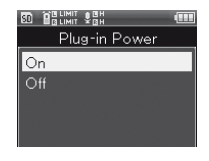

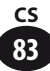

### **Formát nahrávání [Rec Format]**

Toto nastavení odpovídá lineárnímu formátu PCM, se kterým lze nahrávat zvuk ve vyšší kvalitě, než je kvalita disků CD, a formátu MP3, který při záznamu využívá vysokou míru komprimace souborů.

#### 1 [**Menu**] { [**Rec Menu**] { [**Rec Format**]

**80 BRUNIT SEN** Rec Menu **FEATH** Rec Mode Mic Gain Rec Level **Input Select** Mic Power Rec Format Low Cut Filter

**6**

Stiskněte tlačítko OK.

Pomocí tlačítka +/− zvolte formát záznamu.

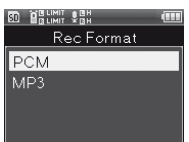

#### [**PCM**]

Toto je nekomprimovaný zvukový formát používaný u hudebních disků CD.

#### [**MP3**]

Toto je mezinárodní standard zavedený pracovní skupinou MPEG organizace ISO (International Organization for Standardization).

## Stiskněte tlačítko OK.

• Zobrazí se obrazovka vybrané nabídky.

### Pomocí tlačítka +/− zvolte rychlost nahrávání.

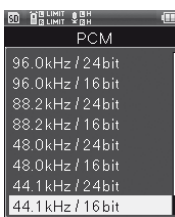

#### [**PCM**]

#### [**96.0kHz/24bit**] až [**44.1kHz/mono**]

Soubory uložené ve formátu PCM (WAV) odpovídají formátu BWF (Broadcast Wave Format) a ke každému souboru je přidáno datum a čas záznamu souboru.

#### [**MP3**]

[**320kbps**] až [**64kbps (mono)**]

#### Stisknutím tlačítka **OK** dokončíte nastavení.

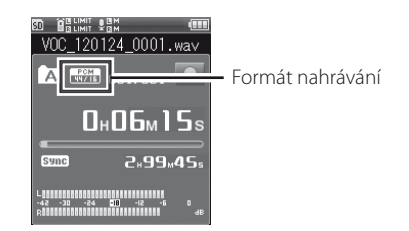

#### Poznámka

• Vhodný formát pro funkce [**MP3 Convert**] (☞ str. 95) a [**CD Write**] (☞ str. 97) je formát PCM s nastavením [**44.1kHz/16bit**]. Žádné jiné formáty nejsou vhodné.

### **Filtr Low cut [Low Cut Filter]**

Diktafon obsahuje filtr low cut, který při nahrávání eliminuje zvuk s nízkou frekvencí, aby byl záznam čistější. Dokáže eliminovat hluk klimatizace nebo projektoru.

### 1 [**Menu**] { [**Rec Menu**] { [**Low Cut Filter**]

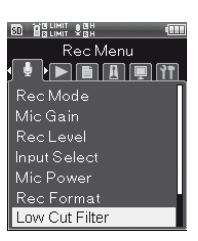

Stiskněte tlačítko OK.

Pomocí tlačítek +/- vyberte položku nabídky.

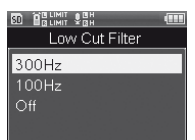

#### [**300Hz**]

Toto nastavení použijte, pokud není nastavení [**100Hz**] dostatečně účinné.

#### [**100Hz**]

Tato funkce eliminuje hluk způsobený klimatizací, projektorem a podobně. Je účinná při nahrávání ve vnitřních prostorech.

#### [**OFF**]

Toto nastavení funkci vypíná.

### Stisknutím tlačítka **OK** dokončíte nastavení.

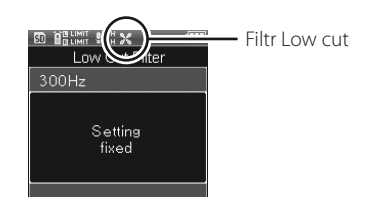

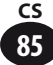

### **Přednahrání [Pre-Recording]**

Funkce přednahrání zahájí nahrávání maximálně dvě sekundy\* před spuštěním nahrávání. Pokud například chcete nahrát zvuk zpívajícího ptáčka a stisknete tlačítko **REC**, když ptáček začne zpívat, nahrávání začne maximálně dvě sekundy\* před tím, než začal zpívat.

### 1 [**Menu**] { [**Rec Menu**] { [**Pre-Recording**]

**LIMIT SBH**<br>LIMIT SBH Rec Menu  $\cdot$  Februar Mic Gain **Recleus** Input Select Mic Power Rec Format Low Cut Filter Pre-Recording

**6**

Nabídka nahrávání

Nabídka nahrávání

Stiskněte tlačítko OK.

Pomocí tlačítek +/- vyberte položku nabídky.

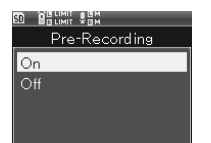

### [**ON**]

Nahrávání začne maximálně dvě sekundy\* před spuštěním nahrávání.

### [**OFF**]

Toto nastavení funkci vypíná.

Stisknutím tlačítka **OK** dokončíte nastavení.

## ▌ **Používání funkce přednahrání**

Pokud chcete nahrávat zvuk s funkcí přednahrání, nastavte možnost [**Pre-Recording**] na hodnotu [**ON**].

### Stiskněte během nahrávání tlačítko **REC**.

• Diktafon přejde do režimu čekání na nahrávání. Neustále nahrává dvousekundové\* úseky.

### 2 Stiskněte tlačítko **REC**.

- Diktafon pokračuje v nahrávání. Nahrávání začne maximálně dvě sekundy\* před pokračováním v nahrávání.
- Délka závisí na nastavení položky [**Rec Mode**].

#### Poznámka

- Při používání funkce [**Pre-Recording**] nelze použít následující funkce.
	- [**V-Sync. Rec**] (☞ str. 43)
	- [**Metronome**] (☞ str. 100)

### **Sledování nahrávání [Rec Monitor]**

Pomocí této položky lze nastavit, zda má být zvuk nahrávání přiváděn na konektor **EAR**.

### 1 [**Menu**] { [**Rec Menu**] { [**Rec Monitor**]

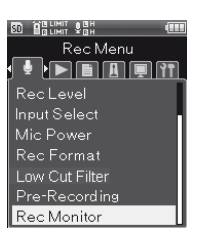

### <sup>2</sup> Stiskněte tlačítko OK.

Pomocí tlačítek +/- vyberte položku nabídky.

#### [**ON**]

Funkce sledování nahrávání je zapnutá.

#### [**OFF**]

Toto nastavení funkci vypíná. Na konektor **EAR** není přiváděn žádný zvuk.

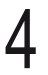

#### Stisknutím tlačítka **OK** dokončíte nastavení.

#### Poznámka

- Pokud je položka [**Rec mode**] nastavena na hodnotu [**Overdub**] nebo [**Play Sync**], nastavte položku [**Rec Monitor**] na hodnotu [**ON**].
- Pokud je připojen reproduktor s vestavěným zesilovačem nebo jiný přístroj, může při nahrávání docházet k ozvěně. Použijte ke sledování nahrávání sluchátka, nebo během nahrávání nastavte položku [**Rec Monitor**] na hodnotu [**OFF**].

**6**

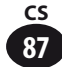

### **Režim přehrávání [Play Mode]**

Pomocí tohoto nastavení lze vybrat požadovaný režim přehrávání.

1 [**Menu**] { [**Play Menu**] { [**Play Mode**]

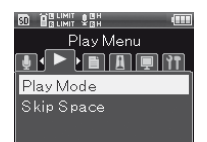

Nabídka přehrávání

Nabídka přehráváni

Stiskněte tlačítko OK.

Pomocí tlačítek +/− vyberte položku nabídky.

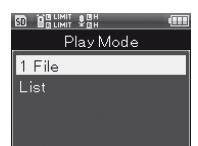

#### [**One file**]

Po přehrání aktuálního souboru se přehrávání zastaví.

#### [**List**]

S tímto nastavením jsou přehrávány soubory ve složce.

### Stisknutím tlačítka **OK** dokončíte nastavení.

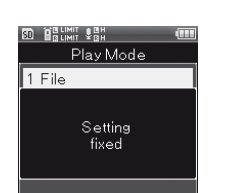

## **Přeskočení mezery [Skip Space]**

Tato funkce přeskakuje během přehrávání souboru vpřed nebo vzad o nastavenou dobu. Je užitečná pro rychlý přechod na požadovanou pozici nebo pro přehrávání krátkých frází.

### 1 [**Menu**] { [**Play Menu**] { [**Skip Space**]

**80 Belimit Sen** Play Menu  $\overline{\bullet}\rightarrow\overline{\bullet}\oplus\overline{\bullet}\oplus\overline{\bullet$ Play Mode Skip Space

### Stiskněte tlačítko OK.

Pomocí tlačítek +/− vyberte položku nabídky.

#### **SD BHELLMIT SHELL** Skip Space Forward Skip Reverse Skip

#### [**Forward Skip**]

Přehrávání je zahájeno po přeskočení o stanovenou dobu.

#### [**Reverse Skip**]

Přehrávání je zahájeno po přeskočení zpět o stanovenou dobu.

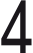

### Stiskněte tlačítko OK.

• Zobrazí se obrazovka vybrané nabídky.

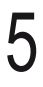

5 Pomocí tlačítek +/− vyberte položku nabídky.

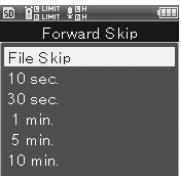

#### [**Forward Skip**]

[File skip] [10 sec.] [30 sec.] [1 min.] [5 min.] [10 min.]

#### [**Reverse Skip**]

[File skip] [1 sec.] až [5 sec.] [10 sec.] [30 sec.] [1 min.] [5 min.]

#### Stisknutím tlačítka **OK** dokončíte nastavení.

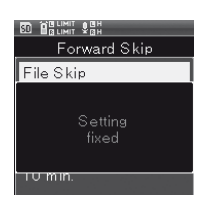

### ▌**Přehrávání s přeskakováním a zpětným přeskakováním**

1 Stisknutím tlačítka **PLAY** zahajte přehrávání.

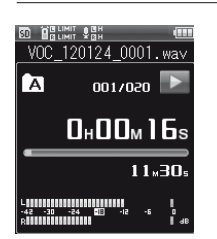

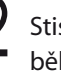

Stiskněte tlačítko **>>//<<** během přehrávání.

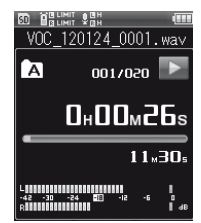

• Přeskočí se nastavená mezera, směrem vpřed nebo zpět, a poté začne přehrávání.

#### Poznámka

• Pokud je pozice indexové značky nebo konce souboru blíže než koncová pozice mezery přeskočení, diktafon přeskočí dopředu nebo dozadu na tuto pozici.

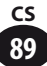

## **Nabídka souborů [File Menu]**

### **Zamknutí proti vymazání [File Lock]**

Nastavením zámku proti vymazání lze zabránit nechtěnému vymazání důležitých souborů. Zámek také zabraňuje vymazání souboru při použití funkce pro vymazání souborů (☞ str. 50).

> Vyberte soubor, pro který chcete nastavit zámek proti vymazání (☞ str. 34, str. 45).

2 Otevřete nabídku v režimu zastavení.

### 3 [**Menu**] { [**File Menu**] { [**File Lock**]

**80 BRUNIT SEN** File Menu **de de de la** Erase Lock File Move/Copy File Divide Property MP3 Convert CD Write Bounce

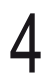

Stiskněte tlačítko OK.

Pomocí tlačítek +/− vyberte položku nabídky.

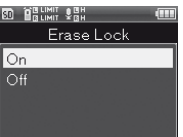

#### [**ON**]

Toto nastavení zamkne soubor.

#### [**OFF**]

Toto nastavení odemkne soubor.

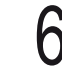

Stisknutím tlačítka **OK** dokončíte nastavení.

### **Přesun/kopírování souborů [Move/Copy]**

Pomocí této funkce lze v rámci paměti přesunout nebo zkopírovat soubor uložený ve vestavěné paměti nebo na kartě SD. Soubor můžete také přesunout nebo zkopírovat mezi paměťmi.

> 1 Vyberte složku, ve které je uložený soubor, který chcete přesunout nebo zkopírovat (☞ str. 34).

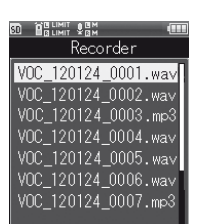

### 2 [**Menu**] { [**File Menu**] { [**Move/Copy**]

**30 BRUNIT VBH** File Menu <u>dele deit</u> Erase Lock File Move/Copy File Divide Property MP3 Convert CD Write Bounce

Stiskněte tlačítko OK.

### Pomocí tlačítek +/- vyberte položku nabídky.

**BD** BRUNIT SBH File Move/Copy Move > Memory Copy > Memory Move > SD Card Copy > SD Card

#### [**Move to memory**]

Pomocí této funkce lze přesunout soubor ve vestavěné paměti nebo na kartě SD do jiné složky ve vestavěné paměti.

#### [**Copy to memory**]

Pomocí této funkce lze zkopírovat soubor ve vestavěné paměti nebo na kartě SD do jiné složky ve vestavěné paměti.

#### [**Move to SD**]

Pomocí této funkce lze přesunout soubor ve vestavěné paměti nebo na kartě SD do jiné složky na kartě SD.

#### [**Copy to SD**]

Pomocí této funkce lze zkopírovat soubor ve vestavěné paměti nebo na kartě SD do jiné složky na kartě SD.

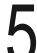

### Stiskněte tlačítko OK.

• Zobrazí se obrazovka pro výběr počtu souborů, které budou přesunuty nebo zkopírovány.

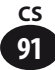

6 Stisknutím tlačítka +/− vyberte počet souborů, které chcete přesunout či zkopírovat.

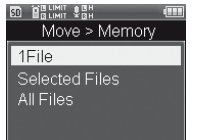

#### [**One file**]

Bude vybrán jeden soubor.

#### [**Selected files**]

Bude vybráno více souborů.

#### [**All files**]

Budou vybrány všechny soubory ve složce.

### Stiskněte tlačítko OK.

• Zobrazí se obrazovka vybrané nabídky.

#### Nastavení [**One file**]

1 Pomocí tlačítka +/− zvolte soubor, který chcete přesunout nebo zkopírovat, a stiskněte tlačítko OK.

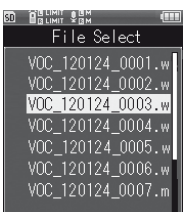

#### Nastavení [**Selected files**]

1 Pomocí tlačítka +/− zvolte soubor, který chcete přesunout nebo zkopírovat, a stisknutím tlačítka OK jej označte.

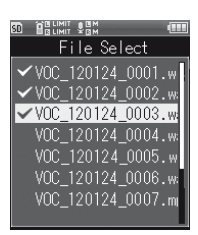

2 Opakujte krok 1, zvolte soubor, který chcete přesunout nebo zkopírovat, a stiskněte tlačítko F2 (Determine).

#### Nastavení [**All files**]

- 1 Automaticky se vyberou všechny soubory v aktuální složce a zobrazí se obrazovka [**Destination**].
- Pomocí tlačítka +/− zvolte cílovou složku pro přesouvané nebo kopírované soubory.

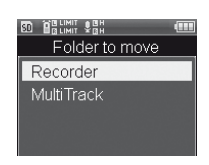

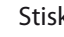

Stiskněte tlačítko OK.

#### Přesouvání/kopírování do složky [**Recorder**]

1 Pomocí tlačítka +/− zvolte složku, kterou chcete přesunout nebo zkopírovat.

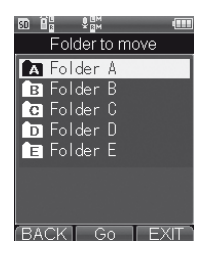

#### Přesouvání/kopírování do složky [**Multitrack**]

1 Pomocí tlačítka +/− zvolte projekt, který chcete přesunout nebo zkopírovat.

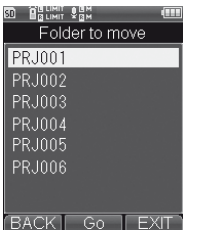

## 10Stiskněte tlačítko **Fn** (Enter).

- Na displeji se zobrazí zpráva [**Moving**] nebo [**Copying**] a spustí se přesun nebo kopírování souboru. Během zpracování bude zobrazen stav průběhu v procentech.
- Proces bude dokončen po zobrazení zprávy [**Moving finished**] nebo [**Copying finished**].

#### Poznámka

- Pokud v paměti nezbývá dostatek místa, kopírování není k dispozici.
- Pokud je celkový počet souborů větší než 999, přesouvání a kopírování není k dispozici.
- Během přesunování nebo kopírování souborů nevyjímejte baterie. Mohlo by dojít k poškození dat.
- Soubor není možné přesunout nebo zkopírovat do stejné složky.
- Při zrušení přesouvání nebo kopírování v jeho průběhu je proces dokončen pro všechny soubory, které již byly přesunuty nebo zkopírovány. Pro všechny ostatní soubory je proces zrušen.
- Soubory, u kterých je nastaven zámek proti vymazání (☞ str. 90), jsou chráněny i po přesunutí nebo zkopírování.
- Funkce přesunutí a kopírování nelze použít pro soubory, které se nacházejí přímo ve složce [**Recorder**].

**6**

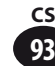

### **Rozdělení souboru [File Divide]**

Pokud je soubor příliš velký nebo příliš dlouhý, můžete jej rozdělit, aby byla práce se souborem a jeho úpravy jednodušší.

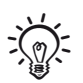

• Rozděleny mohou být pouze soubory MP3 a PCM nahrané tímto diktafonem.

### Zastavte v pozici, ve které chcete soubor rozdělit.

- Podržením tlačítka >>I/<< rychle přejít vpřed nebo zpět.
- Pozice pro rozdělení je vhodné předem označit indexovou značkou.

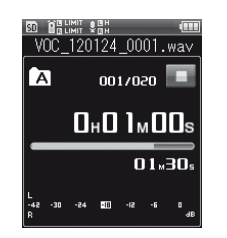

2 [**Menu**] { [**File Menu**] { [**File divide**]

#### **80 HRUMIT 3 BH** File Menu  $\overline{\mathbf{J}}$  ,  $\overline{\mathbf{J}}$  ,  $\overline{\mathbf{J}}$  ,  $\overline{\mathbf{J}}$  ,  $\overline{\mathbf{J}}$  ,  $\overline{\mathbf{J}}$  ,  $\overline{\mathbf{J}}$  ,  $\overline{\mathbf{J}}$  ,  $\overline{\mathbf{J}}$

Erase Lock File Move/Copy File Divide Property MP3 Convert CD Write

Bounce

Stiskněte tlačítko OK.

### Stisknutím tlačítka + zvolte položku [**Start**].

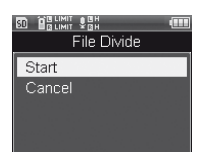

### Stiskněte tlačítko OK.

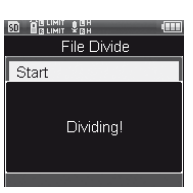

• Zobrazí se zpráva [**Dividing!**] a zahájí se rozdělování souboru. Rozdělování je dokončeno po zobrazení zprávy [**File divide completed**].

#### Poznámka

- Funkce [**File divide**] je dostupná pouze z obrazovky pro zobrazení souboru.
- Pokud je počet souborů ve složce větší než 999, funkce rozdělení není k dispozici.
- Soubory, u kterých je nastaven zámek proti vymazání (☞ str. 90), nelze rozdělit.
- Po rozdělení se přední část nazývá "název sou**boru\_1.wav**" a zadní část "**název souboru\_2. wav**".
- Velmi krátké soubory MP3 a PCM nemusí být možné rozdělit.
- Během rozdělování souborů nevyjímejte baterie. Mohlo by dojít ke zničení dat.

### **Vlastnosti [Property]**

Pomocí této funkce lze zkontrolovat informace o souboru nebo složce.

### Vyberte soubor nebo složku, o kterých chcete zobrazit informace. (☞ str. 34, str. 45)

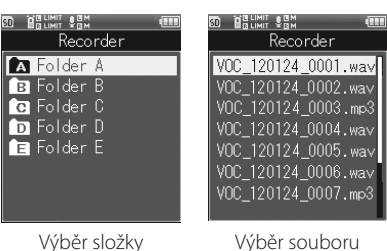

### 2 [**Menu**] { [**File Menu**] { [**Property**]

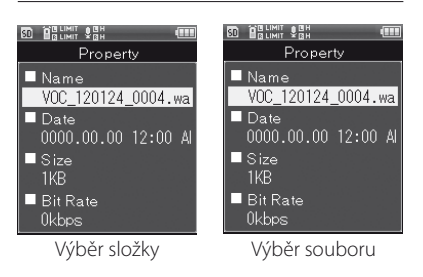

### Stiskněte tlačítko OK.

• Je-li vybrán soubor, zobrazí se položky [**Name**], [**Date**], [**Size**] a [**Bit Rate**]. Jeli vybrána složka, zobrazí se položky [**Name**], [**Folder**] a [**File**].

Po zkontrolování informací stiskněte tlačítko OK.

## **Převod na MP3 [MP3 Convert]**

Tato funkce převede již uložený soubor WAV ve formátu PCM na soubor MP3 s přenosovou rychlostí 128 kb/s. Lze zmenšit velikost souboru WAV.

#### Poznámka

• Převést lze pouze soubory ve formátu PCM [**44.1kHz/16bit**].

> Vyberte soubor WAV, který chcete převést (☞ str. 34, str. 45).

#### V režimu diktafonu:

1 Na obrazovce se seznamem souborů zvolte soubor stisknutím tlačítka +/−.

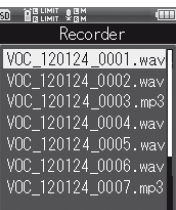

2 Přepněte na obrazovku souboru pomocí tlačítka **>>I**.

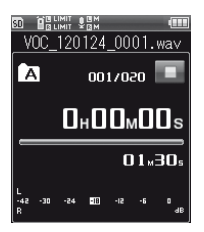

• Diktafon přejde do režimu zastavení bez přehrání souboru.

**6**

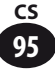

## **Nabídka souborů [File Menu]**

#### Ve vícestopém režimu:

1 Na obrazovce se seznamem souborů zvolte soubor stisknutím tlačítka +/−.

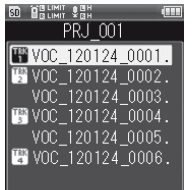

### 2 [**Menu**] { [**File Menu**] { [**MP3 Convert**]

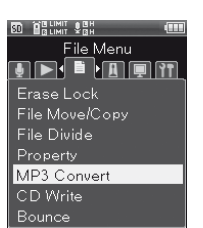

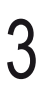

### Stiskněte tlačítko OK.

• Zobrazí se obrazovka pro kontrolu převodu.

### Stisknutím tlačítka + zvolte položku [**Start**].

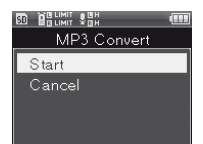

## Stiskněte tlačítko OK.

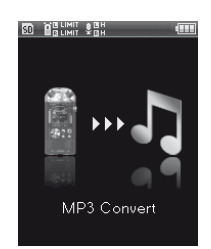

- Na displeji se zobrazí animace a zahájí se převod do formátu MP3. Po dokončení převodu se na displeji zobrazí zpráva [**Done**].
- Převedený soubor bude ve formátu [**MP3 128kbps**].

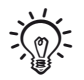

• Pokud je funkce [**MP3 Convert**] (☞ str. 106) přiřazena tlačítku Fn, převod lze zahájit stisknutím přiřazeného tlačítka.

### **Zápis na CD [CD Write]**

Soubory PCM (WAV) nahrané tímto diktafonem lze zapsat přímo pomocí externí jednotky CD.

#### Poznámka

• Zapsat na CD lze pouze soubory ve formátu PCM [**44.1kHz/16bit**].

Připojte k diktafonu externí jednotku CD pomocí kabelu USB.

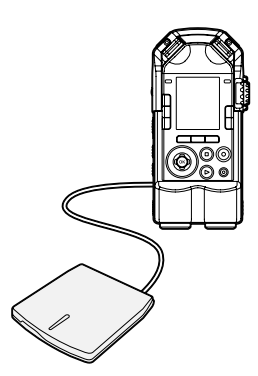

• Vložte do jednotky prázdný disk CD.

Vyberte soubor WAV, který chcete zapsat na CD (str. 34, str. 45).

### 3 [**Menu**] { [**File Menu**] { [**CD Write**]

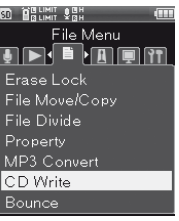

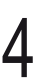

Stiskněte tlačítko **OK**.

5 Stisknutím tlačítka **+**/**−** vyberte, kolik souborů chcete zapsat na disk CD.

**80 BRUNIT SBH** File Select  $1$ File Selected Files

#### [**1File**]

Na disk CD bude zapsán jediný soubor. [**Selected Files**]

Na disk CD bude zapsáno více souborů.

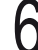

### Stiskněte tlačítko OK

• Zobrazí se obrazovka pro výběr.

#### Nastavení [**1File**]

1 Vyberte soubor pomocí tlačítka +/− a stiskněte tlačítko OK.

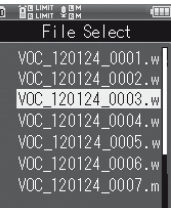

#### Nastavení [**Selected Files**]

1 Stisknutím tlačítka +/− vyberte soubor a stisknutím tlačítka **OK** jej označte.

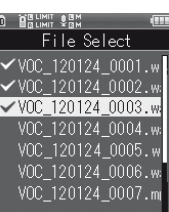

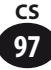

- 2 Opakováním kroku 1 zvolte další soubory a stiskněte tlačítko F2 (Enter).
	- Stisknutím tlačítka + zvolte položku [**Start**].

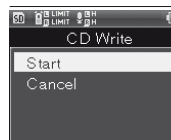

# Stiskněte tlačítko **OK.**<br>**External standard CO**

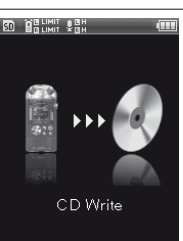

- Na displeji se zobrazí animace a zahájí se zápis na CD. Po dokončení zápis na CD se na displeji zobrazí zpráva [**Done**].
- イ質し
- Pokud je funkce [**CD Write**] (☞ str. 106) přiřazena tlačítku Fn, zápis na CD lze zahájit stisknutím přiřazeného tlačítka.

#### Poznámka

- Kvůli zajištění spolehlivosti zápisu napájejte externí jednotku CD pomocí síťového zdroje.
- Dokončení procesu může trvat několik minut. Aby nedošlo k poškození dat, neprovádějte následující kroky. Nejdříve zkontrolujte zbývající napětí baterie, aby nedošlo k vybití baterie v průběhu procesu.
	- 1 Odpojení kabelu USB v průběhu procesu.
	- 2 Vyjmutí baterie během procesu.
	- 3 Vyjmutí karty SD v průběhu procesu, když je záznamové médium nastaveno na možnost [**SD card**].
	- 4 Vypnutí externí jednotky CD během procesu.
	- 5 Vyjmutí disku CD během procesu.

### **Míchání [Bounce]**

Více stop, které jsou uloženy v projektu ve vícestopém režimu, lze smíchat do jedné stopy.

### 1 [**Home**] { [**Multitrack**]

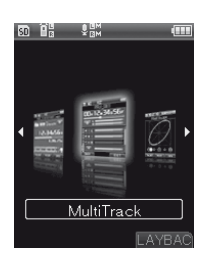

Stiskněte tlačítko OK.

3 Stisknutím tlačítek +/-/**>>1/1<4** provést smíchání.

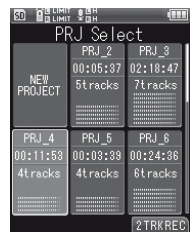

### Stiskněte tlačítko OK.

• Obrazovka přejde do vícestopého režimu.

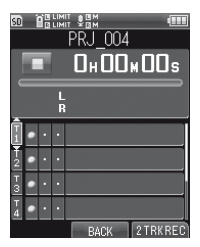

**6**

### 5 [**Menu**] { [**File Menu**] { [**Bounce**]

**BD** BRUNIT VAN File Menu **TREE BRIT** Erase Lock File Move/Copy File Divide MP3 Convert  $CD W<sub>rite</sub>$ Bounce

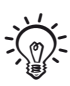

• Pokud je funkce [**Bounce**] (☞ str. 106) přiřazena tlačítku Fn, míchání lze zahájit stisknutím přiřazeného tlačítka.

#### Poznámka

• Funkce [**Bounce**] nefunguje v režimu diktafonu.

#### Stiskněte tlačítko OK.

• Zobrazí se okno pro kontrolu míchání.

### Stisknutím tlačítka + zvolte položku [**Start**].

**80 Ballwit San** Bounce Start  $Cancel$ 

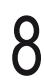

### Stiskněte tlačítko OK.

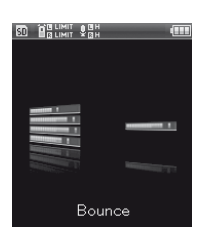

- Na displeji se zobrazí animace a zahájí se míchání. Po dokončení míchání se na displeji zobrazí zpráva [**Done**].
- Po dokončení míchání bude v projektu uložen nový soubor formátu PCM [**44.1kHz/16bit**].

### **Metronom [Metronome]**

Tuto funkci lze využít jako pomůcku při nahrávání hry na hudební nástroj nebo při cvičení na hudebním nástroji.

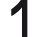

# 1 [**Menu**] { [**Metronome Menu**]

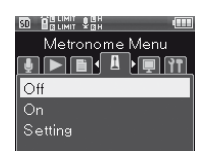

Nabídka metronomu Nabídka metronomu

### Stiskněte tlačítko OK.

Pomocí tlačítek +/− vyberte položku nabídky.

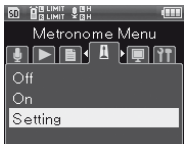

#### [**OFF**]

Metronom je vypnutý.

#### [**ON**]

Metronom funguje podle nastavení v části [**Setting**].

#### [**Setting**]

Můžete nastavit položky [**Display**], [**Countdown**], [**Tempo**], [**Sound**], [**Pattern**] a [**Volume**].

### Stiskněte tlačítko OK.

• Pokud je vybrána možnost [**Detail**], zobrazí se obrazovka s nabídkou.

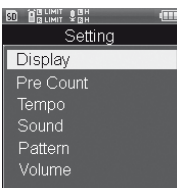

#### Nastavení [**Display**]

Toto nastavení určuje, zda je či není zobrazen metronom.

1 Vyberte položku nabídky stisknutím tlačítka +/− a poté tlačítka OK.

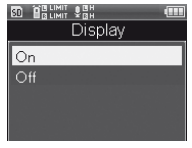

#### Nastavení [**Countdown**]

Odpočet před zahájením nahrávání lze nastavit na hodnotu od [**00**] do [**10**].

1 Stisknutím tlačítek +/− vyberte hodnotu pro odpočet a poté stiskněte tlačítko OK.

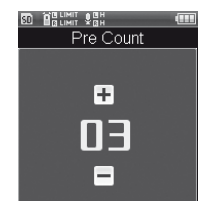

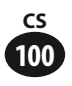

#### Nastavení [**Tempo**]

Rychlost metronomu lze nastavit na hodnotu od [**40**] do [**208**].

1 Stisknutím tlačítek +/− vyberte rychlost a poté stiskněte tlačítko OK.

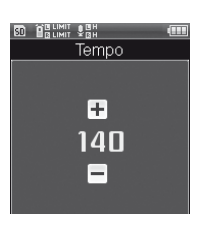

#### Nastavení [**Sound**]

Pomocí této položky lze nastavit tón metronomu.

1 Vyberte položku nabídky stisknutím tlačítka +/− a poté tlačítka OK.

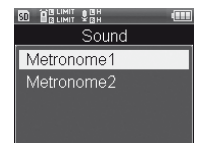

#### Nastavení [**Pattern**]

Pro vzorec metronomu lze vybrat nastavení [**1/1**] až [**8/4**] a také [**6/8**].

1 Vyberte položku nabídky stisknutím tlačítka +/− a poté tlačítka OK.

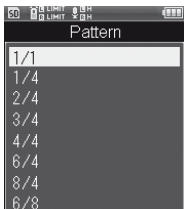

#### Nastavení [**Volume**]

Hlasitost metronomu lze nastavit v rozmezí [**01**] až [**10**].

#### 1 Vyberte hlasitost stisknutím tlačítek +/− a poté tlačítka OK.

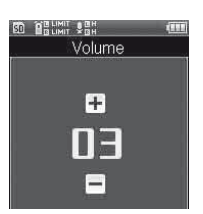

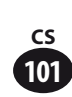

## **Nabídka LCD/zvuk [LCD/Sound Menu]**

### **Podsvícení [Backlight]**

Při každém stisknutí tlačítka se přibližně na 10 sekund (výchozí nastavení) rozsvítí podsvícení displeje.

### [Menu] → [LCD/Sound Menu] → [**Backlight**]

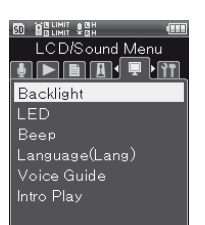

**6**

Stiskněte tlačítko OK.

Pomocí tlačítek +/- vyberte položku nabídky.

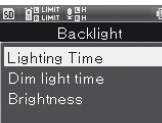

#### [**Lighting time**]

Tato položka nastavuje dobu podsvícení displeje.

#### [**Dim light time**]

Když vyprší doba podsvícení displeje, podsvícení se ztlumí. Tato položka nastavuje dobu ztlumeného podsvícení.

#### [**Brightness**]

Pomocí této položky lze nastavit jednu ze tří úrovní jasu podsvícení.

## Stiskněte tlačítko OK.

• Zobrazí se obrazovka vybrané nabídky.

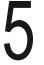

Pomocí tlačítek +/− vyberte položku nabídky.

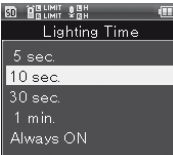

Stisknutím tlačítka **OK** dokončíte nastavení.

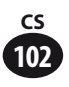

### **LED [LED]**

Pomocí této funkce lze nastavit trvalé vypnutí indikátoru I FD.

[Menu] → [LCD/Sound Menu] → [**LED**]

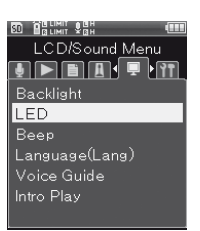

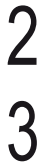

Stiskněte tlačítko OK.

Pomocí tlačítek +/− vyberte položku nabídky.

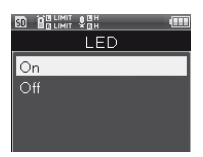

#### [**ON**]

Indikátor LED se rozsvěcuje.

#### [**OFF**]

Indikátor LED se nerozsvěcuje.

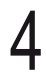

Stisknutím tlačítka **OK** dokončíte nastavení.

### **Zvukový signál [Beep]**

Diktafon vydává zvukový signál při použití tlačítka a v případě chybné operace. Diktafon lze také nastavit tak, aby nevydával žádné zvukové signály.

### 1 [**Menu**] { [**LCD/Sound Menu**] { [**Beep**]

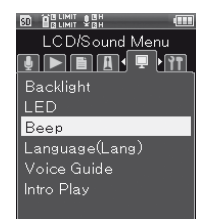

## Stiskněte tlačítko OK.

3 Stisknutím tlačítka +/− upravíte hlasitost.

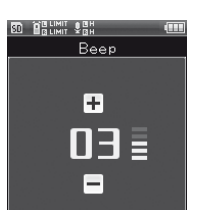

• Hlasitost lze nastavit v rozmezí [**00**] až [**05**].

Stisknutím tlačítka **OK** dokončíte nastavení.

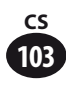

### **Nabídka LCD/zvuk [LCD/Sound Menu]**

### **Přepnutí jazyka (Lang) [Language (Lang)]**

Diktafon umožňuje nastavení jazyka displeje.

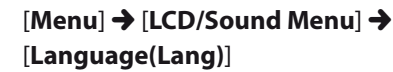

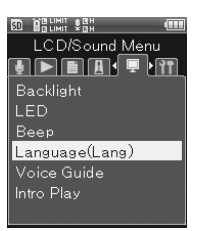

**6**

Stiskněte tlačítko OK.

### Pomocí tlačítek +/− vyberte položku nabídky.

• Dostupné jazyky se liší v závislosti na oblasti.

### Stisknutím tlačítka OK dokončíte nastavení.

#### Poznámka

• Při změně nastavení jazyka se nezmění název aktuální složky ani souboru, který je již zadán.

### **Hlasové navádění [Voice Guide]**

Tato funkce poskytuje zvukové navádění při používání přístroje. Tuto funkci lze ovládat jejím zapnutím nebo vypnutím a nastavením rychlosti a hlasitosti.

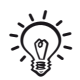

• Funkci hlasové navádění lze v diktafonu používat v jazyce, který jste stáhli z našich webových stránek. Další informace naleznete na stránkách podpory.

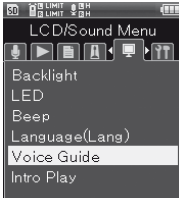

### [Menu] → [LCD/Sound Menu] → [**Voice Guide**]

Stiskněte tlačítko OK.

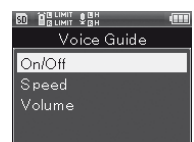

### Pomocí tlačítek +/− vyberte položku nabídky.

• Vyberte položku, kterou chcete nastavit: [**ON/OFF**], [**Speed**] nebo [**Volume**].

#### Stiskněte tlačítko OK.

• Zobrazí se obrazovka vybrané nabídky.

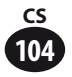

#### Nastavení [**ON/OFF**]

Toto nastavení zapíná a vypíná hlasové navádění.

1 Stisknutím tlačítka +/− vyberte možnost [**ON**] nebo [**OFF**] a potom stiskněte tlačítko OK.

#### Nastavení [**Speed**]

Rychlost hlasového navádění lze nastavit v rozmezí [**100%**] až [**400%**].

1 Vyberte rychlost stisknutím tlačítek +/− a poté tlačítka OK.

#### Nastavení [**Volume**]

Hlasitost hlasového navádění lze nastavit v rozmezí [**01**] až [**05**].

1 Vyberte hlasitost stisknutím tlačítek +/− a poté tlačítka OK.

#### Poznámka

- Zvuk zapnutí a vypnutí, který je přehráván při zapnutí a vypnutí napájení (☞ str. 25), lze vypnout nastavením položky [**Voice Guide**] na hodnotu [**OFF**].
- Hlasitost zvuku zapnutí a zvuku vypnutí lze nastavit pomocí položky [**Volume**] v části [**Voice Guide**].
- Během přehrávání souboru neplatí nastavení [**Speed**] v části [**Voice Guide**].

### **Přehrání začátku [Intro Play]**

Při umístění kurzoru na soubor ve složce lze přehrát několik prvních sekund souboru. Tato funkce je užitečná, když chcete najít určitý soubor.

### 1 [**Menu**] { [**LCD/Sound Menu**] { [**Intro Play**]

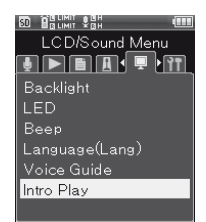

**6**

Nabídka LCD/zvuk

Nabidka LCD/zvul

Stiskněte tlačítko OK.

Pomocí tlačítek +/− vyberte položku nabídky.

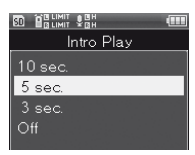

#### [**10sec.**], [**5sec.**], [**3sec.**]

Tato položka nastavuje délku přehraného začátku.

#### [**OFF**]

Přehrání začátku je vypnuté.

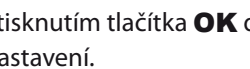

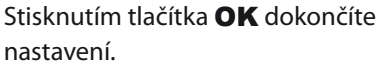

### **Nastavení tlačítek Fn [Fn. Setting]**

Tlačítkům Fn (F1, F2 a F3) na přístroji lze přiřadit požadované funkce.

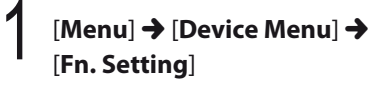

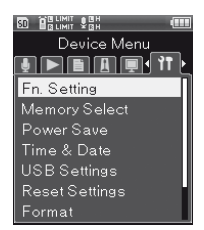

**6**

Stiskněte tlačítko OK.

Pomocí tlačítek +/- vyberte položku nabídky.

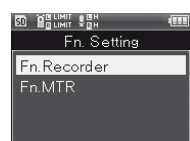

#### [**Fn. Recorder**]

Přiřazení tlačítka Fn v režimu diktafonu.

#### [**Fn. MTR**]

Přiřazení tlačítka Fn ve vícestopém režimu.

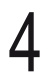

### Stiskněte tlačítko OK.

• Zobrazí se obrazovka vybrané nabídky.

### 5 Pomocí tlačítek +/− vyberte tlačítko Fn pro přiřazení.

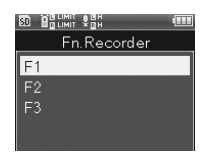

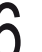

#### Stiskněte tlačítko OK.

• Registrační okno pro vybrané tlačítko Fn.

### Pomocí tlačítek +/− vyberte funkci, kterou chcete registrovat.

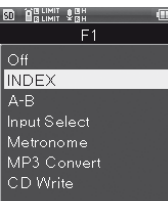

#### Nastavení [**Fn. Recorder**]

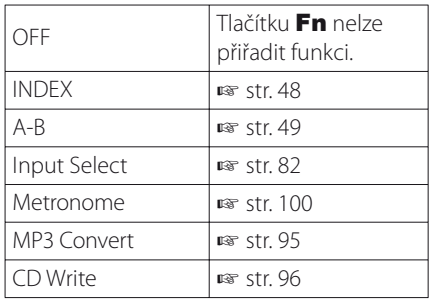

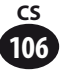

#### Nastavení [**Fn. MTR**]

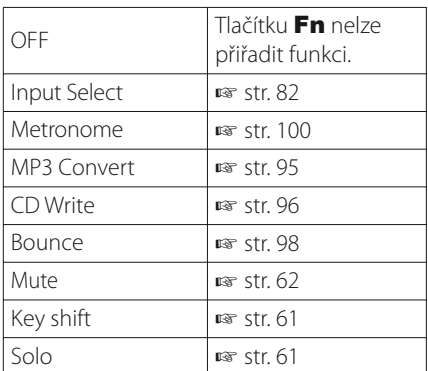

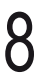

#### Stiskněte tlačítko OK.

• Další tlačítka Fn můžete nastavit opakováním kroků 4 až 7.

### ▌ **Aktivuje se registrovaná funkce.**

Stisknutím tlačítka **Fn** zobrazíte obrazovku nastavení pro registrovanou funkci.

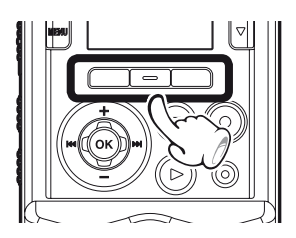

## **Výběr paměti [Memory Select]**

Pokud je vložena karta SD, můžete nastavit nahrávání do vestavěné paměti nebo na kartu SD (☞ str. 29).

### 1 [**Menu**] { [**Device Menu**] { [**Memory Select**]

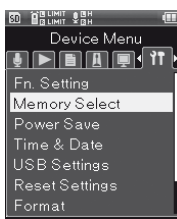

Stiskněte tlačítko OK.

Pomocí tlačítka +/- zvolte záznamové médium.

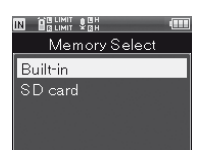

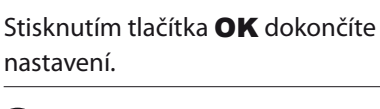

Memory Select

Setting fixed

Built-in

Záznamové médium

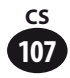

### **Spánek [Power Save]**

Pokud v režimu zastavení uplyne 10 minut (výchozí nastavení), napájení přístroje se vypne.

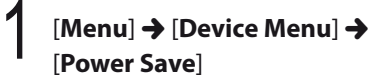

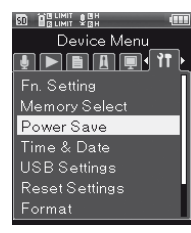

**6**

Stiskněte tlačítko OK.

Pomocí tlačítek +/- vyberte položku nabídky.

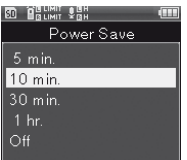

#### [**5 min.**], [**10 min.**], [**30 min.**] a [**1 hr.**]

Nastavte požadovanou dobu.

#### [**OFF**]

Režim spánku je vypnutý. Pokud není přístroj přepnut do režimu spánku, baterie se rychle vybíjí.

Stisknutím tlačítka **OK** dokončíte nastavení.

### **Nastavení času [Time & Date]**

Datum a čas lze nastavit následujícím způsobem.

### [Menu] → [Device Menu] → [**Time & Date**]

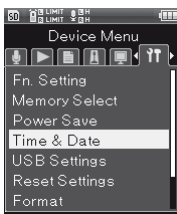

### Stiskněte tlačítko OK.

### 3 Vyberte položku nastavení pomocí tlačítek **DDI/II**

• Vyberte položku "Year" (Rok), "Month" (Měsíc), "Day" (Den), "Hour" (Hodina) nebo "Minute" (Minuta). Vybraná položka bude blikat.

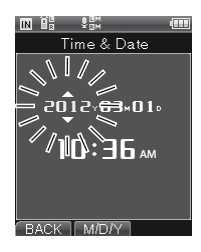

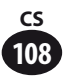
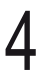

# 4 Vyberte položku nastavení pomocí tlačítek +/−.

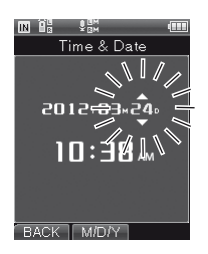

• Proveďte stejné kroky; vyberte položku nabídky pomocí tlačítek **>>I/I<4** a vyberte tlačítko +/−.

# Stisknutím tlačítka **OK** dokončíte nastavení.

• Hodiny přístroje se spustí od data a času nastaveného v přístroji. Tlačítko OK stiskněte současně se zvukovým signálem nebo jiným časovým znamením.

# **Nastavení USB [USB Settings]**

Můžete vybrat nastavení [**PC**], se kterým lze přenášet soubory mezi přístrojem a počítačem, nebo nastavení [**AC Adapter**], se kterým lze nabíjet diktafon přes USB síťový adaptér (A514).

# [Menu] → [Device Menu] → [**USB Settings**]

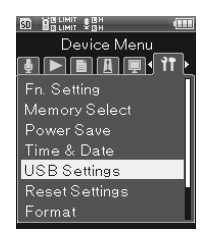

Stiskněte tlačítko OK.

Pomocí tlačítek +/− vyberte položku nabídky.

**80 HALMIT VAN** USB Settings USB Connect USB Class

#### [**USB Connection**]

Tato položka nabídky slouží k nastavení připojení k počítači.

#### [**USB Class**]

Tato položka nastavuje třídu USB.

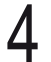

# Stiskněte tlačítko OK.

• Zobrazí se obrazovka vybrané nabídky.

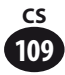

#### Pokud je vybrána možnost [**USB Connection**]

1 Vyberte položku nabídky stisknutím tlačítka +/− a poté tlačítka OK.

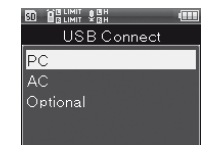

#### [**PC**]

Tato položka nabídky slouží k nastavení připojení k počítači. Diktafon je připojen jako paměťové zařízení nebo jako složené zařízení.

#### [**AC Adapter**]

Toto nastavení slouží k nabíjení z počítače nebo k připojení síťového adaptéru (A514).

#### [**Optional**]

S tímto nastavením lze vybrat způsob připojení při každém připojení přes rozhraní USB.

# Pokud zvolíte možnost [**USB Class**]

1 Vyberte možnost [**Storage class**] nebo [**Composite**] pomocí tlačítek +/− a potom stiskněte tlačítko OK.

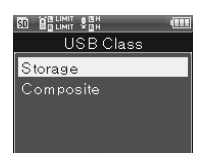

#### [**Storage class**]

Počítač rozpozná diktafon jako externí paměťové zařízení.

#### [**Composite**]

S tímto nastavením bude diktafon používán počítačem jako externí paměťové zařízení nebo jako USB reproduktor nebo mikrofon.

#### Poznámka

- Při prvním připojení diktafonu k počítači v režimu externího paměťového zařízení se do počítače automaticky nainstaluje ovladač.
- Pokud je položka [**USB Connection**] nastavena na hodnotu [**AC Adapter**], počítač přístroj nerozpozná.
- Pokud počítač nerozpozná přístroj jako externí paměťové zařízení, změňte nastavení položky [**USB Class**] na hodnotu [**Storage class**].

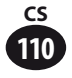

# **Obnovení nastavení [Reset Settings]**

Pomocí této položky lze obnovit výchozí nastavení všech funkcí (nastavení, které bylo platné při dodání z výroby).

# 1 [**Menu**] { [**Device Menu**] { [**Reset Settings**]

90 Balimit Sah Device Menu <u>erende</u> (11) Fn. Setting Memory Select<br>Power Save Time & Date USB Settings Reset Settings

Stiskněte tlačítko OK.

Stisknutím tlačítka + zvolte položku [**Start**].

**ED HALLMIT VAN** Reset Settings Start Cancel

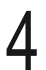

# Stiskněte tlačítko OK.

• Bude obnoveno výchozí nastavení všech položek.

# ▌ **Nastavení nabídek po resetování (původní nastavení)**

#### **Nabídka nahrávání**

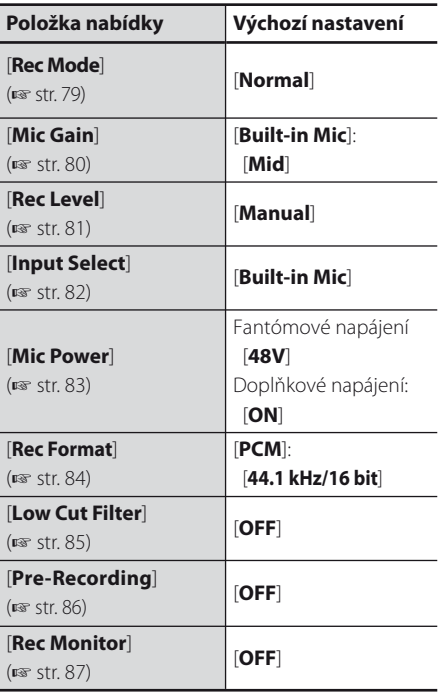

## **Nabídka přehrávání**

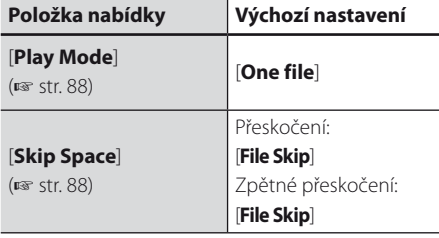

#### **Nabídka metronomu**

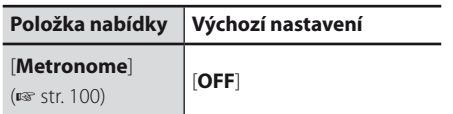

#### **Nabídka LCD/Sound**

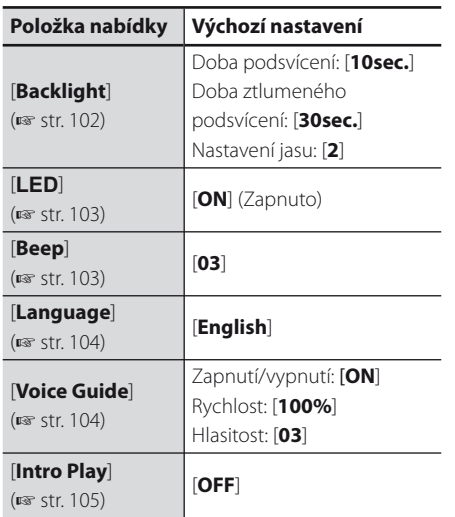

## **Nabídka přístroje**

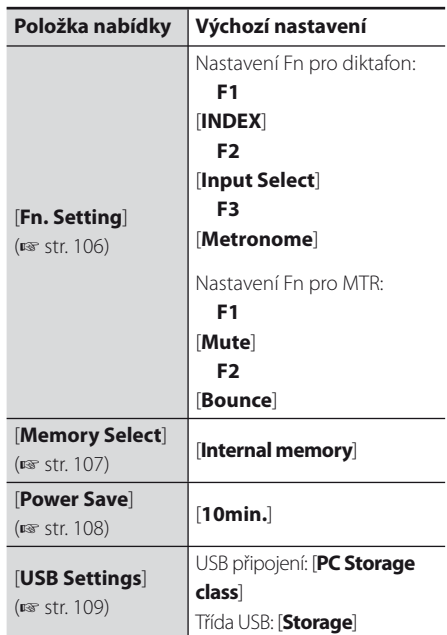

#### Poznámka

• Nastavení času, počet souborů a názvy složek budou zachovány i po resetování. Nebude u nich obnoveno výchozí nastavení.

Nabídka přístroje

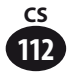

# **Formátování [Format]**

Při formátování diktafonu jsou odstraněny všechny uložené soubory. Před formátováním přeneste důležité soubory do počítače.

1 [**Menu**] { [**Device Menu**] { [**Format**]

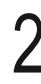

Stiskněte tlačítko **OK.**<br>**2 George Startes** 

Device Menu **TENNIE** Fn. Setting Memory Select Power Save Time & Date Reset Settings Format

Pomocí tlačítka +/− zvolte záznamové médium, které chcete zformátovat.

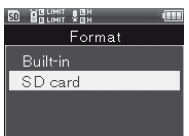

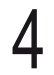

# Stiskněte tlačítko OK.

• Zobrazí se obrazovka [**Format**].

5 Stisknutím tlačítka + zvolte položku [**Start**].

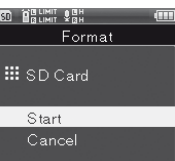

# Stiskněte tlačítko OK.

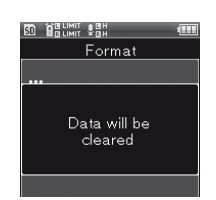

• Na dvě sekundy se zobrazí zpráva [**All data will be erased**] a objeví se možnosti [**Start**] a [**Cancel**].

# Stisknutím tlačítka + vyberte znovu možnost [**Start**].

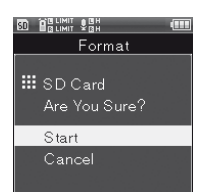

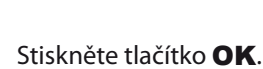

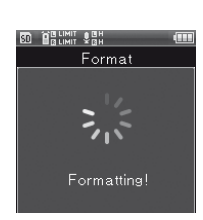

• Zobrazí se zpráva [**Formatting**] a zahájí se formátování. Po dokončení formátování na displeji začne blikat zpráva [**Format done**].

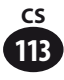

#### Poznámka

- Diktafon nikdy neformátujte z počítače.
- Po zformátování budou ztracena veškerá data včetně souborů, u kterých byl nastaven zámek proti vymazání, a souborů určených jen pro čtení.
- Po zformátování se může nahraný soubor uložit s názvem [**0001**].
- Pokud chcete obnovit výchozí nastavení všech funkcí, použijte položku [**Reset Settings**] (☞ str. 111).
- Pokud je v diktafonu vložena karta SD, kontrolujte, zda je jako záznamové médium vybrána možnost [**Internal memory**] nebo [**SD card**] (☞ str. 107).
- Nejdříve zkontrolujte zbývající napětí baterie, aby nedošlo k vybití baterie v průběhu procesu. Dokončení procesu může trvat několik desítek sekund. Během zpracování neprovádějte následující činnosti. Mohlo by dojít ke zničení dat.
	- 1 Odpojení síťového adaptéru během zpracovávání.
	- 2 Vyjmutí baterie během zpracovávání.
	- 3 Vyjmutí karty SD v průběhu procesu, když je záznamové médium nastaveno na možnost [**SD card**].
- Při formátování karty SD pomocí diktafonu bude použiti rychlé formátování. Funkce [**Format**] neodstraní data z karty SD úplně. Pouze změní informace pro správu souborů. Při předávání nebo likvidaci diktafonu dbejte na to, aby nedošlo k úniku informací z karty SD. Před likvidací diktafonu se doporučuje zničit kartu SD.

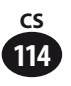

# **Nabídka přístroje [Device Menu]**

# **Informace o paměti [Memory Info.]**

Zobrazí se zbývající místo a kapacita záznamového média.

# 1 [**Menu**] { [**Device Menu**] { [**Memory Info.**]

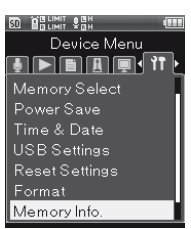

Stiskněte tlačítko OK. 2 Stiskněte tlačítko OK.

3 Lze zobrazit údaje [**Remain**] a [**Capacity**] záznamového média.

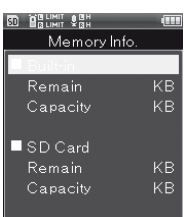

• Pokud není vložena karta SD, budou zobrazeny pouze informace pro vestavěnou paměť.

Po zkontrolování informací stiskněte tlačítko **OK**.

#### Poznámka

• Kapacita záznamového média, kterou diktafon zobrazuje, zahrnuje kapacitu souboru pro správu využívaného diktafonem. Zobrazená kapacita karty SD je nižší než jmenovitá kapacita. Nejde však o chybu.

# **Systémové informace [System Info.]**

Prostřednictvím této obrazovky můžete zobrazit informace o přístroji.

# 1 [**Menu**] { [**Device Menu**] { [**System Info.**]

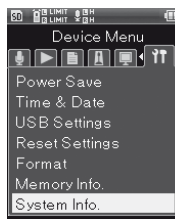

3 Zobrazí se údaje [**Model**], [**Version**] a [**Serial No.**].

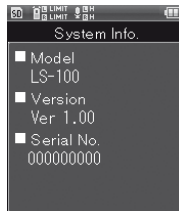

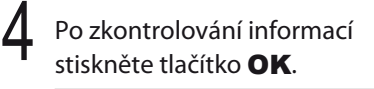

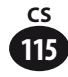

**Kapitola 7**

# **Informace o počítači**

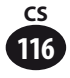

# **Použití diktafonu s počítačem**

Po připojení k počítači můžete s diktafonem provádět následující činnosti: Diktafon můžete využít nejen jako vícestopý rekordér nebo hudební přehrávač, ale také jako externí úložiště pro počítač, tedy jako paměťové zařízení (☞ str. 121).

# **Pracovní prostředí počítače**

#### **Operační systém**:

 Microsoft Windows XP/Vista/7 Standardní instalace (japonské vydání)

#### **Kompatibilní počítače:**

 Počítače se systémem Windows vybavené alespoň jedním volným portem USB

# **Windows Macintosh**

#### **Operační systém**:

 Mac OS X 10.4.11 až 10.7 Standardní instalace (japonské vydání)

#### **Kompatibilní počítače:**

 Počítače řady Apple Macintosh vybavené alespoň jedním volným portem USB

#### Poznámky

- Toto je operační prostředí pro ukládání souborů z diktafonu do počítače prostřednictvím rozhraní USB.
- Služba podpory nezahrnuje diktafon, pokud byl systém počítače aktualizovaný z Windows 95/98/Me/2000 na Windows XP/Vista/7.
- Nepodporujeme počítače upravené uživatelem, a to ani v případě, že je operační prostředí vyhovující.

# ▌**Pokyny k používání diktafonu připojeného k počítači**

- **•** Stahujete-li soubor z diktafonu nebo nahráváte-li soubor do diktafonu, neodpojujte kabel USB ani v případě, že je na obrazovce zobrazena zpráva, že můžete. Bliká-li indikátor PEAK (P), data se ještě stále přesouvají. Chcete-li odpojit kabel USB, postupujte podle popisu na ☞ str. 119. Odpojíte-li kabel USB před zastavením jednotky, přenos dat nemusí být úspěšný.
- **•** Neformátujte jednotku diktafonu pomocí počítače. Inicializace na počítači není provedena správně. Inicializaci proveďte podle instrukcí v diktafonu na obrazovce [**Initialize**] (☞ str. 113).
- **•** Pokud složky nebo soubory uložené v diktafonu přesunete nebo nově uspořádáte pomocí nástroje pro správu souborů v systémech Windows nebo Macintosh, může dojít ke změně pořadí souborů nebo k tomu, že je nebude možné rozpoznat.
- **•** Data lze číst z diktafonu a zapisovat do diktafonu i v případě, že operační systém počítače zobrazuje jednotku diktafonu s atributem "pouze pro čtení".
- **•** Vzhledem k tomu, že rušení může mít nežádoucí účinky na elektronická zařízení v blízkosti diktafonu, odpojte před připojením diktafonu k počítači externí mikrofon a sluchátka.

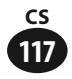

# **Použití diktafonu s počítačem**

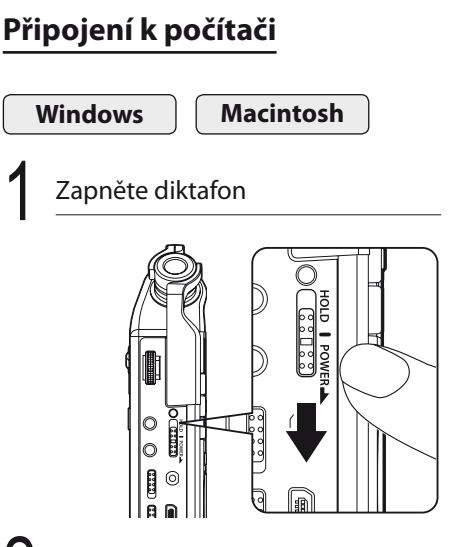

# Připojte kabel USB k portu USB na počítači

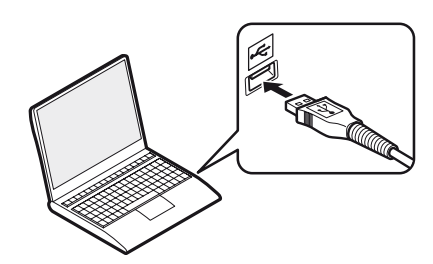

Kabel USB připojte ke konektoru na diktafonu, když je diktafon v režimu zastavení nebo když je vypnutý.

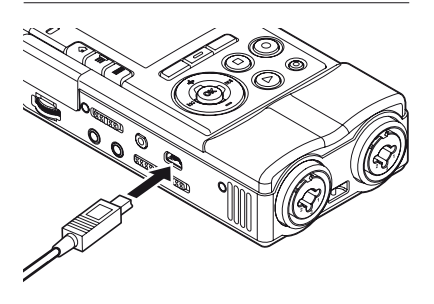

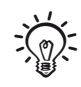

- Je-li připojen kabel USB, diktafon zobrazí zprávu [**Remote(Storage)**].
- Pokud na diktafonu nastavíte připojení USB, diktafon se nepřipojí k počítači, pokud je vybrána možnost [**AC Adapter**]. Vyberte v nastavení připojení USB možnost [**PC**] (☞ str. 109).
- Po připojení diktafonu do systému Windows a otevření složky [**My Computer**] dojde k automatickému rozeznání podle názvu jednotky nebo názvu produktu. Pokud je vložena karta SD, zobrazí se zpráva [**Removable Disk**].
- Připojíte-li diktafon k systému Mac OS, bude na ploše rozeznán podle názvu jednotky nebo názvu produktu. Pokud je vložena karta SD, zobrazí se zpráva [**Untitled**].

#### Poznámka

- Před připojením kabelu USB ukončete na diktafonu režim HOLD.
- Bližší informace o portu USB počítače naleznete v uživatelské příručce počítače.
- Konektor USB vždy zasuňte až na doraz. V opačném případě by diktafon nemusel pracovat správně.
- Při připojení diktafonu prostřednictvím rozbočovače USB může být provoz nestabilní. V takovém případě rozbočovač USB nepoužívejte.
- Diktafon připojujte pouze pomocí přiloženého vyhrazeného kabelu USB. Pokud bude použit kabel vyrobený jinou společností, může na diktafonu dojít k závadě. Nikdy také nepoužívejte tento vyhrazený kabel USB s produkty jiných společností.

**7**

**118 CS**

# **Odpojení od počítače**

Klepněte na položku [ $\leq$ ] umístěnou v oznamovací oblasti v pravém dolním rohu obrazovky. Klepněte na možnost [**Safely remove USB Mass Storage Device**]

• Písmeno jednotky se liší v závislosti na použitém počítači.

## 2 Před odpojením kabelu USB se přesvědčte, že nesvítí indikátor PEAK (P) diktafonu.

• Indikátor PEAK (P) se při nabíjení rozsvítí oranžově. Během nabíjení lze kabel USB odpojit.

#### **Windows Macintosh**

Přetáhněte ikonu jednotky tohoto diktafonu, která je zobrazena na ploše, na ikonu koše.

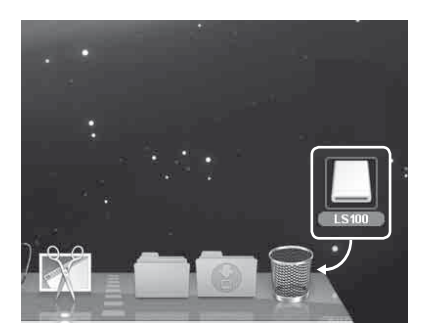

# 2 Před odpojením kabelu USB se přesvědčte, že nesvítí indikátor PEAK (P) diktafonu.

• Indikátor PEAK (P) se při nabíjení rozsvítí oranžově. Během nabíjení lze kabel USB odpojit.

#### Poznámky

- Pokud bliká indikátor PEAK (P), NEODPOJUJTE kabel USB. Pokud tak učiníte, může dojít ke zničení dat.
- Je-li diktafon připojen k počítači, zajišťuje napájení kabel USB dodaný s diktafonem. Diktafon nevyžaduje napájení z baterií ani síťového adaptéru.
- Bližší informace o portu USB počítače naleznete v uživatelské příručce počítače.
- Kabel USB připojujte vždy přímo k portu USB na počítači.
- Konektor USB vždy zasuňte až na doraz. V opačném případě by diktafon nemusel pracovat správně.
- Zrušte na diktafonu režim HOLD.

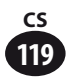

# **Přenos zvukových souborů do počítače**

V režimu diktafonu je k dispozici pět záznamových složek, které se v počítači zobrazují jako [**FOLDER\_A**] až [**FOLDER\_E**]. Nahrané soubory jsou uloženy v těchto složkách. Složka vícestopého režimu se nazývá [**PRJ000**].

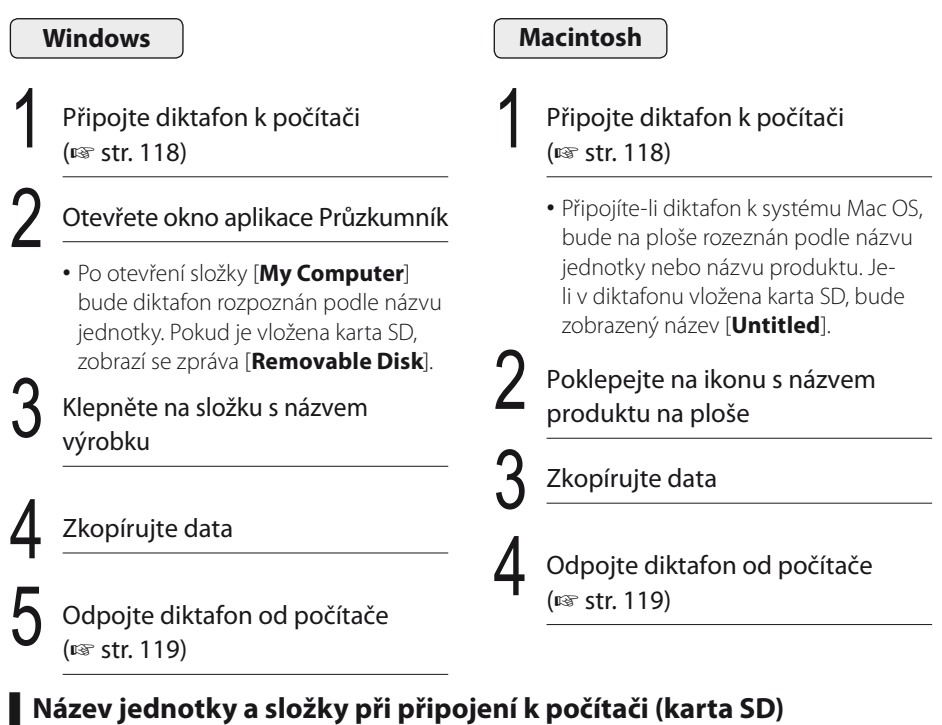

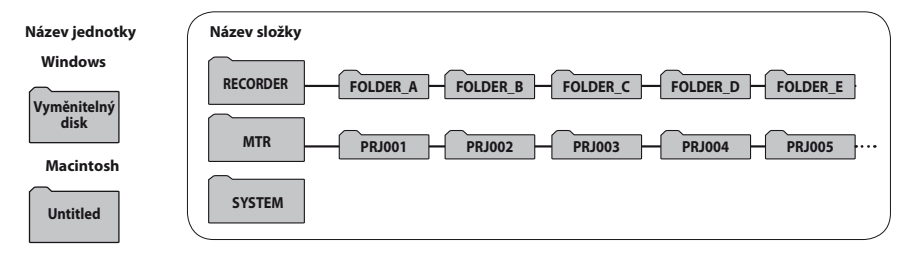

#### Poznámky

- Během přenosu dat se zobrazuje zpráva [**Sending data**] nebo [**Receiving data**] a bliká indikátor PEAK (P). Pokud bliká indikátor PEAK (P), NEODPOJUJTE kabel USB. Pokud tak učiníte, může dojít ke zničení dat.
- V systému Windows nelze přehrávat 24bitové soubory WAV.
- Pokud zvuková karta počítače nepodporuje 24bitový formát WAV, nelze přehrávat 24bitová data z diktafonu.

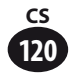

# **Použití diktafonu jako USB mikrofonu/reproduktoru**

Tento diktafon je možné používat jako USB mikrofon nebo USB reproduktor.

#### Poznámky

• Zatímco je diktafon používán jako USB mikrofon, je tak k dispozici bez ohledu na režim nahrávání. Pokud chcete k diktafonu připojit externí mikrofon, použijte stereofonní mikrofon.

# **Použití diktafonu jako externího paměťového zařízení pro počítač**

Tento diktafon umožňuje přenášet data z diktafonu do počítače a z počítače do diktafonu.

#### Poznámky **Windows** Připojte diktafon k počítači (☞ str. 118) 2 Otevřete okno aplikace Průzkumník • Po otevření složky [**My Computer**] bude diktafon rozpoznán podle názvu jednotky. Pokud je vložena karta SD, zobrazí se zpráva [**Removable Disk**]. 3 Klepněte na složku s názvem výrobku Zkopírujte data 5 Odpojte diktafon od počítače (☞ str. 119) Připojte diktafon k počítači (☞ str. 118) • Připojíte-li diktafon k systému Mac OS, bude na ploše rozeznán podle názvu jednotky nebo názvu produktu. Jeli v diktafonu vložena karta SD, bude zobrazený název [**Untitled**]. 2 Poklepejte na ikonu s názvem produktu na ploše Zkopírujte data Odpojte diktafon od počítače (☞ str. 119) **Macintosh**

• Během přenosu dat se zobrazuje zpráva [**Sending data**] nebo [**Receiving data**] a bliká indikátor PEAK (P). Pokud bliká indikátor PEAK (P), NEODPOJUJTE kabel USB. Pokud tak učiníte, může dojít ke zničení dat.

**7**

**121 CS**

**Kapitola 8**

# **Stručné informace**

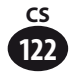

# **Seznam varovných zpráv**

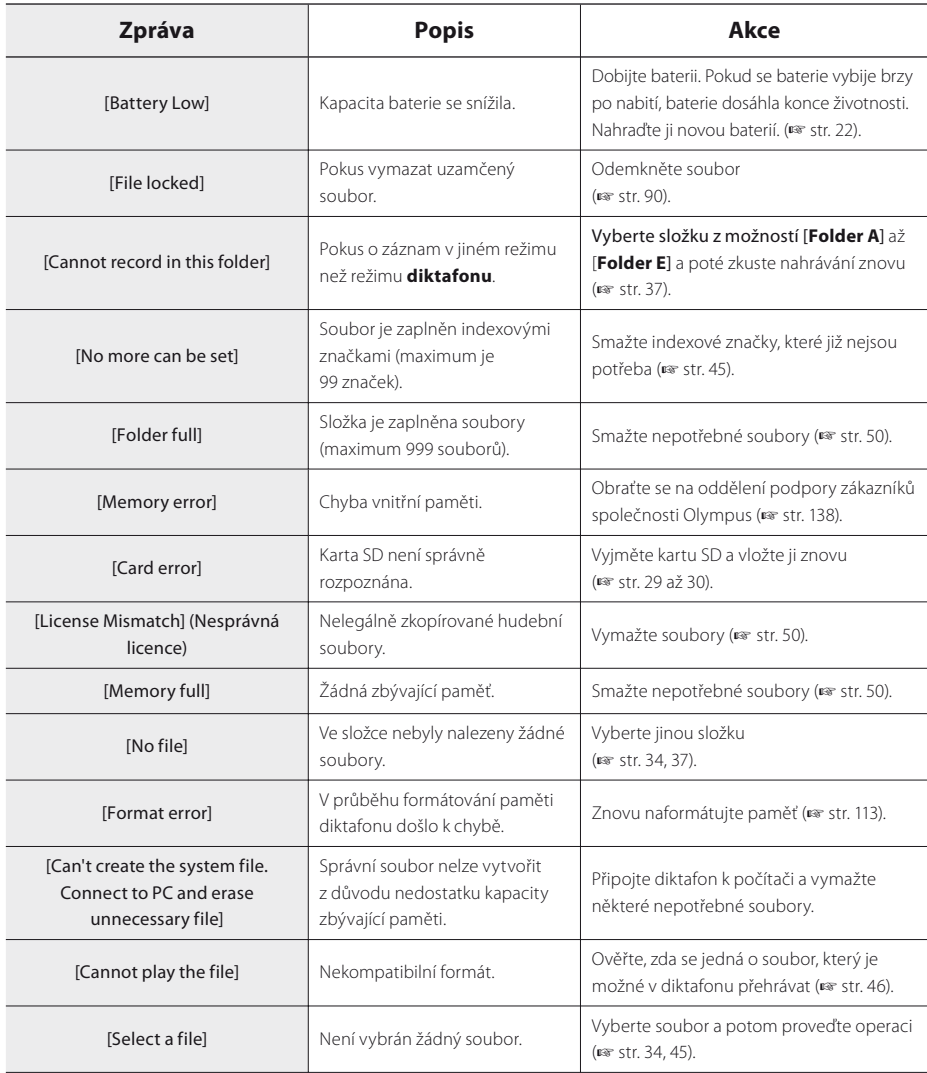

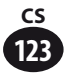

# **Seznam varovných zpráv**

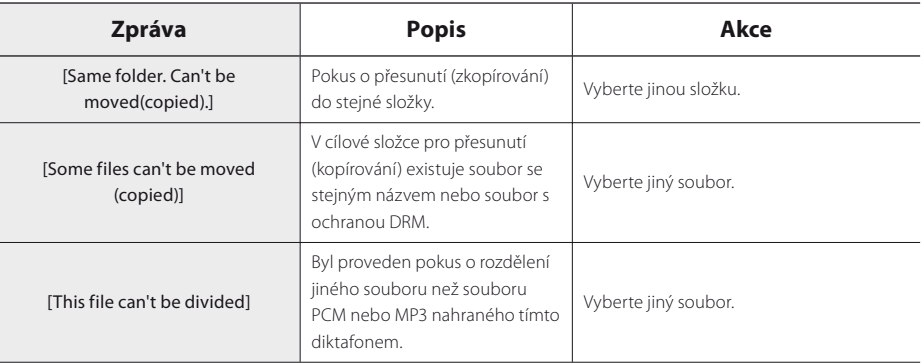

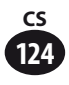

# **Odstraňování potíží**

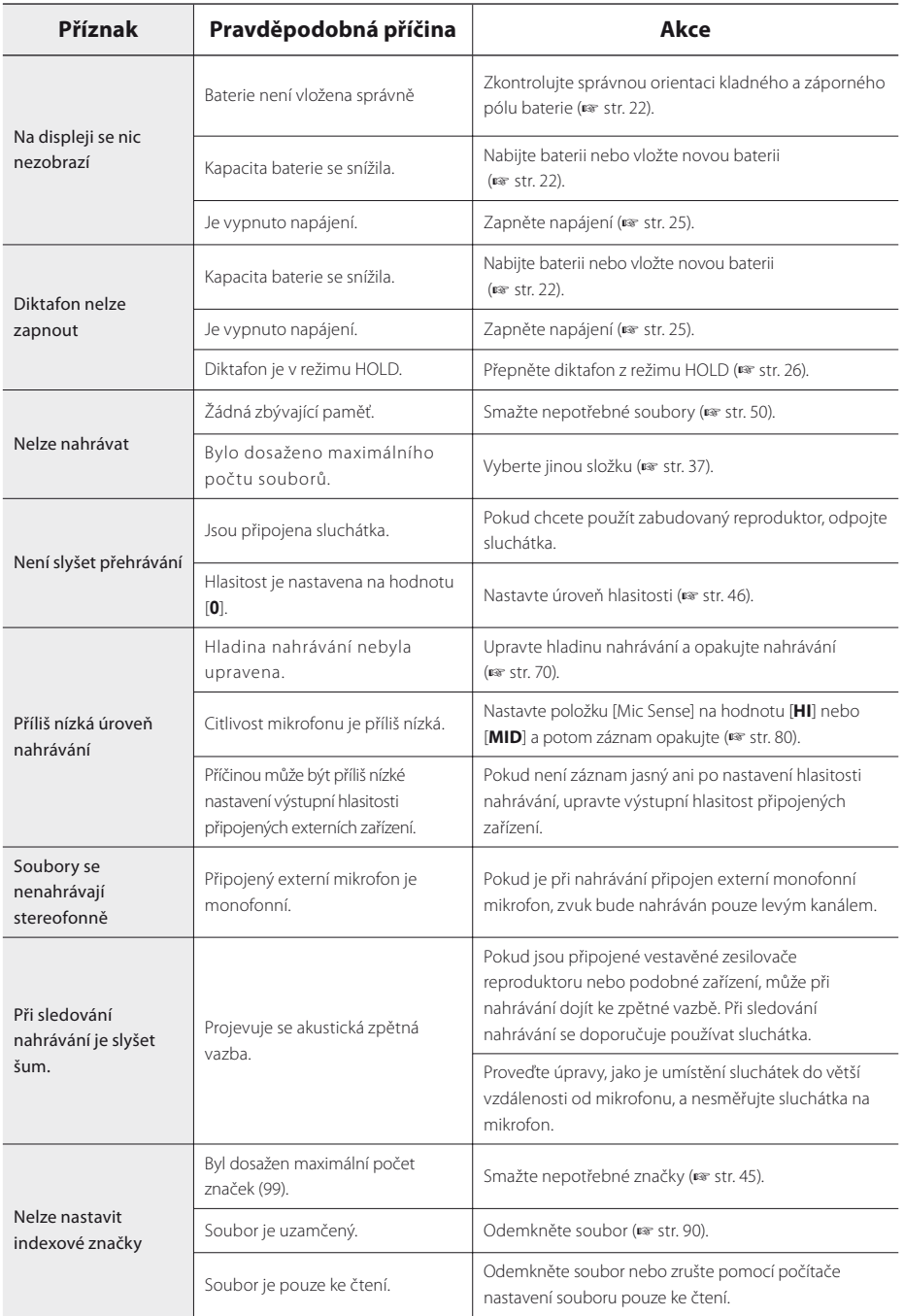

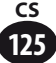

# **Odstraňování potíží**

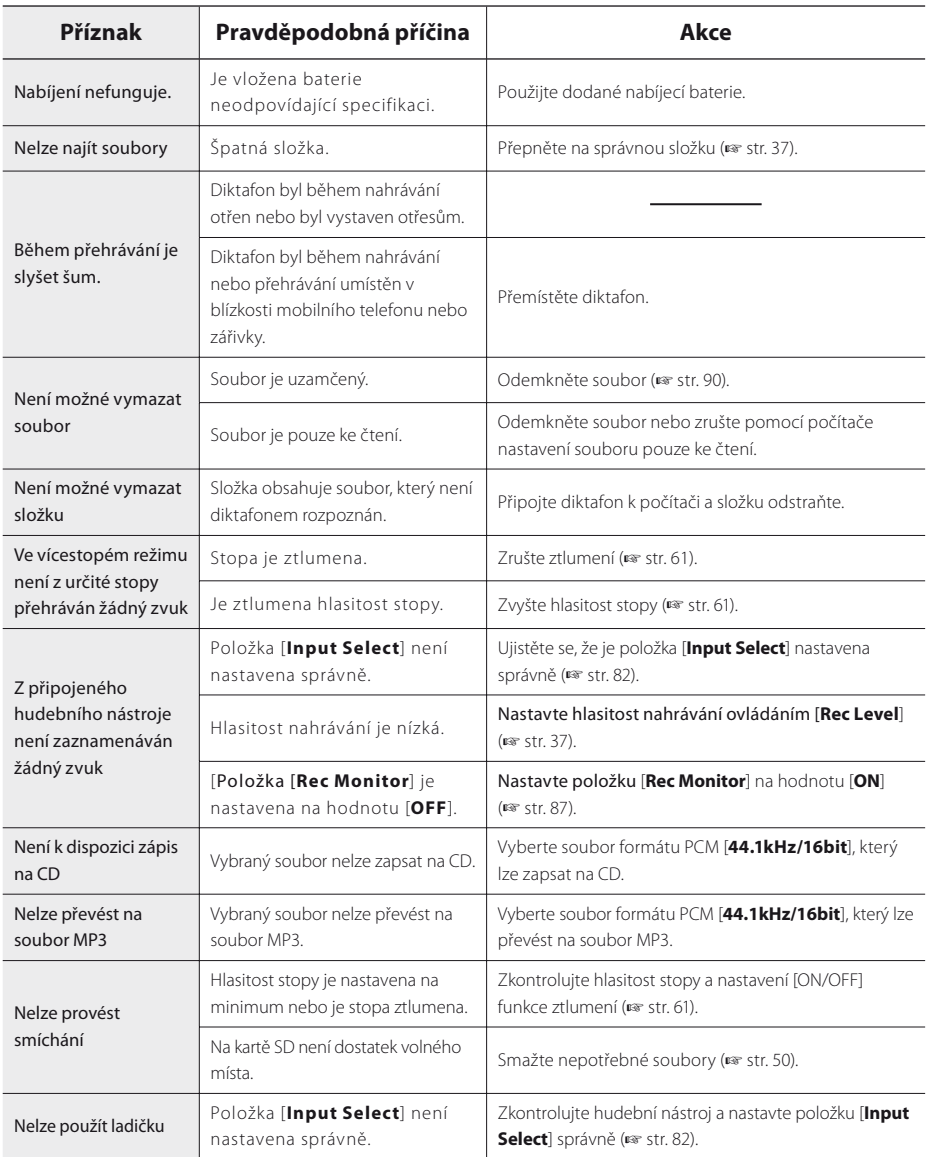

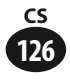

Příslušenství určené výhradně pro diktafon Olympus je možné zakoupit přímo na webové stránce naší společnosti.

http://shop.olympus-imaging.jp/index.html

#### Stereofonní mikrofon: ME51SW

Vestavěný mikrofon s velkým dosahem umožňuje citlivé stereofonní nahrávání.

#### 2kanálový mikrofon (všesměrový): ME30W

Dva monofonní mikrofony ME30 se dodávají v sadě s miniaturním stativem a adaptérem připojení. Jedná se o vysoce citlivé všesměrové mikrofony podporované doplňkovým napájením, které jsou vhodné pro nahrávání hudebních vystoupení.

#### Kompaktní směrový mikrofon (jednosměrový): ME31

Směrové mikrofony jsou užitečné k nahrávání v přírodě, např. nahrávání zpěvu divokých ptáků. Kovové tělo poskytuje robustnost a vysokou pevnost.

#### Monofonní mikrofon (jednosměrový): ME52W

Tento monofonní mikrofon redukuje okolní hluk a nahrává zvuk na větší vzdálenost.

#### Monofonní mikrofon se sponou (všesměrový): ME15

Malý skrytý mikrofon se sponou.

#### Telefonní sluchátko: TP8

Tento mikrofon ve tvaru nitroušního sluchátka lze během telefonování vložit do ucha. Umožňuje čisté nahrávání hlasu nebo telefonní konverzace.

#### Připojovací kabel: KA333

Připojovací kabel se stereofonními mini konektory (ø3,5) s odporem na obou koncích. Použijte pro připojení výstupu konektoru sluchátka diktafonu ke vstupu mikrofonu při nahrávání. Dále jsou přiloženy konvertovací zapojovací adaptéry (PA331/PA231), které konvertují na monofonní mini konektor (ø 3,5) nebo monofonní mini konektor (ø 2,5).

#### Připojovací kabel: KA334

Připojovací kabel se stereofonními mini konektory (ø3,5) s odporem na obou koncích. Nastavte v diktafonu položku [**Input Select**] na hodnotu [**Line**].

#### Exkluzivní dálkové ovládání: RS30W

Když je přijímač zapojen do zásuvky REMOTE, funkce nahrávání a zastavení diktafonu lze ovládat pomocí dálkového ovládání. Polohu příjmu lze upravit, takže diktafon můžete ovládat z různých úhlů.

#### Užitečný software: Olympus Sonority Plus

Pomocí tohoto softwaru můžete přehrávat hlasové nahrávky zaznamenané pomocí funkce [Voice Treck] a spravovat soubory. Podporuje také podcasting.

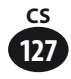

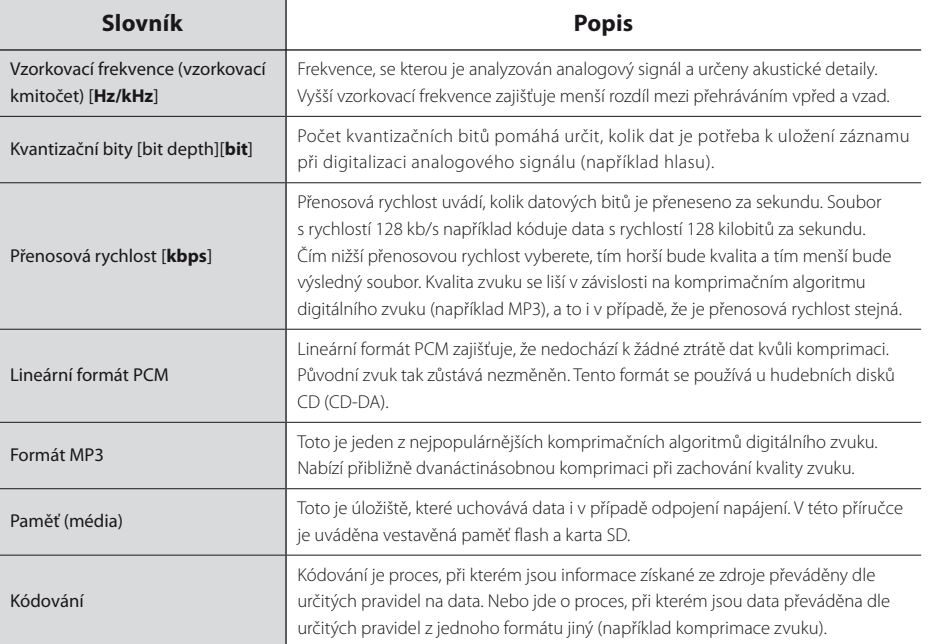

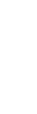

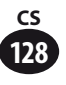

# **Technické údaje**

# ▌ **Obecné**

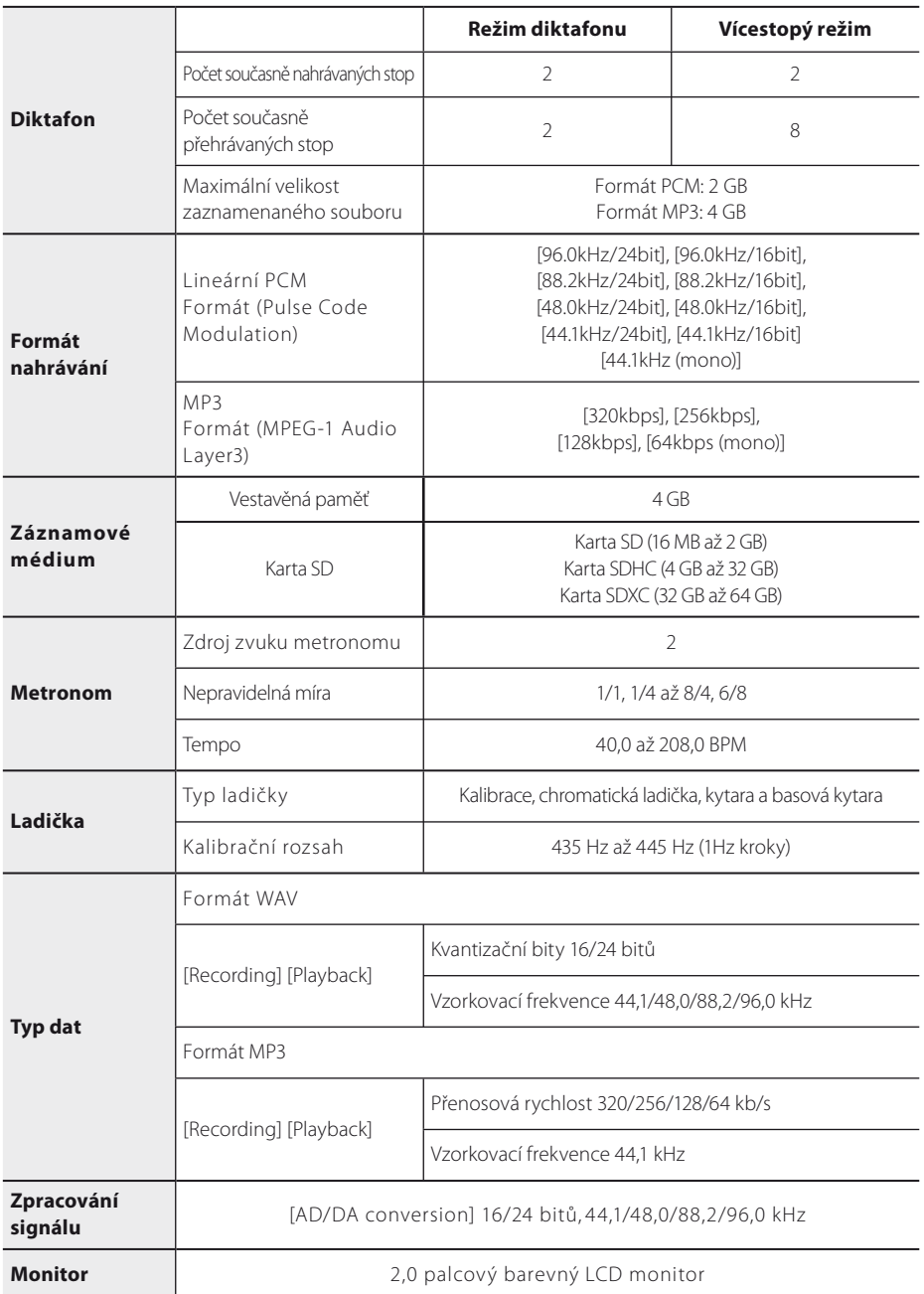

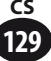

# **Technické údaje**

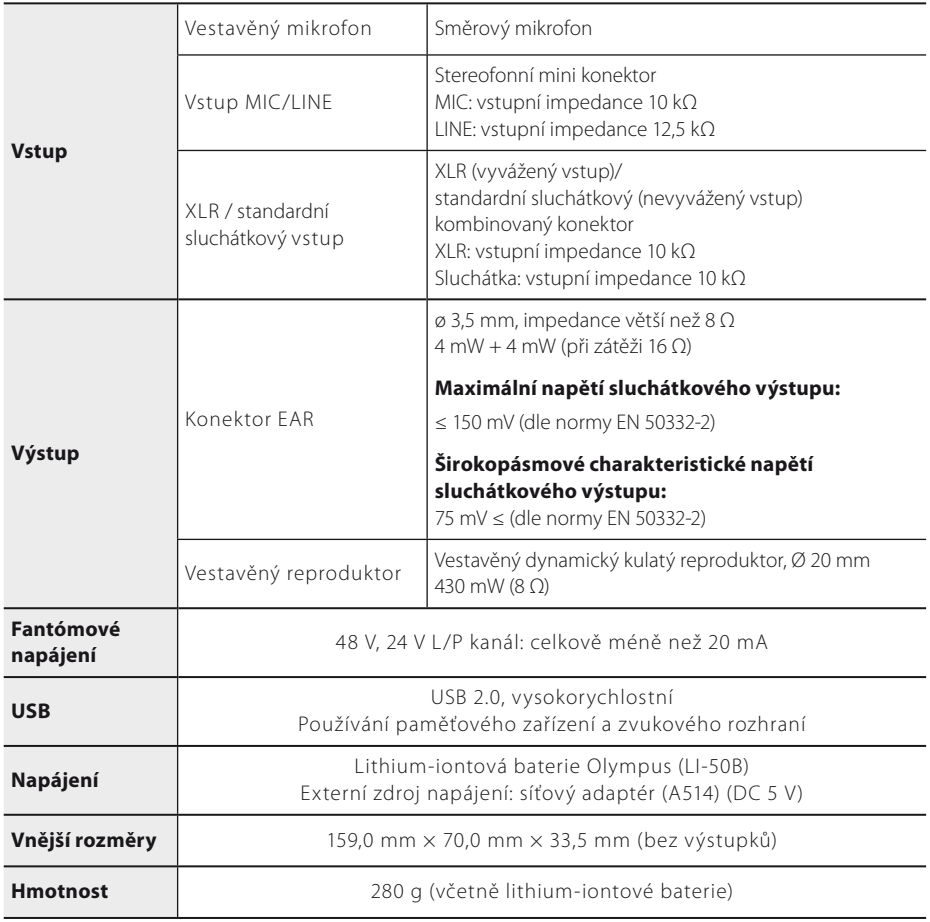

# ▌ **Referenční vstupní úroveň**

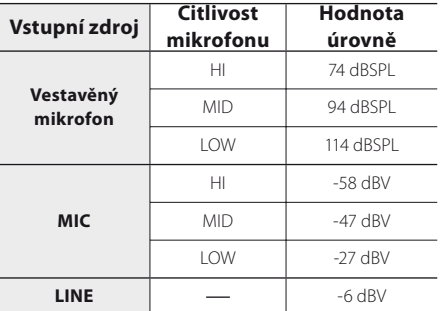

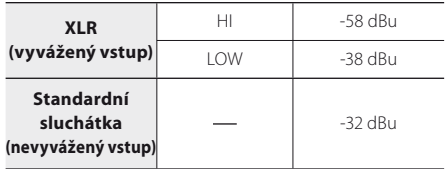

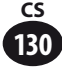

# ▌ **Celková frekvenční odezva**

#### 4 **Během nahrávání/přehrávání (Při nahrávání přes vstup MIC/LINE/PHONE/ XLR):**

#### **Lineární formát PCM**

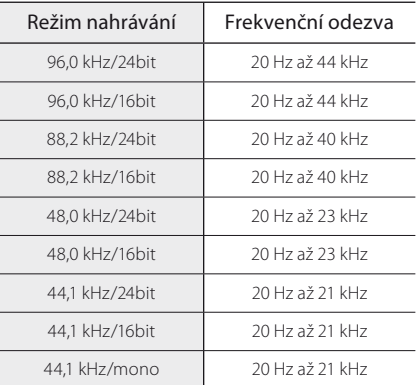

#### **Formát MP3**

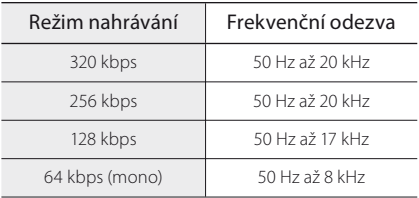

#### 4 **Vestavěný stereofonní mikrofon (v režimu nahrávání):**

20 Hz až 20 kHz

• Při nahrávání ve formátu MP3 však horní limit frekvenční odezvy závisí na nahrávacím režimu (viz výše uvedená tabulka).

# ▌ **Délka záznamů**

#### 4 **Lineární formát PCM**

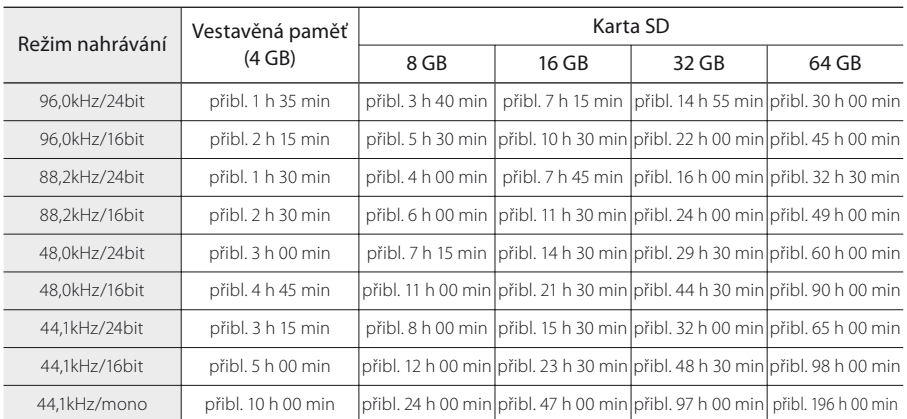

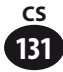

# **Technické údaje**

#### 4 **Formát MP3**

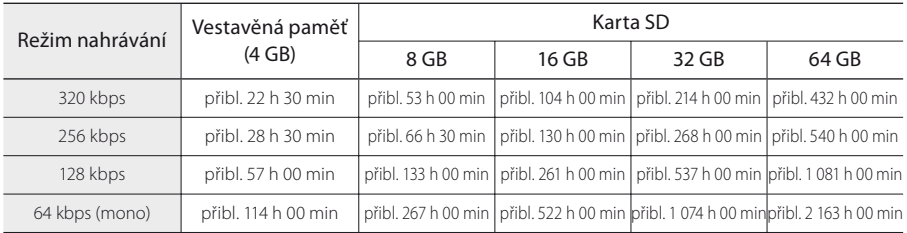

#### Poznámky

- Výše uvedené hodnoty jsou pouze orientační.
- Dostupný čas nahrávání může být kratší, pokud se vytvářelo mnoho krátkých nahrávek (zobrazený dostupný čas nahrávání a nahraný čas jsou jen přibližné).
- Dostupná doba nahrávání se může lišit podle rozdílů v dostupné paměti podle karty SD.
- Při nižším počtu bitů nebo přenosové rychlosti mohou být rozdíly v dostupné době záznamu větší.

# ▌ **Maximální doba nahrávání jednoho souboru**

- Maximální velikost jednoho souboru je v případě lineárního formátu PCM omezena přibližně na 2 GB.
- Maximální velikost jednoho souboru je v případě formátu MP3 omezena přibližně na 4 GB.

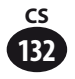

# ▌ **Životnost baterie**

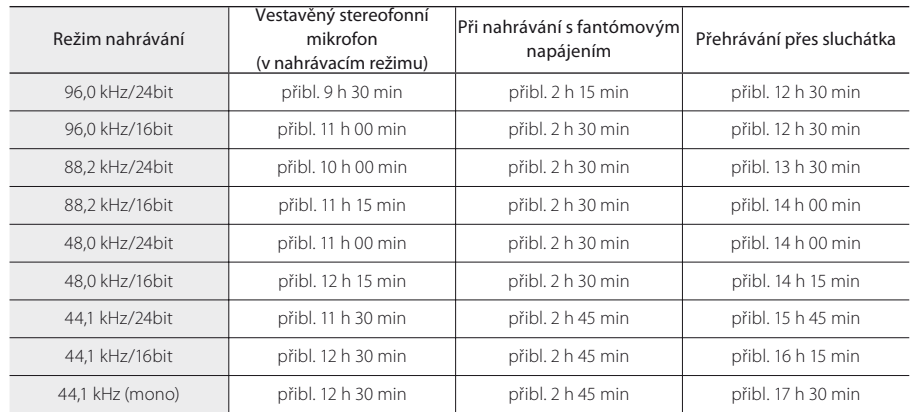

#### 4 **Lithium-iontová baterie:** (lineární formát PCM)

4 **Lithium-iontová baterie:** (formát MP3)

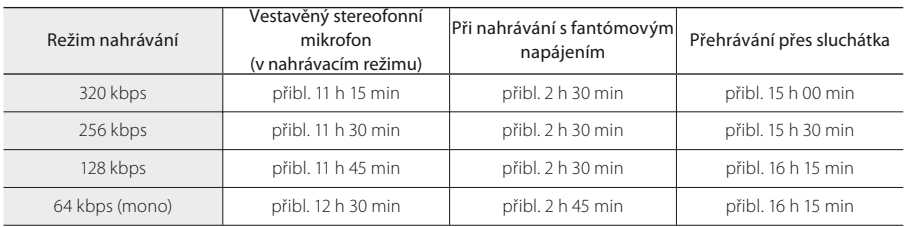

#### Poznámky

- Výše uvedené hodnoty jsou pouze orientační.
- Životnost baterie měřila společnost Olympus. Může se výrazně lišit v závislosti na podmínkách, ve kterých je používána.

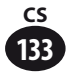

# **Technická pomoc a podpora**

Následující kontaktní informace slouží pouze pro technickou podporu diktafonů a softwaru společnosti Olympus.

- s **Číslo technické telefonní podpory pro USA a Kanadu** 1-888-553-4448
- s **E-mailová adresa uživatelské podpory v USA a Kanadě** distec@olympus.com
- $\bullet$  **Číslo technické telefonní podpory pro Evropu** Bezplatné číslo: 00800 67 10 83 00 dostupné v Rakousku, Belgii, Dánsku, Finsku, Francii, Německu, Itálii, Lucembursku, Nizozemí, Norsku, Portugalsku, Španělsku, Švédsku, Švýcarsku, Velké Británii Zpoplatněná čísla pro zbytek Evropy
	- $+ 49 180 567 1083$
	- + 49 40 23773 4899

### s **E-mailová adresa uživatelské podpory v Evropě**

dss.support@olympus-europa.com

### **Pro zákazníky v Evropě**

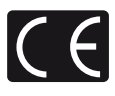

Značka "CE" znamená, že produkt splňuje evropské požadavky na bezpečnost, zdraví, životní prostředí a ochranu zákazníka.

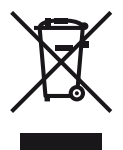

Tento symbol [přeškrtnutá popelnice s kolečky WEEE Annex IV] indikuje oddělený sběr elektronického odpadu v zemích EU. Nevyhazujte tento přístroj do běžného domovního odpadu. Pro likvidaci přístroje použijte systém sběru a recyklace odpadu ve své zemi. Platí pro produkt: LS-100, síťový adaptér

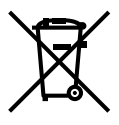

Tento symbol [přeškrtnutá popelnice s kolečky Directive 2006/66/EC Annex II] indikuje oddělený sběr elektronického odpadu v zemích EU. Nevyhazujte baterie do běžného domovního odpadu. Baterie likvidujte pomocí systému sběru a recyklace odpadu ve své zemi.

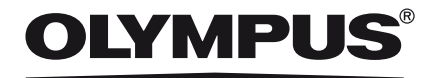

#### **OLYMPUS IMAGING CORP.**

Shinjuku Monolith, 3-1 Nishi-Shinjuku 2-chome, Shinjuku-ku, Tokyo 163-0914, Japan. Tel. +81 (0)3-3340-2111

#### **http://www.olympus.com**

#### **OLYMPUS IMAGING AMERICA INC.**

3500 Corporate Parkway, P.O. Box 610, Center Valley, PA 18034-0610, U.S.A. tel. 1-888-553-4448 **http://www.olympusamerica.com**

#### **OLYMPUS EUROPA HOLDING GMBH**

(Provozovna, zásilky zboží) Wendenstrasse 14-18, 20097 Hamburg, Germany. tel. +49 (0)40-237730 (Dopisy) Postfach 10 49 08. 20034 Hamburg, Germany. **http://www.olympus-europa.com**

#### **OLYMPUS IMAGING AUSTRALIA PTY LTD.**

82 Waterloo Rd, North Ryde NSW 2113, Australia TEL: (61) 2-9886-3999 **http://www.olympus.com.au**

#### **OLYMPUS CZECH GROUP S.R.O.**

Evropská 176 160 41 Praha 6 info-linka pro technické dotazy: +420 800 167 777 **www.olympus.cz**